## 1618Y\_Az\_Æyani\_Yekun imtahan testinin sualları

## Fәnn : 1618Y Multimediya texnologiyaları

#### 1 Komrüter qrafikası nәdir?

- $\bigcirc$  tәkсә peşәkar dizaynerlәrin mәşğul olduqları istiqamәtlәrdәn biridir
- Fәrdi kompüterdәn istifadә istiqamәtlәrindәn biridir
- $\circlearrowright$  tәkсә peşәkar pәssamların vә dizaynerlәrin mәşğuliyyәt istiqamәtlәrindәn biridir
- hәvәskar rәssamların mәşğul olduqları istiqamәtlәrdәn biridir
- $\bigcirc$  tәkсә peşәkar rәssamların mәşğul olduqları istiqamәtlәrdәn biridir

## 2 İri müәssisәlәr reklam verilmәsi ilә әlaqәdar problemlәrini әksәr hallarda necә hәll edirlәr?

- $\bigcap$  malik olduqları ixtiyari proqramla
- $\bullet$  dizayn büroları vә reklam agentliklәrinin xidmәtindәn istifadә ilә
- fәrdi imkanları ilә
- kompüter qrafikası proqramları ilә
- fәrdi imkanları vә malik olduqları proqtam vasitәlәri ilә

#### 3 İnformatikanın kompüterlә tәsvirlәrin yaradılması vә redaktә edilmәsi ilә mәşğul olan sahәsi necә adlanır?

- qrafik redaktorlar
- 
- ◯ rastr qrafikası<br>● kompüter qrafikası<br>◯ vektor qrafikası
- 
- fraktal qrafika

## 4 Kiçik müәssisәlәr reklam verilmәsi ilә әlaqәdar işlәri әksәr hallarda necә hәll edirlәr?

- dizayn büroları vә reklam agentliklәrinin xilmәtindәn istifadә ilә
- fәrdi imkanları vә malik olduqları proqtam vasitәlәri ilә
- ixtiyari mәtn redaktoru ilә
- cәdvәl prosessorlarının tәtbiqi ilә
- elektron tәqdimat proqramları ilә

## 5 Web-sәhifәlәrin hazırlanması zamanı kompüter qrafikasından nә mәqsәdlә istifadә edilir?

- obyektlәri kompakt yerlәşdirmәk üşün
- Kütlәvi şәkildә diqqәt cәlb etmәk üçün
- Websәhifәnin keyfiyyәtini yüksәltmәk üçün
- Websәhifәdә obyektlәri dәqiq yerlәşdirmәk üçün
- mәzmunu yaxşılaşdırmaq üşün

#### 6 Kompüter qrafikası programları hansı kateqoriyaya aid olan istifadәşilәr üçün nәzәrdә tutulur?

- müәyyәn kateqoriyaya aid olan istifadәçilәr üçün
- ixtiyari kateqoriyaya aid olan istifadәçilәr üçün
- mühәndislәr, texniklәr, texnoloqlar, rәssamlar vә dizaynerlәr üçün
- peşәkar rәssamlar vә dizaynerlәr üçün
- mәhdud kateqoriyaya aid olan istifadәçilәr üçün
- 7 Kompüter qrafikası ilә iş üçün proqram tәminatının neçә növü mövcuddur?
- iki • çox bir beş
- üç

## 8 Aşağıdakı anlayışlarından hansı kompüter qrafikası növüdür?

- sәlis qrafika
- vektor qrafika
- fiqurlu qrafika
- dәqiq qrafika
- ehtimallı qrafika
- 9 Aşağıdakı anlayışlarından hansı kompüter qrafikası növüdür?
	- frontal qrafika
	- fraktal qrafika
	- fiqurlu qrafika
	- dәqiq qrafika
	- qarışıq qrafika

## 10 Rastr qrafikası tәsvirlәrinin әksәriyyәti әsasәn hansı yolla yaradılır?

- tәkcә fotomaterialların skanerlәşdirilmәsi usulu ilә
- tәsvirlәrin skanerlәşdirilmәsi yolu ilә
- kompüter proqramlarından istifadә ilә hәmişә әl üsulu ilә yaradılır
- $\bigcirc$  belә tәsvirlәr heç vaxt kompüter proqramları ilә әl üsulu ilә yaradılmır
- tәkcә rәsm әsәrlәrinin skanerlәşdirilmәsi yolu ilә

## 11 Son dövrlәrdә rastr tәsvirlәrin kompüterә daxil edilmәsi üçün hansı qurğular geniş tәtbiq edilir?

- sistem giriş-şıxış qurğuları
- maqnit kartları
- raqamsal foto vә video-kameralar
- maqnit lentlәri
- adi foto və video-kameralar

## 12 Vektor qrafika ilә işlәyәn proqram vasitәlәri әsasәn nәdәn ötru yaradılmışdır?

- $\bigcirc$  tәsvirlәri әlaqә kanalları ilә ötürmәk üçün
- tәsvirlәri yaratmaq üçün
- tәsvirlәri korrektә etmәk üçün
- tәsvirlәri emal etmәk üçün
- tәsvirlәri kompüterdәn kompüterә ötürmәk üçün

## 13 İnternetdә әsasәn hansı tәsvirlәr tәtbiq edilir?

- 3ds Max tәsvirlәr
- Rastr tәsvirlәr
- vektor tәsvirlәr
- fraktal tәsvirlәr
- AutoCAD tәsvirlәr

## 14 Fraktal qrafika proqram vasitәlәri nә üçün nәzәrdә tutulub?

- nöqtәlәrdәn ibrәt olan tәsvirlәrin avtomatlaşdırılmıs üsulla emal edilmәsi üçün
- rastr tәsvirlәrin yaradılması, emal edilmәsi vә ötürülmәsi üçün
- vektor tәsvirlәrin yaradılması üçün
- $\bullet$  təsvirlərin avtomatik generasiya edilməsi üçün
- rastr tәsvirlәri yaratmaq üçün
- 15 Ekran tәsvirindәki nöqtә necә adlanır?
	- dpi
		- sadә tәsvir elementi
	- elementar element
	- $\bullet$  piksel
	- $\sum$ təsvirin kiçik elementi

#### 16 Fraktal qrafikadan әsasәn hansı proqramlarda daha çox istifadә edilir?

- ofis ptroqramlarında
- tәlim proqramlarında
- tәdris proqramlarında
- $\bullet$  әylәncә proqramlarında
- $\bigcirc$  riyazi proqramlaşdırma proqramlarında

#### 17 Rastr tәsvirdә әsas element nәdir?

- eyni rәngә malik olan nöqtәlәr
- monorәng tәsvir sahәsi
- $\bigcirc$  nöqtələr çoxluğu<br>● nöqtə<br>● n≠tt
- 
- xәtt

#### 18 Hansı xәtlәr doldurma xassәsinә malik ola bilәr?

- ştrix-punktir xətlər
- әyri xәtlәr
- 
- $\bigcirc$  düz xətlər<br>• qapalı xətlər<br>← səsənətlər
- açıq xәtlәr

#### 19 Vektor qrafikada tәpәlәr necә adlanır?

- $\bigcirc$  son nöqtələr
- başlanğıc vә ya son nöqtәlәr
- başlanğıc nöqtәlәr
- qovşaqlar
- ayırma nöqtәlәri

#### 20 Fraktal qrafikada obyektlәr necә qurulur?

- $\bigcirc$  elementar tәsvirlәrin kömәyi ilә
- $\bigcirc$  xətləpin köməyi ilə
- nöqtәlәrin kömәyi ilә
- $\bullet$  tənliklər və ya tənliklər sistemi ilə
- nöqtәlәrin vә ya xәtlәrin kömәyi ilә
- 21 Ekranın buraxılışı (hәlli) necә ölçülür?
- videokartın ölçülәri ilә
- tәsvirin özünün ölçülәri ilә
- ekranın ölçülәri ilә
- piksellә
- әmәliyyat sisteminin mәrtәbәliliyi ilә
- 22 Printerin buraxılışı (hәlli) nәdir?
	- tәsvirin özünün xassәsidir
	- әmәliyyat sisteminin xassәsidir
	- kompüter vә әmәliyyat sisteminin xassәsidir
	- vahid uzunluğa malik sahәdә çap edilә bilәn nöqtәlәrin sayıdır
	- kompüter sisteminin xassәsidir

#### 23 Qrafika ilә ilk kompüter oyunu nә vaxt yaradılıb?

- 1968-ci ildə
- 1957-ci ildə
- 
- $\bigcirc$  1959-cu ildə<br> $\bigcirc$  1961-ci ildə
- 1963cü ildә

## 24 Qrafika ilә ilk kompüter oyununun yaradılması layihәsinin rәhbәri kim olmuşdur?

- N.N. Konstantinov
- T. Mofetta
- 
- A. Sazerlend<br>
S. Rassel<br>
A. Taylor
- N. Teylor

## 25 Redaksiyaların vә nәşriyyatların işindә әsas әmәk mәsrәflәri nә ilә bağlıdır?

- mәtn vә nәşriyyat sistemlәrinin tәtbiqi ilә qaydaya salma әmәliyyatları ilә
- mәtn redaktorundn istifadә ilә sәhvlәrin düzәldilmәsi vә redaktәsi ilә
- mәtn redaktoru ilә mәtnin yığılması ilә
- qtrafika proqramları ilә bәdii tәrtibat vә qaydaya salma әmәliyyatları ilә
- nәşriyyat sistemlәrinin tәtbiqi lә qaydaya salma әmәliyyatları ilә

## 26 Qrafik proqran vasitәlәrindәn geniş istifadә edilmәsinә tәkan verәn nә oldu?

- İnternetin inkişafı
- kompüter texnikasının inkişafı
- kompüter texnikasının texniki vә texnoloji parametrlәrinin inkişafı
- müasir kompüterlәrin tәtbig sahәlәrinin genişlәnmәsi
- proqramlaşdırma texnologiyasının inkişafı

## 27 Müasir qrafik vasitәlәr hansı şәrtlәr nәzәrә alınmaqla hazırlanır?

- peşәkar vә anadangәlmә bәdii yaradcılıq gabiliyyәti olanların mәhsuldar işlәyә bilmәsi üçün
- tәkcә mühәndislәrin, apxitektorların, dizaynerlәrin vә rәssamların mәhsuldar işlәyә bilmәsi üçün
- $\bigcirc$  tәkсә peşәkar rәssaların mәhsuldar işlәyә bilmәsi üçün
- $\bullet$  anadangәlmә bәdii yaradıcılıq gabiliyyәti olan vә olmayanların mәhsuldar işlәyә bilmәsi üçün
- tәkcә peşәkar dizaynerlәrin mәhsuldar işlәyә bilmәsi üçün

## 28 Kompüter qrafikasının neçә növü mövcuddur?

- qeyri mәhdud miqdarda növü
- iki növü
- bir növü
- üç növü
- çox növü

29 1) sadə qrafika; 2) murəkkəb qrafika; 3) rastr qrafika; 4) rəngli qrafika; 5) ağ-qara qrafika anlayışlarından hansı kompüter qrafikası növüdür?

- beşincidәn başqa hamısı
- tәkcә dördüncü
- birincidәn başqa hamısı
- $\bullet$  təkcə üçüncü
- dördüncü vә beşinci
- 30 Aşağıdakı anlayışlarından hansı kompüter qrafikası növüdür?
	- zәrif qrafika
	- fiqurlu qrafika
	- mürәkkәb qrafika nöqtә qrafika rәngli qrafika
	-
	-

## 31 Rastr qrafika ilә işlәyәn redaktorların әksәriyyәti nәdәn ötrü yaradılıb?

- tәsvirlәri hazırlamaq üçün
- $\bigcirc$ ʻtəsvirləri köçürmək üçün
- $\overline{O}$  təsvirləri yaratmaq üçün
- $\sum$  təsvirləri emal etmək üçün<br> $\sum$  təsvirləri ötürmək üçün
- tәsvirlәri ötürmәk üçün

32 Hansı qrafik proqram vasitәlәri ilә şriftlәrin vә sadә hәndәsi fiqurların tәtbiqi ilә formalaşdırma vә qaydaya salma işi daha sadә hәll edilir?

- rastr vә ya fraktal qrafika vasitәlәri ilә
- nöqtә qrafikası proqram vasitәlәri ilә
- fraktal qrafika proqram vasitәlәri ilә
- vektor qrafikası proqram vasitәlәri ilә
- $\bigcap$  rastr qrafikası proqram vasitәlәri ilә

33 Reklam agentliklәrindә, dizayn bürolarında, redaksiyalarda vә mәtbәәlәrdә hansı qrafik proqram vasitәlәrindәn daha çox istifadә edilir?

- mәtnlә iş proqram vasitәlәrindәn
- rastr qrafika vasitәlәrindәn
- fraktal qrafika vasitәlәrindәn
- $\bullet$  vektor qrafika vasitәlәrindәn
- tәqdimat proqramlarından

## 34 Hansı növ qrafik proqram vasitәlәri ilә bәdii tәsvirlәrin yaradılması daha çәtindir?

- mәtn redaktorları ilә
- rastr qrafikası proqramları ilә
- tәgdimat proqramları ilә
- vektor qrafikası proqramları ilә

#### ◯ mәtbәә proqram vasitәlәri ilә

#### 35 Fraktal bәdii kompozisiya yaratmaq nәdir?

- kompozisiyanı çәkmәk, formalaşdırmaq vә emal etmәk
- kompozisiyanın formalaşdırılması
- kompozisiyanın әllә çәkilmәsi
- proqramlaşdırma
- kompozisiyanı çәkmәk vә formalaşdırmaq

#### 36 Tәsvirin buraxılışı (hәlli) adәtәn necә ölçülür?

- tәsvirin ölçülәrinin nisbәti ilә
- millimetrdәki nöqtәlәrin sayı ilә
- santimetrdәki nöqtәlәrin sayı ilә
- dyümdәki nöqtәlәrin sayı ilә
- ekranın ölçülәrinin nisbәti ilә

#### 37 1 dyüm nә qәdәrdir?

- $\approx 20.4$  mm ≈24,5 mm  $\bigcirc \approx 25,46 \text{ mm}$   $\bigcirc \approx 25,4 \text{ mm}$   $\bigcirc \approx 24,56 \text{ mm}$
- $\approx$  24.56 mm

#### 38 Vektor qrafikada әsas element nәdir?

- düz vә ya әyri xәtlәr çoxluğu tәkcә düz xәtt parçası  $\bigcirc$  nöqtələr çoxluğu<br>● xətt<br>● təlsə əvri vətt nə
- - tәkcә әyri xәtt parçası

#### 39 Hansı proqramlarda tәlәb edilәn yaddaş xәttin ölçüsündәn asılı olmur?

- $\bigcirc$  rastr qrafikası proqramlarında
- $\bigcirc$  təqrimat proqramlarında
- riyazi proqramlaşdırma proqramlarında
- Offise proqramlarında
- $\bullet$  vektor qrafikası proqramlarında

#### 40 Hansı proqramlarda tәlәb edilәn yaddaş xәttin ölçüsündәn asılıdır?

- tam әdәdli proqramlaşdırma proqramlarında
- fraktal qrafika proqramlarında
- vektor qrafikası proqramlarında
- rastr qrafikası proqramlarında
- xәtti proqramlaşdırma proqramlarında

#### 41 Vektor qrafikada xәtt necә tәsvir edilir?

- dörd nöqtә ilә
- üç nöqtә ilә
- xәttin uzunluğu qәdәr nöqtәlәr çoxluğu ilә
- bir neçә parametrlә

## • bir neçә nöqtә ilә

## 42 Vektor qrafikada obyektlәr nәdәn ibarәt olur?

- Paint elementlәrdәn
- nöqtәlәr çoxluğundan
- nöqtәlәrdәn
- xәtlәrdәn
- PhotoShop obyektlәrdәn

## 43 Qovşaqların xassәlәri nәyi müәyyәnlәşdirir?

- iki xәtt arasındakı mәsafәni
- $\bigcap$  xəttin rəngini
- $\bigcap$  xəttin uzunluğunu
- $\bullet$  xәttin tәpәlәrinin necә görünmәsini vә ya iki xәttin necә qovuşmasını
- $\bigcap$  xəttin qalınlığını

## 44 Ekranın buraxılışı nәdir?

- $\bigcirc$  təsvirin xassəsidir
- $\bigcirc$  tәkсә kompüter sisteminin xassәsidir
- $\circlearrowright$  uzunluq vahidindә çap edilә bilәn nöqtәlәrin sayıdır
- $\bullet$  kompüter vә әmәliyyat sisteminin xassәsidir
- $\bigcap$  tәkсә әmәliyyat sisteminin xassәsidir

## 45 Ekranın buraxılışı (hәlli) nәdәn asılıdır?

- $\bigcirc$  təsvirlərin rənglərinin sayından
- $\bigcirc$  təkcə videokartdan
- tәkcә әmәliyyat sisteminin tәnzimlәnmәsindәn
- $\bullet$  monitordan, video-kartdan vә әmәliyyat sisteminin tәnzimlәnmәsindәn
- $\bigcirc$  təkcə monitorun ölçülərindən

## 46 Verilmiş keyfiyyәtdә tәsvirin ölçüsü hansı buraxılış (hәll) tipi ilә müәyyәn edilir?

- ekranın, printerin vә tәsvirin buraxılışı (hәlli) ilә
- tәsvirin buraxılışı (hәlli) ilә
- ekranın buraxılışı (hәlli) ilә
- printerin buraxılışı (hәlli) ilә
- ekranın vә printerin buraxılışı (hәlli) ilә

## 47 Tәsvirin buraxılışı (hәlli) nәdir?

- printerin xassәsidir
- kompüter sisteminin xassәsidir
- uzunluq vahidindә çap edilә bilәn nöqtәlәrin sayıdır
- tәsvirin özünün xassәsidir
- әmәliyyat sisteminin xassәsidir

## 48 Müasir kompüterlәrdә qrafik torun hansı standart ölçülәrindәn istifadә olunmur?

- 1240 x 1024
- 800 x 600
- 640 x 480
- <sup>670</sup> <sup>x</sup> <sup>490</sup>

 $\bigcirc$  1024 x 768

49 Neçәnci ildә amerikalı alim Ayven Sazerlend ekranda rәqәmsal qәlәmlә nöqtәlәr, xәtlәr, çevrәlәr çәkmәyә imkan verәn Sketchpad proqramaparat kompleksi yaratmışdır?

- 1968-ci ildə
- 1964-cü ildə
- 
- **○** 1961-ci ildə<br>● 1963-cü ildə<br>○ 1965-ci ildə
- 

## 50 Aşağıdakı anlayışlardan hansı kompüter qrafikası növüdür?

- $\bigcirc$  fiqurlu qrafika
- kobud qrafika
- 
- zәrif qrafika hesablama grafikası damğır qrafika
- 

## 51 kompüter qrafikasının növlәri nә ilә fәrqlәnir?

- $\bigcirc$  təsvirlərin korrektə prinsipləri ilə
- tәsvirin kağızda әks etdirilmәsi prinsiplәri ilә
- $\bigcirc$  tәsvirin ekranda әks etdirilmәsi prinsiplәri ilә
- tәsvirin ekranda vә çap zamanı kağızda formalaşdırılması prinsiplәri ilә
- tәsvirlәrin ötürülmәsi prinsiplәri ilә

## 52 Rastr qrafikadan әsasәn hansı sәnәdlәrin hazırlanması üçün istifadә edilir?

- $\bigcirc$  tәkсә multimedia sәnәdlәrinin hazırlanması üçün
- elektron vә poliqrafiya sәnәdlәrinin hazırlanması üçün
- ixtiyari sәnәdlәrin hazırlanması üçün
- tәkcә poliqrafiya sәnәdlәrinin hazırlanması üçün
- tәkcә elektron sәnәdlәrin hazırlanması üçün

## 53 Hansı qrafika obyektyönümlü qrafika hesab edilir?

- $\bigcap$  rastr grafika
- 
- rasu qranka<br>● vektor qrafika<br>● PhotoEditor proqramı
- PhotoShop proqramı
- Paint proqramı

## 54 Aşağıdakı xassәlәrdәn hansı xәttin xassәsinә aid deyil?

- xәttin rәngi
- xәttin qalınlığı
- xәttin forması
- ekranın buraxılışı (hәlli)
- $\bigcap$  xəttin xarakteri

## 55 Qapalı konturun daxili nә ilә doldurula bilәr?

- tәkcә karta ilә
- tәkcә tekstura ilә
- tәkcә yekcins rәnglә  $\overline{\phantom{0}}$

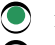

• rәnglә, karta vә ya tekstura ilә tәkcә fraktal qrafika obyektlәri ilә

56 Vektor qrafikada qapalı olmayan sadә xәttin әn azı neçә tәpәsi olur?

- $\bigcirc$  bir və ya iki üç O bir<br>● iki<br>○ bir neçə
- 

#### 57 Hansı qrafikanı hesablama qrafikası adlandırırlar?

- $\bigcirc$  tәkcә vektor vә rastr qrafikanı
- tәkcә vektor qrafikanı
- 
- tәkcә rastr qrafikanı vektor, rastr vә fraktal qrafikanı tәkcә fraktal qrafikanı
- 

#### 58 Tәsvirin nöqtәlәrinin koordinatları niyә hasablanır?

- $\bigcirc$  obyektlərin neqativini almaq üçün
- tәkcә tәsviri printerә çıxartmaq üçün
- tәkcә tәsviri ekrana çıxartmaq üçün
- obyektlәri ekrana vә çap zamanı printerә çıxartmaq üçün
- $\sum$  təsviri fotoyığan maşına çıxartmaq üçün

#### 59 Hansı qrafikada obyektlәr kompüterin yaddaşında saxlanmır?

- vektor vә ya fraktal qrafikada
- rastr qrafikada
- 
- 
- vektor qrafikada fraktal qrafikada vektor vә ya rastr qrafikada

#### 60 Ekranın, printerin vә tәsvirin buraxılışı(hәlli) nә ilә fәrqlәnir?

- kompüter sisteminin xassәsidir
- hәr üçü eyni obyektә aiddir
- $\bigcirc$  hər üçü eyni obyektə<br> $\bigcirc$  heç nə ilə fərqlənmir
- fәrqli obyektlәrin xassәlәridir
- $\bigcirc$  əməliyyat sisteminin xassəsidir

#### 61 Hansı momentә kimi buraxılış (hәll) növlәrinin bir biri ilә heç bir bağlılığı olmur?

- $\bigcap$  təsvirlərin formatı dəyişdirilənə kimi
- tәsviddәki rәng dәrinliyi müәyyәn edilәnә kimi
- tәsvirdәki rәnglәrin sayı müәyyәn edilәnә kimi
- tәsvirlәrin fiziki ölçülәri müәyyәn edilәnә kimi
- $\bigcirc$  rəng yaratma modeli müəyyən edilənə kimi

#### 62 Printerin buraxılışı (hәlli) ilә nә müәyyәn edilir?

- tәsvirin printerdә çap surәti
- tәsvirin keyfiyyәti
- tәsvirin ölçüsü  $\overline{\phantom{0}}$

• verilmiş keyfiyyәtdә tәsvirin ölçüsü vә ya verilmiş ölçüdә tәsvirin keyfiyyәti

printerin çap sürәti

#### 63 Verilmiş ölçüdә tәsvirin keyfiyyәti nә ilә müәyyәn edilir?

- ekranın buraxılışı (hәlli) ilә
- ekranın vә printerin buraxılışı (hәlli) ilә
- ekranın, printerin vә tәsvirin buraxılışı (hәlli) ilә
- printerin buraxılışı (hәlli) ilә
- tәsvirin buraxılışı (hәlli) ilә

#### 64 Tәsvirin buraxılışının (hәllinin) qiymәti adәtәn harada saxlanır?

- $\bigcap$  kompüterin fayl sistemində
- kompüter sistemindә
- əməliyyat sistemində<br>• təsvir faylında<br>• sənəmə təsənən daxə
- 
- çap qurğusunun drayverindә

#### 65 Kompüterdә multimedia informasiya hansı formada tәsvir edilir?

- $\bigcap$  mətn formasında
- rәngli tәsvir formasında
- Fəngin təsvir formada<br>• rəqəmsal formada<br>• cədvəl formasında
- 
- ağ-qara təsvir formasında

#### 66 Ağ-qara təsviri kodlaşdırmaq üçün mimimum neçə rəqəm lazımdır?

- 16 rәqәm
- 4 rәqәm
- 
- $\bigcirc$  1 rəqəm<br> $\bigcirc$  2 rəqəm<br> $\bigcirc$  8 rəqəm
- 

#### 67 Reallığa az vә ya çox uyğun gәlәn tәsvirlәrin kodlaşdırılması nәdәn asılıdır?

- piksellәpin sayından
- әmәliyyat sistemindәn
- kompüter sistemindәn
- $\bullet$  istifadә edilәn rәnglәrin sayından
- $\bigcirc$  ekran nöqtәlәrinin sayından

#### 68 Tәsvirdәki rәnglәrin sayı nәdәn asılıdır?

- rәng yaratma sxemindәn
- әmәliyyat sistemindәn
- $\overline{O}$  ekrana çıxarmaq üçün nәzәrdә tutulan tәsvirin ölçülәrindәn
- $\bullet$  hər pikselin kodlaşdırılması üçün nəzərdə tutulan bitlərin sayından
- $\bigcap$  rəng yaratma modelindən

#### 69 Rәngin dәrinliyi nәdir?

- tәsvirlәki obyektlәrin sayı haqqındq informasiyanın miqdarıdır
- tәsvirdәki piksellәrin sayı haqqında informasiyanın miqdarıdır
- tәsvirdәki rәnglәrin miqdarıdır  $\overline{\phantom{0}}$

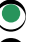

• pikselin rәngini müәyyәn edәn informasiyanın miqdarıdır

eyni tipli rәnglәrin sayı haqqında informasiyanın miqdarıdır

70 Dörd bit maksimum neçә rәngin kodlaşdırılmasına imkan verir?

- 1024.0 4.0  $\bigcirc$  2.0<br> $\bigcirc$  16.0<br> $\bigcirc$  265.0
- 

71 Sәkkiz bit maksimum neçә rәngin kodlaşdırılmasına imkan verir?

 $\bigcirc$  1.6777216E7 4.0  $\bigcirc$  2.0<br> $\bigcirc$  256.0<br> $\bigcirc$  16.0

72 Ağ-qara təsvirləi kodlaşdırmaq üçün minimum neçə bit lazımdır?

- 8.0
- 3.0
- 
- $\bigcirc$  2.0<br>0 1.0<br>0 4.0
- 

73 Aşağıda qeyd edilәnlәrdәn hası buraxılışın (hәllin) tәrifidir?

- ekrandakı monorәnglәrә malik olan nöqtәlәrin sayı
- ekranda yerlәşәn fәrqli rәnglәrә malik nöqtәlәrin sayı
- $\circlearrowright$  təsviri formalaşdıran piksellərin sayı
- tәsviri formalaşdıran piksellәrin yerlәşmә sıxlığı
- tәsvirdәki fәrqli rәnglәrә malik olan nöqtәlәrin sayı

74 Vektor kodlaşdırma üsulunda hәndәsi fiqurlar kompüterin yaddaşında hansı formada saxlanır?

- ayrıayrı obyektlәr formasında
- xәtlәr formasında
- nöqtәlәr formasında
- riyazi formulalar vә hәndәsi abstraksiyalar formasında
- $\bigcap$  əyri xətlər formasında

75 Qrafik torun ölçüsü 800 x 600ә, rәnglәrin sayı 16 –ya bәrabәr olarsa, rastr tәsvirin hәcmi nә qәdәr olacaqdır?

- $800 \times 600 \times 32 = 15360000$  bit
- $\bigcirc$  800 x 600 x 16 = 7680000 bit
- $\overline{O}$  800 x 600 x 8 = 3840000 bit
- $\bigcirc$  800 x 600 x 4 = 1920000 bit
- $\bigcirc$  800 x 600 x 2 = 960000 bit

76 Qrafik torun ölçüsü 800 x 600ә, rәnglәrin sayı 256 –ya bәrabәr olarsa, rastr tәsvirin hәcmi nә qәdәr olacaqdır?

- 800 x 600 x 8 = 1920000 bit
- 800 x 600 x 2 = 960000 bit
- $800 \times 600 \times 8 = 3840000$  bit  $800 \times 600 \times 16 = 7680000$  bit
- 77 Qrafik torun ölçüsü 640 x 480ә, rәnglәrin sayı 256 ya bәrabәr olarsa, rastr tәsvirin hәcmi nә qәdәr olacaqdır?
	- 640 x 480 x 512 = 157286400 bit
	- 640 x 480 x 32 = 9830400 bit
	- $\overline{O}$  640 x 480 x 16 = 4915200 bit
	- 640 x 480 x 8 = 2457600 bit
	- $\bigcap$  640 x 480 x 265 = 81408000 bit

78 Qrafik torun ölçüsü 800 x 600ә, rәng dәrinliyi 2 bitә bәrabәr olarsa, rastr tәsvirin hәcmi nә qәdәr olacaqdır?

- $800 \times 600 \times 256 = 122880000 \text{ bit}$
- $800 \times 600 \times 16 = 7680000$  bit
- $\bigcirc$  800 x 600 x 4 = 1920000 bit
- $\bullet$  800 x 600 x 2 = 960000 bit
- $\bigcirc$  800 x 600 x 8 = 3840000 bit

79 Qrafik torun ölçüsü 800 x 600ә, rәng dәrinliyi 8 bitә bәrabәr olarsa, rastr tәsvirin hәcmi nә qәdәr olacaqdır?

- $800 \times 600 \times 256 = 122880000 \text{ bit}$
- $800 \times 600 \times 4 = 1920000$  bit
- $\bigcirc$  800 x 600 x 2 = 960000 bit
- $\bullet$  800 x 600 x 8 = 3840000 bit
- $\bigcirc$  800 x 600 x 16 = 7680000 bit

80 Əgər monitorun buraxılışı (həlli) 640 x 480-ə və istifadə olunan rənglərin sayı 65 536-dırsa, onda rastr tәsvirin hәcmi nә qәdәr olacaqdır?

- 640 x 480 x 65536 = 20132659200 bit
- 640 x 480 x 8 = 2457600 bit
- $\bigcirc$  640 x 480 x 2 = 614400 bit
- $\bigcirc$  640 x 480 x 16 = 4915200 bit
- $\bigcap$  640 x 480 x 32 = 9830400 bit

81 Əgər monitorun buraxılışı (həlli) 800 x 600 – ə və istifadə olunan rənglərin sayı 65 536-dırsa, onda rastr tәsvirin hәcmi nә qәdәr olacaqdır?

- 800 x 600 x 65536 = 31457280000 bit
- $\bigcirc$  800 x 600 x 64 = 30720000 bit
- $\bigcirc$  800 x 600 x 32 = 15360000 bit
- $\bullet$  800 x 600 x 16 = 7680000 bit
- $\bigcirc$  800 x 600 x 256 = 1222880000 bit

82 Əgər monitorun buraxılışı (həlli) 800 x 600 – ə və istifadə olunan rənglərin sayı 2-dirsə, onda rastr tәsvirin hәcmi nә qәdәr olacaqdır?

- 800 x 600 x 16 = 7860000 bit
	- 800 x 600 x 4 = 1920000 bit
- 800 x 600 x 2 = 960000 bit
- $\bullet$  800 x 600 x 2 = 900000 bit<br>  $\bullet$  800 x 600 = 480000 bit
- 

83 Əgər monitorun buraxılışı (həlli) 800 x 600-ə, rəng dərinliyi 16 bitə bərabər olarsa, rastr təsvirin hәcmi nә qәdәr olacaqdır?

- $\bigcirc$  800 x 600 x 64 = 30720000 bit
- 800 x 600 x 8 = 3840000 bit
- 
- $\begin{array}{ll}\n\bigcirc & 800 \times 600 \times 4 = 1920000 \text{ bit} \\
\bigcirc & 800 \times 600 \times 16 = 7680000 \text{ bit} \\
\bigcirc & 800 \times 600 \times 32 = 15360000 \text{ bit}\n\end{array}$
- 

84 RECTANGLE 1,1,200,200, Red, Green әmri ilә şәrh edilәn vektor-kvadratın tәsviri neçә bayt yaddaş sahәsi tutacaqdır?

- 480 000 bayt
- 480 bayt
- 240 bayt
- $\bigcirc$  30 bayt
- $\bigcap$  720 bayt

85 Vektor şәrhi RECTANGLE 1,1,200,200, Red, Green olan 256 rәngli rastrkvadratın tәsviri neçә bayt yaddaş sahәsi tәlәb edilir?

- 386 000 bayt
- 7 680 bayt
- 
- $\bigcirc$  320 000 bayt<br>  $\bigcirc$  40 000 bayt
- $\bigcirc$  384 000 bayt

86 RECTANGLE 1,1,200,200, Red, Green әmri ilә şәrh edilәn vektor-kvadratın tәsviri üçün 256 rəngli eyni rastr-kvadratın tәsvirindәn neçә dәfә az yaddaş sahәsi tәlәb edilir?

- ≈10 dәfә
- ≈100 dәfә
- 
- $\bigcirc$  ≈20 dәfә<br>  $\bigcirc$  ≈1333 dәfә
- $\bigcap$  ≈254 dәfә

87 24 bitlә neçә rәng kodlaşdırıla bilәr?

- 16.0
- 512.0
- 1024.0
- $\bigcirc$  1.6777216E7
- 256.0

## 88 Aşağıdakılardan hansı rastr qrafikanın nöqsanı hesab edilmir?

- rastr tәsvirlәri saxlamaq üçün böyük yaddaş tәlәb edilir
- hәr bir pikselin rәngi haggında informasiya bitlәrin komibnasiyası şәklindә saxlanır
- sadә rastr şәkillәr böyük yaddaş tutur
- hәr bir pikselә milyonlarla çalardan biri verilә bilәr
- tәsvirlәr miqyaslaşdırılanda pikselizasiya effekti alınır

#### 89 Voksel nәdir?

- piksellәrin ikiölçülü fәzadakı analoqudur
- nölşülü fәzadz rastr elementin qiymәtidir
- ikiölçülü fәzadz rast elementin qiymәtidir
- üçölçülü fәzada rastr elementin qiymәtidir
- voksel anlayışının kompüter qrafikasına dәxli yoxdur

#### 90 Voksel ...

- piksellәrin üçölçülü fәzadakı analoqudur
- voksellәrin multimediaya dәxli yoxdur
- piksellərin n-ölçülü fəzadakı analoqudur
- piksellәrin ikiölçülü fәzadakı analoqudur
- voksel tibbi anlayışdır

#### 91 Doksel nәdir?

- dokselin multimediaya dәxli yoxdur
- vaxta nәzәrәn dәyişәn әyridir
- vata nәzәrәn dәyişәn pikseldir
- vaxta nәzәrәn dәyişәn vokseldir
- vaxta nәzәrәn dәyişәn xәtdir

#### 92 Voksel modellәr ardıcıllığından hansı mәqsәd üçün istifadә edilir?

- tәsvirin yuyulması effektini almaq üçün
- tәsvirin kontrastlığını artırmaq üşün
- tәsvirin keyfiyyәtini yaxşılaşdırmaq üçün
- üçölçülü animasiya üçün
- tәsvirin parlaqlığını azaltmaq üşün

#### 93 Voksel modellәr әksәr hallarda hansı mәqsәd üçün tәtbiq edilir?

- ixtiyari informasiyanı dәqiqlәşdirmәk üçün
- elmi vә tibbi informasiyani dәqiqlәşdirmәk üçün
- elmi vә tibbi informasiyanı toplamaq üçün
- elmi vә tibbi informasiyanın vizuallaşdırılması vә tәhlili üçün
- ixtiyari informasiyanı yığmaq vә sistemlәşdirmәk üçün

#### 94 Nәyә görә vektor qrafika ilә real tәsvirlәr qurmaq çәtindir?

- obyektlәrin vә ya onların hissәlәrinin pis rәnglәnmәsinә görә
- tәsvirlәr xәtlәrdәn ibarәt olduğuna görә
- $\circlearrowleft$  təsvirlər ayrı-ayrı nöqtələrdən ibarət olduğuna görə
- tәsvirlәr formulalarla şәrh edilәn әyrilәrdәn ibarәt olduğuna görә
- tәsvirlәr pis miqyaslaşdırılan elementlәrdәn ibarәt olduğuna görә

#### 95 Sadә qrfik redaktorların әksәriyyәti hansı qrafika ilә işlәyir?

- ixtiyari qrafika ilә
- fraktal qrafika ilә
- vektor qrafika ilә
- rastr qrafika ilә
- fraktal-vektor qrafika ilә

96 Lazım olan nәticәni әldә etmәk üçün peşәkarlar adәtәn neçә proqramdan istifadә etmәli olurlar?

- birdәn çox olmayan proqramdan
- bir proqramdan
- 
- iki proqramdan<br>• bir neçə proqramdan<br>• biridan anı almayanı
- $\bigcirc$  ikidən çox olmayan proqramdan
- 97 Vektor qrafika nәyә imkan vermir?
	- tәsviri fırlatmağa, kәsmәyә vә yerini dәyişmәyә
	- tәsvirin ölçülәrini dәyişdirmәyә
	- rastr tәsviri vektor illüstrasiyada yerlәşdirmәyә
	- ayrıca piksellәrlә işlәmәyә
	- tәsvirin ölçüsünü dәyişmәyә vә onu fırlatmağa
- 98 Vektor tәsvirlәr niyә analoıi rastr tәsvirlәrdәn 10-1000 dәfә az yaddaş tәlәb edir?
	- $\bigcirc$  bu әmәliyyat sistemindәn asılıdır
	- vektor qrafikada çox vaxt eyni rәnglәrdәn istifadә edilir
	- $\bigcirc$  vektor qrafikada az sayda rәnglәrdәn istifadә edilir
	- vektor tәsvirlәr şәrhlә qurulur
	- vektor qrafikada rәng dәrinliyi daha azdır
- 99 Printer hәr hansı primitivi tamımayanda nә etmәk mәslәhәt görülür?
	- $\bigcirc$  skanerdәn istifadә etmәk
	- çap işini sonraya saxlamaq
	- çapdan imtina etmәk
	- printer tanıyan oxşar primitivlә әvәz etmәk
	- әmәliyyat sisteminin tәnzimlәnmәsini dәyişmәk

## 100 Vektor qrafika istifadәçiyә nәyi yerinә yetirmәyә imkan vermir?

- primitivlәrdәn istifadә etmәklә sadә vә mürәkkәb tәsvirlәr yaratmağa
- qrafik qurmağa
- $\sum$  cizgi çәkmәyә
- fotoqrafiya keyfiyyәtinә malik tәsvirlәr yaratmağa texniki illüstrasiyalar hazırlamağa
- 

101 Vektor kodlaşdırma üsulunda obyektin ölçüsü, әyriliyi, yerlәşmәsi haqqında informasiya kompüterin yaddaşında hansı formada saxlanır?

- adi obyekt formasında
- nöqtәlәr formasında
- xәtlәr formasında
- әdәdi әmsallar formasında
- standart obyekt formasında

102 Aşağıdakı proqramlardan hansı rastr redaktor deyil?

- Corel Painter
- Corel Photo-paint
- Adobe Photoshop
- AutoCAD

## Paint

103 Tәkcә sadә rastr qrafika proqramları göstәrilәn sәtri müәyyәn edin.

- Paint, PhotoDraw, AutoCAD
- Corel Painter, Corel Photo-Paint, AutoCAD
- Adobe Illustrator, AutoCAD, Photoshop
- Photo Editor, İmaging, CotrelDRAW
- Paint, Photo Editor, İmaging

104 Ancaq güclu rastr proqramlar göstәrilәn sәrti müәyyәn edin.

- Corel Painter, CotrelDRAW, AutoCAD
- Corel Painter, CotrelDRAW, Corel Photo-Paint
- Paint, Photo Draw, AutoCAD
- **Photoshop, Corel Photo-Paint, Corel Painter**
- Adobe Photoshop, CotrelDRAW, Corel Painter

105 Hansı proqramlar eyni intyerfeysә malikdir, yaxşı inteqrasiya edilir vә bir birini tamamlayır?

- Photoshop vә AutoCAD
- $\bigcirc$  Adobe Illustrator vә Corel Photo-Paint
- Macromedia FreeHahd vә AutoCAD
- $\bigcirc$  Adobe Illustrator vә Photoshop
- Adobe Photoshop və Corel Painter

106 Rәng çalarlarının әksәriyyәti necә yaradılır?

- $\bigcirc$ göy vә yaşıl rәnglәrin qarışdırılması ilә
- $\bigcirc$ ağ vә qırmızı rәnglәrin qarışdırılması ilә
- ağ vә qara rәnglәrin qarışdırılması ilә
- әsas rәnglәrin qarışdırılması ilә
- $\bigcirc$ göy vә qırmızı rәnglәrin qarışdırılması ilә

## 107 Aşağıdakılardan hansı rәng modelinin tәrifidir?

- al qırmızı rәngin alınma üsulu
- ağ rәngin alınma üsulu
- qara rәngin alınma üsulu
- rәng çalarının tәşkiledicilәrә ayrılma üsulu
- $\bigcap$  qırmızı rəngin alınma üsulu

## 108 Rәngin dәrinliyindәn asılı olaraq rәng haqqında informasiya neçә bit ola bilәr?

- 0-dan 64 bitә qәdәr
- 0-dan 16 bitә qәdәr
- 0-dan 2 bitә qәdәr
- $\bigcirc$  1-dən 32 bitə qədər
- $0$ -dan 8 bitə qədər

## 109 Neçә әsas rәng modeli mövcuddur?

- yeddi bir iki
- üc

• btş

## 110 Hansı qurğular RGB modeli ilә işlәyir?

- $\bigcirc$  tipoqrafiya avadanlıqları
- $\bigcap$  matris printerlər
- lazer printerlәr
- monitorlar vә mәişәt televizorları
- şırnaq printerlәr

## 111 RGB modelindә hansı rәnglәr әsas rәnglәr hesab edilir?

- $\bigcirc$  qırmızı, göy, ağ
- $\bigcirc$  qırmızı, göy, sarı
- $\sum$  yaşıl, sarı, qırmızı
- göy, yaşıl, qırmızı
- qırmızı, göy, fuksin

## 112 RGB modelindә üç rәngin qarışığı hansı rәngi verir?

mavi yaşıl yaşıl • neytral (boz) göy

113 Additiv modeldә tәşkiledicilәrin sıfır qiymәtlәrinә malik olan mәrkәz nöqtәsi hansı rәngdә olacaq?

firuzәyi • qara<br>
• göy<br>
• mavi<br>
• vasıl göy mavi yaşıl

114 Additiv modeldә tәşkiledicilәrin әn böyük qiymәtinә malik olan mәrkәz nöqtәsi hansı rәngdә olacaq?

sarı al qırmızı ● firuzəyi<br>● ağ<br>● sumuzu qırmızı

115 CMYK modelindә rәnglәrin alınması hansı effektә әsaslanır?

- parlaqlığın azaldılması vә artırılması effektinә
- $\bigcirc$  rəngin sadə təsvir effektinə
- $\overline{O}$  rənglərin toplanması effektinə
- $\bullet$  rəngin çıxılması effektinə
- rәngin mürәkkәb tәsvir effektinә

## 116 CMYK modelindә hansı rәngdәn istifadә edilir?

- mavı, göy, yaşıl, qara
- mavi, al-qırmızı, yaşıl, qara
- mavi, sarı, ağ, qırmızı
- mavi, al-qırmızı, sarı, qara
- al-qırmızı, sarı, qara, ağ

## 117 CMYK modelindә komponentlәr necә alınır?

- firuzәyi rәngdәn әsas rәnglәri çıxmaqla
- sarı rәngdәn әsas rәnglәri çıxmaqla
- qara rәngdәn әsas rәnglәri çıxmaqla
- ağ rәngdәn әsas rәnglәri çıxmaqla
- qırmızı rәngdәn әsas rәnglәri çıxmaqla

## 118 CMYK modelindә әlavә rәnglәr әsas rәnglәri hansı rәngә tamamlayır?

- $\bigcirc$  sarı rəngə
- firuzә rәngә
- qırmızı rәngә
- ağ rәngә
- qara rәngә

## 119 Kompüter üçün hansı rәng modeli daha münasibdir?

- $\bigcirc$  L<sup>\*</sup>a<sup>\*</sup>b modeli
- $\bigcirc$  CMK modeli
- CMYK modeli
- RGB modeli
- HSB modeli

## 120 Piksel hansı xassәlәrә malik ola bilәr?

- $\bigcirc$  rəngə və kontura
- $\bigcirc$  ölçüyə, rəngə və parlaqlığa
- ölçüyә vә rәngә
- rәngә
- bir neçә xassәyә

## 121 Videopikselin ölçüsü nә qәdәrdir?

- $\bigcirc$  0,5 mm-dən kiçik
- $\bigcirc$  0,55 mm-dən kiçik
- $\overline{O}$  0,6 mm-dən böyük
- $\bigcirc$  0,3 mm-ә qәdәr
- $\bigcirc$  0,4 mm-ә bәrabәr
- 122 Rәng modeli nәyi müәyyәn edir?
	- $\bigcirc$  qrafika proqramının seçilməsi üsulunu
	- $\bigcirc$  rəng dərinliyini
	- $\sum$  printerin buraxılışını
	- $\bullet$  rənglərin yaradılma üsulunu
	- $\bigcap$  ekranın buraxılışını

## 123 RGB modelindә bir rәngә digәr rәng әlavә edilәndә nә baş verir?

heç nә baş vermir rәng solgunlaşır

yekun rәngin parlaqlığı azalır

- yekun rәngin parlaqlığı artır
- $\bigcirc$  ağ rəngə çevrilir

124 Tәşkiledicilәrin parlaqlıqlarının toplanması üsulu ilә yeni rәng çalarının alınması sxemi necә adlanır?

- alternativ sxem
- kömәkçi sxem
- subtraktiv sxem
- additiv sxem
- $\bigcirc$  əsas rəngyaratma sxemi
- 125 Additiv modeldә sarı rәng necә alınlr?
	- qara+qırmızı
	- qırmızı+göy
	- göy+yaşıl
	- qırmızı+yaşıl
	- qırmızı+yaşıl+göy

126 Additiv modeldә mavi rәng necә alınlr?

- $\bigcirc$  göy+yaşıl
- qara+qırmızı
- ağ+göy
- qırmızı+göy
- al-qırmızı+qırmızı

127 Additiv modeldə al-qırmızı rəng necə alınlr?

- ağ+yaşıl
- yaşıl+göy
- göy+yaşıl
- qırmızı+göy
- ağ+qırmızı

128 CMYK modeli necә adlanır?

- $\bigcirc$  əlavə model
- yardımçı model
- additiv model
- subtraktiv model
- әsas model

129 CMYK modelindә mavi rәngi necә almaq olar?

 $\bigcap$  ağ - qara ağ - göy ağ - yaşıl ağ - qırmızı ağ - sarı

130 CMYK modelində mavi, al-qırmızı və sarı rənglər necə adlanır?

 $\bigcirc$  köməkçi rənglər

- alternativ rәnglәr
- әsas rәnglәr
- tamamlayıcı rәnglәr
- additiv rәnglәr
- 131 Hansı qrafik redaktorlarda HSB rәng modelinin tәtbigi daha münasibdir?
	- reklam işi üçün tәsvirlәrin yaradılmasına yönәlәn
	- kompüter üçün tәvirlәrin yaradılmasına yönәlәn
	- $\sum_{n=1}^{\infty}$  televiziya verilişlərinin hazırlanmasına yönələn
	- tәsvirin әllә yaradılmasına yönәlәn
	- mәtbәә üçün tәsvirlәrin hazırlznmasına yönәlәn
- 132 HSB modelindә mәrzәz nöqtә hansı rәngә uyğun gәlir?
	- sarı rәngә
	- firuzәyi rәngә
	-
	- $\bigcirc$  təmiz rənglərə<br>
	 ag(neytral) rəngə<br>
	← sem sunas
	- qara rәngә
- 133 Hansı rәng modeli rәng barәdә intuitiv tәsәvvurә daha yaxındır?
	- CMYK 255
	- CMY
	-
	- $\bigcirc$  RGB<br> $\bigcirc$  HSB
	- CMYK

134 Tәsvirlәrin redaktә edilmәsi üçün hansı modeldәn istifadә daha münasibdir?

- YIQ
- CMYK 255
- RGB
- HSB
- CMYK

135 RLE (Run-Length Encoding) nәdir?

- $\bigcirc$  çap olunan tәsvirin çap keyfiyyәtinin artırılması üsulu
- tәsvirin keyfiyyәtinin yaxşılaşdırılması üsulu
- qrafik tәsvirin yaxşılaşdırılması üsulu
- qrafik informasiyanın sıxılması üsulu
- rәnglәrin әks edilmәsi üsulu

136 İşıq obyektdәn әks olunanda nә baş verә bilәr?

- $\bigcirc$  dәqiq heç nә demәk olmaz
- rәnglәrin hamısı olduğu kimi saxlanar
- heç nә baş vermәz
- işıq dәyişә bilәr
- işıq dәyişә bilmәz
- 137 Additiv metodla ağ rәng necә alınır?

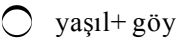

- qırmızı+yaşıl
- qırmızı+göy
- qırmızı+yaşıl+goy
- qırmızı+yaşıl+sarı
- 138 Additiv metodla qara rәng necә alınır?
	- yaşıl+qırmızı+mavi
	- qırmızı+yaşıl+sarı
	- qırmızı+yaşıl
	- qırmızı+yaşıl+goy
	- yaşıl+qırmızı+al-qırmızı

## 139 Additiv metodla mavi rәng necә alınır?

- qırmızı+yaşıl
- yaşıl+qırmızı
- qırmızı+mavi
- qırmızı+göy
- yaşıl+ göy

## 140 Additiv metodla rәng çalarları necә alınır?

- tәkcә tәhlükәsiz palitradan istifadә ilә
- tәkcә әsas rәnglәrin işıqlanma intensivliyinin artırılması ilә
- tәkcә әsas rәnglәrin işıqlanma intensivliyinin azaldılması ilә
- әsas rәnglәrin işıqlanma intensivliyinin dәyişmәsi ilә
- tәkcә rәng palitrasından istifadә ilә
- 141 Kompüter monitorları üçün istifadә edilәn additiv rәng modelini muәyyәn edin:
	- CMYK256
	- CMY
	- CMYK
	- RGB
	- CMY256

## 142 Hesablama qrafikası anlayışı daha çox nә ilә bağlıdır?

- $\bigcirc$  multimedia teönologiyaların inkişafı ilə
- $\bigcirc$ təsvirlərin lokal şəbəkədə ötürülməsi ilə
- tәsvirlәrin İnternetlә ötürülmәsi ilә
- tәsvirin ekrana vә printerә verilmәsi ilә
- tәsvirlәrin lokal vә qlobal şәbәkәlәrdә ötürülmәsi ilә

143 Qrafik torun ölçüsü 1240 x 1024 vә istifadә olunan rәnglәrin sayı 16 777 216 –ya bәrabәr olarsa rastr tәsvirin hәcmi nә qәdәr olacaqdır?

- 1240x1024x16777216=21303037788160 bit
- $\bigcap$  1240x1024x16=20316160 bit
- $\bigcap$  1240x1024x8=10158080 bit
- $\bigcirc$  1240x1024x24=30 474 240 bit
- 1240x1024x256=325058560 bit

144 CMYK modelində al-qırmızı rəng necə alınır?

- ağ-mavi ağ-qırmızı ağ-goy ağ-yaşıl
- ) ağ-sarı

145 CMYK modelindә sarı rәng necә alınır?

- ağ-mavi ağ-qırmızı ağ-yaşıl ⊌ ağ-qırm<br>
Q ağ-qırm<br>
Q ağ-yaşı<br>
@ ağ-göy
- ağalqırmızı

146 Hansı hallarda RGB vә CMYK sistemlәrindәn istifadә daha münasibdir?

- texniki sәnәdlәr hazırlananda
- tәsvir әllә yaradılanda
- $\sum$  insanın dәrk etmәsi әsas olanda
- konkret avadanlıqlarla işlәyәndә
- rәng haqqında intuitiv tәsәvvür әsas olanda

147 Hansı rәng modeli insan gözünün fiziologiyasına әsaslanmagla rәngin ölçülmәsi üçün sәnaye standartı hesab edilir?

- RGB
- HLS
- $\sum$  CMYK
- $\bullet$  L<sup>\*</sup>a<sup>\*</sup>b
- $\bigcap$  HSB

148 HLS modelindә intensivliyin hansı qiymәtlәri daha zәngin rәng seçmәyә imkan verir?

- aşağıya yaxın
- yüksәk
- aşağı
- orta
- yüksәyә yaxın

149 Aşağıdkılardan hansı qrafik faylin formatının tәrifidir?

- qrafik faylın korreksiya edilmәsi qaydalarının mәcmuyu
- qrafik faylın çap edilmәsi qaydalarının mәcmuyu
- qrafik faylın ötürülmәsi qaydalarının mәcmuyu
- qrafik faylın qurulması qaydalarının mәcmuyu
- qrafik faylın köçürülmәsi qaydalarının mәcmuyu

150 Windows әmәliyyat sisteminin әsas qrafik formatı hansıdır?

- $\bigcirc$  GIF vә JPEG
- GIF
- **HSB**
- BMP
- JPEG

#### 151 GIF qrafik formatın әsas nöqsanı nәdәn ibarәtdir?

- keyfiyyәti itirmәdәn faylı çox sıxmağa imkan verir
- animasiya effektini yaratmağa imkan vermir
- parlaq fona malik tәsvir yaratmağa imkan vermir
- rәng dәrinliyi azdır
- animasiyanın müxtәlif formatını yaratmağa imkan vermir

#### 152 GİF formatı neçә rәngdәn istifadә etmәyә imkan verir?

- $\bigcirc$  128-dәn çox olmayan rәngdәn
- 255dәn çox olmayan rәngdәn
- 2048-dәn çox olmayan rәngdәn
- 1024-dәn çox olmayan rәngdәn
- 16-dan çox olmayan rəngdən
- 153 Qrafik faylı güclü sıxanda nә baş vermir?
	- $\bigcirc$  təsvirin nkeyfiyyəti aşağı düşür
	- tәsvirin ümumi görünüşü dәyişir
	- bәzi rәng tonları itir
	- tәsvir orjinaldan çox fәrqlәnir
	- xaraktrik pillәvarilik әmәlә gәlir

#### 154 Qrafik formatın seçilmәsi nәdәn asılıdır?

- әmәliyyat sistemindәn
- istifadә edilәn avadanlıqlardan
- tәsvirin keyfiyyәtindәn
- qarşıya qoyulmuş mәsәlәdәn
- kompüterdәn

## 155 Qrafik faylın formatı nәdir?

- qrafik faylı korrektә etmәk üsuludur
- qrafik verilәnlәrin tәkcә çar edilmәsi üsuludur
- qrafik verilәnlәrin tәkcә ekranda tәsvir üsuludur
- qrafik verilәnlәrin xarici daşıyıcıda tәsvir üsuludur
- qrafik verilәnlәrin ancaq printerdә tәsvir üsuludur

#### 156 PNG azad format kimi hansı qrafik formatı әvәz etmәk üçün yaradılmışdı?

- RAW
- JPEG
- 
- BMP<br>● GIF<br>○ TIFF
- 

#### 157 GIF formatı nә mәqsәdlә yaradılmışdı?

- rast tәvirlәrin redaktә edilmәsi üçün
- rәng çalarlarının sayıni artırmaq üçün
- vektor tәvirlәrin mübadilә edilmәsi üçün
- rast tәvirlәrin mübadilә edilmәsi üçün
- tәsvirlәrdә real rәng çalarlarının olmasını tәmin etmәk üçün

158 Hansı formata malik olan fayllarda saxlanan siqnal haqqında tam informasiya mövcud olur?

- JPEG
- JPEG
- BMP
- RAW
- TIFF

159 Hansı qrafik format itkisiz format hesab edilir?

- RAW
- GIF
- TIFF
- hamısı
- PNG

160 Hansı format vektor format deyil?

- $\bigcirc$  CDR SVGZ  $\bigcirc$  SVG<br> $\bigcirc$  PNG<br> $\bigcirc$  ESP
- 

161 Tәsnifata görә hansı format kompleks format hesab edilir?

- $\bigcirc$  CDR
- $\bigcirc$  TGA
- $\sum$  ICO
- $\bigcirc$  DjVu<br> $\bigcirc$  SVGZ
- SVGZ

162 Hansi sәtrdә tәsnifata görә ancaq rastr formatlar göstәrilmişdir?

- BMP,GIF, PDF
- BMP, PNG, CDR
- BMP, TIFF, PDF
- ICO, PNG, TGA<br>● ICO, PNG, TGA<br>● BMP, CGM, ESP
- 

163 Windows-nişanların saxlanması üçün hansı formatdan istifadə edilir?

- TIFF
- O PNG
- $O$  MrSID
- ed indices<br>
TGA<br>
C TGA
- 

164 Hansı sәtrdә tәsnifata görә ancaq vektor formatlar göstәrilmişdir?

- Al, TGA, CGM
- PNG, EMF, PDF
- ICO, MrSID, CDR
- SVG, WMF, CDR
- $O$  BMP, GIF, DjVu

165 Hansı sәtrdә tәsnifata görә ancaq kompleks formatlar göstәrilmişdir?

- CDR, PDF, JPEG
- PDF, DjVu, GIF
- DjVu, PDF, CGM
- SVG, JPEG, PDF
- PDF, Al, TIFF

166 Coğrafi informasiya sistemlәrindә aero vә peyk foto materiallarının saxlanması üçün hansı grafik formatdan istifadә edilir?

- SVG
- TIFF
- 
- PNG<br>● MrSID
- ) ICO

167 LZW üsulu ilә hansı tәsvirlәr daha yaxşı sıxılır?

- $\bigcirc$  foto-təsvirlər
- eyni rәngli piksellәrin uzun sәtrinә malik olan tәsvirlәri
- eyni rәngli piksellәrin uzun sәtrinә malik olmayan tәsvirlәri
- naxışlarla zәngin tәsvirlәr
- $\bigcirc$  LZW üsulu qrafik informasiyanın sıxılma üsulu deyil

168 Qrafik faylın qurulması qaydaları nәyә kömәk edid?

- $\bigcirc$  qrafik faylın köçürülməsimə
- qrafik faylın korreksiya edilmәsinә
- faylı digәr istifadәçilәrә ötürmәyә
- informasiyanı asan almağa vә kodlaşdırılmış tәsviri bәrpa etmәyә
- qrafik faylın әlqә kanalları ilә ötürülmәsinә

## 169 BMP formatının әsas çatışmayan cәhәti nәdir?

- $\bigcirc$  faylların hәcminin çox böyük olması vә digәr formatların tәqdim edә bilmәdiyi әlavә imkanların mövcud olması
- $\bigcirc$  rənglərin sayının məhdud olması və faylların həcminin çox böyük olması
- rәnglәrin sayının mәhdud olması
- faylların hәcminin böyük olması vә әlavә imkanların olmaması
- faylların hәcminin şox kiçik olması

## 170 Peşәkar rәssasmlar әsasәn hansı formatdan istifadә edirlәr?

- GIF vә BMP formatlarından
- FIG formatından
- BMP formatından
- TIFF formatından
- JPEG formatından

## 171 TIFF formatının әsas nöqsanı nәdir?

- sıxmaya keyfiyyәtin itmәsi ilә imkan vermәsi
- әlavә informasiya saxlamağa imkan vermәmәsi
- sıxmaya imkan vermәmәsi
- әlvә informasiya saxlamağa imkan vermәsi

# • mәhsuldarlığın az olması

172 Qrafik formatlardan hansı müqayisә ilә daha yaxşı hesab edilir?

- GIF vә JPEG
- JPEG
- BMP
- TIFF
- GIF

173 Tәsvirlәrin İnternetdә yerlәşdirilmәsi üçün әsasәn hansı formatdan istifadә edilir?

- BMP vә JPEG
- BMP
- TIFF
- $\sum_{n=1}^{\infty}$  GIF
- JPEG

174 Hansı qrafik format qrafik faylı güclü sıxmağa imkan verir?

- TIFF vә BMP TIFF
- BMP
- **O** JPEG
- $\bigcirc$  GIF

175 Hansı qrafik format qrafik faylın hәcmini sıxma ilә 250 dәfә azaltmağa imkan verir?

- GIF vә BMP
- TIFF
- TIFF
- **JPEG**
- $\bigcap$  BMP

176 Hansı qrafik format imkanlarına görә digәr formatlardan xeyli üstün hesab edilir?

- TIFF vә GIF
- BMP
- 
- JPEG<br>● TIFF
- BMP

177 Minimal sәylә maksimal birgәliyә nail olmaq üçün hansı formatdan istifadә etmәk tövsiyyә edilir?

- TIFF vә GIF
- JPEG
- BMP<br>● BMP<br>● TIFF
- 
- 

178 Tәsvirlәri digәr insanlara vermәk vә digәr proqramlara eksport etmәk üçün hansı format daha yaxşı hesab edilir?

GIF vә BMP BMP

- TIFF
- TIFF **JPEG**

## 179 Hansı tәsvirlәrlә RLE metodu ilә işlәmәk daha yaxşı hesab olunur?

- eyni rәngli piksellәrdәn ibarәt çox kişik uzunluğa malik sәtrlәri olan tәsvirlәrlә
- naxışlarla zәngin olan tәsvirlәrlә
- fotoqrafiya keyfiyyәtinә malik olan tәsvirlәrlә
- eyni rәngә malik böyük sahәlәri olan tәsvirlәrlә
- eyni rәngli piksellәrdәn ibarәt uzun sәtrlәrә malik olmayan tәsvirlәrlә

## 180 Kompüter qrafikasında trassirovka nәdir?

- $\bigcirc$ trassirovka anlayışının kompüter grafikasına dəxli yoxdur
- rastr vә vektor tәsvirlәrin birlәşdirilmәsi prosesidir
- vektor tәsvirdәn rastr fraqmentin lәğv edilmә prosesidir
- rastr tәsviri vektor tәsvirә çevirmә prosesidir
- vektor tәsvirә rastr fraqmentin әlavә edilmәsi prosesidir

## 181 Aşağıdakı formatlardan hansı rastr qrafika formatıdır?

- CGM
- EPS
- 
- WMF<br>● BMP<br>● DXF
- 

## 182 Hansı tәsvirlәri RLE metodu ilә sıxma sәmәrәli deyil?

- $\bigcirc$  vektor grafikası fayllarını
- müxtәlif rәnglәrә malik çoxlu sahәlәri olan tәsvirlәri
- skanerlә alınmayn eyni rәnglәrә malik böyük sahәlәri olan tәsvirlәri
- skanerlә alınan rәngli fotoları
- skanerlә alınan vә eyni rәnglәrә malik çoxlu sahәlәri olan tәsvirlәri

#### 183 Qrafik informasiyanın sıxılması üçün istifadә edilәn hansı metodda qrafik informasiya iki kәmiyyәtlә - tәkrarlanan kәmiyyәt vә onun tәkrarlanmalarının sayı ilә әvәz edilir?

- RLE, JPEG vә LZW metodlarından informasiyanın sıxılması üçün istifadә edilmir
- LZW metodunda
- JPEG metodunda
- **RLE** metodunda
- RAW metodunda

#### 184 Sıxma metodlarından hansı fotoqrafiya keyfiyyәtinә malik tәsvirlәri böyük sıxma әmsalı ilә sıxmağa imkan verir?

- sıxma metodlarının heç biri
- RLE
- $\sum$  LZW
	- JPEG
	- sıxma metodlarının hamısı

185 Yüksәk sıxma әmsalı nәyin hesabına әldә edilir?

- ilkin tәsvirin parlaqlığının azaldılması hesabına
- tәsvirin ölçüsünün kiçildilmәsi hesabına
- ilkin illüstrasiyanın keyfiyyәtinin yüksәldilmәsi hesabına
- $\bullet$  ilkin informasiyanın müəyyən hissəsinin itməsi hesabına
- videopiksellәrin ölçüsünün kiçildilmәsi hesabına

186 Güclü sıxma imkanlarına görә başqa sahәlәrlә bahәm, hәm dә İnternetdә hansı qrafik formatdan geniş istifadә edilir?

- BMP vә GIF
- TIFF
- 
- O GIF<br>
9 JPEG<br>
9 JPEG
- 

187 Çoxlu şәkillәrdәn vә xırda detallardan ibarәt olan real foto vә digәr tәsvirlәri İnternetdә yerlәşdirmәk üçün hansı grafik formatdan istifadә edilir?

- TIFF vә GIF
- GIF
- 
- BMP<br>● JPEG<br>● TIFF
- 

188 Tәsvirlәri sәmәrәli saxlamaq vә müxtәlif proqramlar arasında mübadilәsini tәşkil etmәk üçün nәyi bilmәk zәruridir?

- cisimlәri işıqlandıran mәnbәlәrin sayını
- qrafika proqramlarının xarakteristikasını
- qrafika proqramlarının imkanlarını
- $\odot$  qrafik faylların formatlarının xüsusiyyətlərini
- $\bigcirc$  kompüter rәnglәrinin yaradılması prinsiplәrini

189 Qrafik tәsvirlәrin yaddaşda tutduğu yerin hәcminә, çap edilmәsinә vә redaktә edilmәsinin keyfiyyәtinә daha çox nә tәsir edir?

- predmetlәri işıqlandiran mәnbәlәrin sayı
- rәng yaratma modeli
- qrafik materialda istifadә edilәn rәnglәrin sayı
- qrafik materialın tәsvir olunma üsulu
- $\bigcirc$  kompüter rәnglәrinin alınması prinsiplәri

190 Niyә bәzi hallarda vektor tәsvir kağızda istifadәçinin istәdiyi kimi alınmır?

- printerin prosesoru bәzi vektor әmrlәri tanıya bilmәdiyinә görә
- vektor tәsvirdә rәng çalarlarının sayı çox olduğuna görә
- bu vektor qrafikada tәtbiq edilәn rәqәmlsal modeldәn asılıdır
- vektor tәsvir mürәkkәb olduğuna görә
- vektor tәsvir çox sadә olduğuna görә

#### 191 Aşağıdakılardan hansı sandart vektor format deyil?

- WMF
- DXF
- EPS

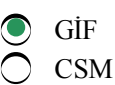

## 192 Aşağıdakılardan hansı rastr qrafikanın üstünlüyü hesab edilә bilmәz?

- tәsvir printerdә asan çap edilә bilir
- kompüter çıxış qurğularını rahat idәrә edir
- fotoqrafiya keyfiyyәtinә malik tәsvirlәrin tәqdim edilә bilir
- tәsvirin saxlanması üçün tәlәb edilәn yaddaş sahәsi
- hәr bir pikselә ixtiyari çalar vermәk olar

#### 193 ppi ölçü vahidindәn nә üçün istifadә edilir?

- tәsvirin hәcmini göstәrmәk üçün
- skanerin buraxılışını göstәrmәk üçün
- monitorun buraxılışını göstәrmәk üçün
- tәsvirin buraxılışını göstәrmәk üçün
- planşetin buraxılışını göstәrmәk üçün

#### 194 dpi ölçü vahidindәn nә üçün istifadә edilir?

- tәsvirdәki rәnglәri göstәrmәk üçün
- tәsvirin ölçülәrini göstәrmәk üçün
- $\bigcirc$  planşetin sürətini göstərmək üçün
- monitorun buraxılışını göstәrmәk üçün
- informasiyanın daxil edilmә sürәtini göstәrmәk üçün

#### 195 Lpi ölçü vahidindәn nә üçün istifadә edilir?

- informasiyanın ötürülmә sürәtini göstәrmәk üçün
- monitorun buraxılışını göstәrmәk üçün
- planşetin sürәtini göstәrmәk üçün
- skanerin buraxılışını göstәrmәk üçün
- tәsvirin buraxılışını göstәrmәk üçün

#### 196 Kompüterlә işlәyәrkәn kadrların yenilәnmәsinin hansı tezliyindә göz yorulmur?

- 75 hersdәn az olmayan
- 60 hersdәn az olmayan
- $\sum$  50 hersə qədər
- <sup>85</sup> hersdәn az olmayan
- 32 hersә qәdәr

#### 197 Yaxşı monitor ağ rәngi necә әks etdirmәlidir?

- kinoskopun kәnarlarında xırda detalların qeyri-sәlis әks edilmәsi ilә
- bir qәdәr sarımtıl
- $\bigcirc$  bir qədər göyümtül
- sarımtıl vә göyümtül olmadan
- ekranın sәthindә bәzi rәnglәri eynicinsli әks etdirmәklә

#### 198 Rәqәmsal fotokameralarda nәdәn istifadә edilir?

- adi fotolentdәn
- xüsusi qayda ilә hazırlanmış fotolentdәn
- rәngli fotolentdәn  $\overline{\phantom{0}}$

#### • işığahәssas elementdәn

rәngәhәssas elementdәn

## 199 Rәqәmsal fotokamera ilә işlәyәrkәn elektrik siqnalları kodlaşdırılandan sonra harada saxlanır?

- adi rәngli fotolentdә
- rәngәhәssas elementdә
- işığahәssas elementdә
- $\bullet$  kameranın yaddaşında
- xüsusi qayda ilә hazırlanmış fotolentdә

#### 200 Rәqәmsal fotokamera hansı qurğu ilә komplektlәşdirilmir?

- avtomatik fokuslaşdırma qurğusu ilә
- "alışma" qurğusu ilә
- mayekristal disple ilә
- sәrt disk ilә
- taymerlә

## 201 Aşağıdakılardan hansı Web-kamera istehsal edən aparıcı firmaların siyahısına daxil deyil?

- Smartec
- Cretive
- Axis
- Wacom
- JVC

## 202 Aşağıdakılardan hansı Web-kamera istehsal edən aparıcı firmadır?

- Trust
- Acecad
- $\sum$  Aiptec
- $\bullet$  Cretive
- Adesso

## 203 3D-skanerlər hansı məqsədlə tətbiq edilir?

- fiziki obyekti tәhlil etmәk vә onun ikiölçülü modelini yaratmaq üçün
- $\int$  fiziki obyektin ixtiyari modelini yaratmaq üçün
- $\bigcap$  fiziki obyekti tәhlil etmәdәn onun ikiölçülü modelini yaratmaq üçün
- $\bigcirc$  fiziki obyekti tәhlil etmәk vә onun n-ölçülü modelini yaratmaq üçün
- $\bullet$  fiziki obyekti tәhlil etmәk vә onun 3D-modelini yaratmaq üçün

## 204 Hansı halda tәsvir ekrana sığışmır?

- monitorun ölçülәrinin böyük qiymәtlәrindә
- ekranın buraxılışının (hәllinin) kiçik qiymәtlәrindә
- $\bigcirc$  təsvirin buraxılışının (həllinin) kiçik qiymətlərində
- tәsvirin buraxılışının (hәllinin) boyük qiymәtlәrindә
	- monitorun ölçülәrinin kiçik qiymәtlәrindә

## 205 İşığahәssas element hansı funksiyanı yerinә yetirir?

- kodlaşdırma aparmadan tәsviri kompüterin yaddaşına yazır
- tәsvirin neqativini yaradır
- tәsvirin pozitivini yaradır  $\overline{\phantom{0}}$
- tәsviri elektrik siqnallarına çevirir
- tәsviri natural formada saxlayır

#### 206 Rәqәmsal kameradan alınan fotoşәkillәr hansı qrafika proqramları ilә emal edilә bilәr?

- tәkcә fotoqrafiyalarla iş üçün nәzәrdә tutulan qrafika proqramları ilә
- tәkcә güclü qrafik proqramlarla
- tәkcә sadә qrafik proqramlarla
- ixtiyari qrafik redaktorla
- tәkcә xüsusi tәyinatlı qrafika proqramları ilә

#### 207 Web-kameraları hansı firma buraxır?

- Canon
- Kodak
- 
- Nicon<br>● Hamısı<br>○ Agfa
- 

## 208 Planşetlәr hansı firmada buraxılır?

- Olimpus
- Creative
- UMAX
- Wacom
- Agfa

#### 209 3D-printer nədir?

- $\bigcirc$  xüsusi təsvir qurğusudur
- üçölçülü tәsvirlәri kağıza çap edәn qurğudur
- $\bigcirc$  3D-virtual modelә әsaslanan tәsvirlәri yaratmaq üçüç nәzәrdә tutulan qurğudur
- **•** 3D-virtual model əsasında fiziki obyektləri yaradan qurğudur
- $\sum$  3D-monitorda әks etdirilәn tәsvirlәri çap edәn qurğudur

## 210 3D-printer hansı məqsədlə tətbiq edilir?

- çoxqatlı (tәbәqәli) tәsvirlәr yaratmaq üçün
- tәsvirlәri lazer printerlә çap etmәk üçün
- $\bigcirc$  bәrk cisimlәrin tәsvirlәrini yaratmaq üçün
- bәrk cisimlәri yaratmaq üçün
- $\bigcirc$  tәscirlәri şırnaq printerlә çap etmәk üşün

## 211 3Dçap texnologiyasının әsasını nә tәşkil edir?

- monoton tәsvirlәrin yaradılması
- 3Dçapa heç bir dәxli olmayan üsulla bәrk cisimlәrin yaradılması
- $\bigcirc$  təsvirlərin təbəqələrlə yaradılması
- bәrk cisimlәrin tәbәqәlәrlә (fırladılmaqla) yaradılması
- $\circled{}$  tәsvirlәrin fәrqli rәng qatları ilә yaradılması

## 212 Aşağıdakılardan hansı prinsipial 3Dçap texnologiyasıdır?

- termodinamik
- elektroctatik
- elektromexaniki  $\overline{\phantom{0}}$

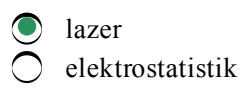

#### 213 Keyfiyyәtli fotokamera hansı qurğulardan imtina etmәyә imkan verir?

- $\bigcirc$  printerdən və surətçəkən qurğudan
- skanerdәn vә surәtçәkәn qurğudan
- fotoyığan maşından
- printerdәn
- kompüterdәn

## 214 Yüksәk keyfiyyәtli real tәsvirlәr almaq üçün neçә müxtәlif rәng çernildәn istifadә edilir?

- beş
- üç
- 
- altı<br>
 yeddi<br>
 There
- doqquz

## 215 Aşağıdakılardan hansı prinsipial 3Dçap texnologiyasıdir?

- $\bigcap$  elektrodinamik
- elektrostatik
- elektromexaniki
- 
- $\sum_{\text{elektrn}}$ elektrostatistik

## 216 Aşağıdakılardan hansının 3D-çap texnologiyasına dəxli yoxdur?

- materialın soyudulmasının
- lazer qaynağın
- $\sum$  lazer çapın
- $\sum$  bərk materialların biçilməsinin<br> $\sum$  laminasiyanın
- laminasiyanın

## 217 Aşağıdakılardan hansının 3D-çapin şırnaq texnologiyasına dəxli yoxdur?

- toz halında olan materialın yapışdırılmasının vә qaynaq edilmәsinin
- ultrabәnövşәyi lampanin tәsiri altında fotopolimer plastikin polimerlәşdirilmәsinin
- soyutma yolu ilә materialın dondurulmasının
- verilәnlәrin şәbәkәdә ötürülmәsinin
- toz halında olan materialın yapışdırılmasının

## 218 Qrafik planşet nәdir?

- cizgi çәkәn qurgudur
- hazır tәsvirlәri köşürmәk vә redaktә etmәk üçün istifadә edilәn qurğudur
- $\bigcirc$ kompüterdә әvvәlcәdәn hazırlanmış tәsvirlәri köçürmәk üçün istifadә edilәn qurğudur
- tәsvirlәri bilavasitә әl üsulu ilә çәkmәk vә daxil etmәk üçün qurğudur
- hazır tәsvirlәri redaktә etmәk üçün istifadә edilәn qurğudur

## 219 İlk qrafik planşet necә adlanıb?

- Teleqrafika
- Avtoteleqraf
- Avtoqraf  $\overline{\phantom{0}}$

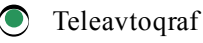

Avtoqrafika

220 İlk qrafik planşet üçün patent kimә verilib?

- $\bigcirc$  Freyd Emilə
- Emil Qreyә
- 
- Elişa Freydә Elişa Qreyә Emil Freydә
- 

221 İlk qrafik planşet üçün patent nә vaxt verilib?

- $\bigcirc$  1998-ci ildə
- 1988ci ildә
- $\overline{O}$  1890-cı ildə
- 1890-ci ildə<br>1888-ci ildə<br>2 1990-cı ildə
- 

222 Stylator adlanan vә müasir planşetlәrә bәnzәyәn ilk qrafik planşet nә vaxt yaradılıb?

- $\bigcap$  1970-ci ildə
- $\bigcirc$  1960-cı ildə
- $\bigcirc$  1957-ci ildə
- 1965-ci ildə
- 1963-cü ildə

223 Qrafik planşetlәr nә vaxt kommersiya müvәffәqiyyәti qazanmağa başladı?

- $\bigcap$  XXI әsrin əvvəllərindən
- XX әsrin 80-ci illәrinin ortalarından
- $\bigcirc$  XX әsrin 60-сı illәrinin ortalarından
- XX әsrin 70-ci illәrinin ortalarından
- $\bigcap$  XX әsrin 90-ci illәrinin ortalarından

224 Istehlak bazarı üçün ilk qrafik planşetlәr necә adlandırılırdı?

- Koala qrafika
- Koala Per
- Koala Qraf
- **•** Koala Ped
- Koala Men

225 Elektromaqnit rezonansı texnologiyasina әsaslanan ilk qrafik skaneri hansı firma yaradıb?

- Creative
- Hitachi
- Trust
- artist<br>
Wacom<br>
O JVC
- 

226 İş prinsipinә görә hansı skanerlәr mövcuddur?

- elektrostatik vә elektromaqnit
- elektrostatistik vә ulrasәs
- elektrostatistik vә lazer
- elektrostatistik vә elektromaqnit
- sadә vә mürәkkәb

## 227 Planşetin buraxılışı (hәlli) necә ölçülür?

- $\bigcirc$  təsvirin ölçüləri ilə
- planşetin ölçülәri ilә
- dyümdәki nöqtәlәrin sayı ilә
- dyümdәki sәtrlәtin sayı ilә
- planşetin daxil etmә sürәti ilә

## 228 Hansı firma qrafik planşet istehsal edәn aparıcı firma deyil?

- $\bigcap$  Hitachi
- Adesso
- Acecad
- **Smartec**
- Wacom

229 Hansı qurğu kompüterdә kağız üzәrindә әllә tәsvir yaradılmasına daha yaxın olan üsulla tәsvir yaratmağa imkan verir?

- 3D-monitor
- Web-kamera
- skaner
- $\bigcirc$  qrafik planşet
- 3D-printer

## 230 Web-kamera hansı imkana malik deyil?

- $\bigcirc$  video çəkiliş aparmaq
- $\circled{}$  tәsvirlәri rәqәmsal formaya çevirmәk
- $\sum$  təsvirləri sıxmaq
- $\circledcirc$  təsvirləri saxlamaq<br> $\circledcirc$  təsvirləri kompüter
- tәsvirlәri kompüter şәbәkәsi ilә ötürmәk

## 231 Hәr hansı obyekti tәhlil edib, kompüterdә onun rәqәmsal surәtini yaradan ğurğu necә adlanır?

- $\bigcirc$  printer
- qrafik planşet
- $\overline{O}$  Web-kamera
- skaner
- plotter

## 232 Skanerlәşdirmә nәdir?

- tәsvirin adi surәtinin alınmasılsr.
- $\bigcirc$  təsvirin daxil edilməsi
- tәsvirin yaradılması
- $\bullet$  təsvirin rəqəmsal surətinin alınması
- tәsvirin korreksiya edilmәsi

## 233 Hansı skanerlәr mövcuddur?

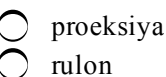

rulon

әl skanerlәri • sadalananların hamısı planşet

- 234 Hansı tip skanerlәr mövcud deyil?
	- planşet әl proeksiya erika şirnaq<br>
	rulon

235 FujiFilm ... istehsalı ilә mәşğul olan aparıcı firmalardan biridir.

- planşet
- skaner
- printer
- rәqәmsal fotokamera
- veb-kamera

236 Qrafik materialların çap edilmәsi üçün әn yaxşı variant ... printerlәrdәn istifadә etmәkdir.

- şırnaq
- adi lazer
- 
- C matris<br>● sublimasiya<br>○ rəygli lazer
- 

237 CorelDRAW proqramında vәziyyәtdәn asılı olaraq dәyişәn interfeys necә adlanır?

- $\bigcirc$  mürəkkəb interfeys
- $\bigcirc$  instrumental interfeys
- $\sum$  sadə interfeys
- intellektual interfeys
- effektiv interfeys

#### 238 CorelDRAW redaktorunda әsas anlayış nәdir?

 $\bigcirc$  nöqtə  $\bigcirc$  düz xətt düz vә ya әyri xәtt • obyekt әyri xәtt

239 CorelDRAW redaktorunda әyrilik manipulyatorları necә tәqdim olunur?

- vektorların kömәyi ilә
- $\bigcirc$  bucaq kәmiyyәtlәrinin kömәyi ilә
- әdәdi kәmiyyәtlәrin kömәyi ilә
- nöqtәlәrin kömәyi ilә
- parçaların kömәyi ilә

#### 240 CorelDRAW redaktorunda obyektin xarici görünüşü nәdәn asılıdır?

- düyünlәrin sayından vә seqmentin parametrlәrinin sayından
- düyünlәrin sayından
- nöqtәlәrin sayından
- düyünlәrin koordinatlarından vә seqmentlәrin parametrlәrindәn
- seqmentlәrin sayından

## 241 CorelDRAW redaktorunda iki düyünü birlәşdirәn obyekt necә adlanır?

- Beze әyrisi
- әyri xәtt
- 
- $\bigcirc$  düz xətt<br>  $\bigcirc$  seqment
- qövs

## 242 CorelDRAW redaktorunda әyrilik neçә parametrlә müәyyәn olunur?

- $\bigcirc$  çoxlu sayda parametrlərlə
- üç parametrlә
- 
- 
- bir parametrlә iki parametrlә bir neçә parametrlә

## 243 CorelDRAW redaktorunda әyrilik necә müәyyәn edilir?

- $\bigcirc$  әyrini kәsәn xәttin uzunluğu ilә
- $\bigcirc$  əyrinin radiusu ilə
- әyrinin uzunluğu ilә
- әyrilik manipulyatorunun uzunluğu ilә
- әyrini kәsәn xәttin isyiqamәti ilә

244 CorelDRAW redaktoru ilә işlәyәrkәn seqmentin hәr iki ucundakı әyrilik manipulyatorunun uzunluğunun qiymәti sıfıra bәrabәr olanda әyri necә görünür?

- elliptik xәtt formasında
- açıq әyri formasında
- qapalı әyri formasında
- düz xәtt formasında
- qövsә bәnzәr formasında

245 CorelDRAW redaktorunda qovşaqların koordinatları vә seqmentin parametrlәri nәyi müәyyәn edir?

- obyektin konturunun qalınlığını
- obyektin enini
- 
- obyektin uzunluğunu<br>● obyektin xarici görünüşünü<br>● obyektin kasmini
- obyektin hәcmini

## 246 CorelDRAW redaktorunun bir obyektindә nә ola bilmәz?

- $\bigcap$  Birdən çox olmayan seqmen
- $\bigcirc$  Eyni cinsli rənglə doldurulmuş sahələr
- $\bigcap$  Eyni qalınlığa malik birləşdirici xətlər
- Müxtәlif qalınlığa malik birlәşdirici xәtt
- Eyni rәngә malik birlәşdirici xәtlәr

247 Tәsvirin xırda detallarını yaxşı görә bilmәk üçün nә etmәk lazımdır?
- parlaqlığı artırmaq
- kәskinliyi artırmaq
- tәsviri yumaq
- frqmenti böyütmәk
- tәsviri ayırmaq

## 248 CorelDRAWda hansı әmәliyyat әsas әmәliyyatlara daxil deyil?

- tәsvirin güzgü әksinin alınması
- köçürmә
- miqyaslaşdırma
- obyektin iri detallarının qurulması
- yerdәyişmә

# 249 CorelDRAW proqramında Shape (Fiqur) alәti nә mәqsәd üçün istifadә edilir?

- tәsvirә baxmaq üçün
- çoxbucaqlıların vә ulduz fiqurlarının tәsvir edilmәsi üçün
- obyektlәrin seçilmәsi üçün
- obyektin formasını dәyişdirmәk üçün
- düzgün fiqurların çәkilmәsi üçün

# 250 CorelDRAW proqramında radial rәnglәmәdәn hansı mәqsәd üçün istifadә edilir?

- kәnarları qeyridәqiq olan obyektlәrin yaradılması üçün
- ulduz formalı obyektlәri yaratmaq üçün
- düzbucaqlı obyektlәri yaratmaq üçün
- $\bullet$  kürəşəkilli obyektləri yaratmaq üçün
- kәnarları dәqiq olan obyektlәrin yaradılması üçün

# 251 CorelDRAW proqramında hansı tip rәnglәmәdәn istifadә edilәndә bir rәsm dәfәlәrlә tәkrar olunur?

- qradiyent rәnglәmәdәn
- bircins rәnglәmәdәn
- tekstur rәnglәmәdәn
- naxışlı rәnglәmәdәn
- xәtti rәnglәmәdәn

# 252 CorelDRAW proqramında Toolbox lövhәsinin alәtlәri ilә hansı әmliyyatlar yerinә yetirilә bilәr?

- frqmentlәrin lazım olan rәnglәrlә rәnglәnmәsi
- Göstәrilәn әmәliyyatların hamısı
- artıq detalların silinmәsi
- müxtәlif xәtlәrin çәkilmәsi
- müxtәlif fiqurların qurulması (çәkilmәsi)

# 253 CorelDRAWda Fiksә olunmuş palitra (Fixed Palettes) hansı sahәnin mütәxәsislәri üçün nәzәrdә tutulmuşdur?

- reklam mәhsulları hazırlayanlar üçün
- peşәkar rәssamlar üçün
- peşәkar fotoqraflar üçün
- kompüterdә sәhifә düzәn mütәxәsislәr üçün
- Web-sәhifәsi yaradanlar üçün

## 254 CorelDRAW proqramında tekstur rәnglәmәdәn nә mәqsәdlә istifadә edilir?

- tәsviri asan rәnglәmәk üçün
- mәtbәә üsulu ilә çap edilәn tәsvirlәrin keyfiyyәtini yaxşılaşdırmaq üçün
- tәsvirin keyfiyyәtini yaxşılaşdırmaq üçün
- tәbii materialların real tәsvir edilә bilmәsi üçün
- çapın keyfiyyәtini yaxşılaşdırmaq üçün

255 CorelDRAWda obyekt üzәrindә dәyişiklik apara bilmәk üçün әvvәlcә hansı әmәliyyatın yerinә yetirilmәsi zәruridir?

- fırlatma
- miqyaslaşdırma
- güzgü әksini alma
- ayırma
- yerini dәyişmә

### 256 Aşağıdakılardan hansı vektor qrafikada primitiv deyil?

- düzbucaqlı
- çevrә
- qövs
- mәtn abzası
- düz xәtt

### 257 Vektor qrafikada hәr bir primitiv necә şәrh olunur?

- mürәkkәb obyekt formasında
- grafik formada
- analitik formada
- әmr formasında
- sadә obyekt formasında

258 CorelDRAWda obyektlәr üzәrindә dәyişiklik aparma әmәliyyatını yerinә yetirmә mәqsәdilә onları ayırmaq üçün hansı alәtdәn istifadә edilir?

- Poligon (Çoxbucaqlı)
- Zoom (Miqyas)
- Shape (Figur)
- Pick (Göstәrici) alәtindәn
- Rectangle (Düzbucaqlı)

259 CorelDRAW proqramında Outline alәtindәn hansı әmәliyyatı yerinә yetirmәk üçün istifadә edilir?

- tekstur rәnglәmә üçün
- bircinc rәnglәmә üçün
- müxtәlif rәnglәmә kateqoriyalarına müraciәt etmәk üçün
- konturu rәnglәmәk üçün
- qradiyent rәnglәmә üçün

260 CorelDRAW proqramında hansı rәnglәmә tipi rәng seçmәk üçün daha geniş imkanlar tәqdim edir?

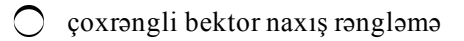

- naxışlı rәnglәmә
- tekstur rәnglәmә
- bircins rәnglәmә
- qradiyent rәnglәmә

261 CorelDRAW proqramında fiqurlu mәtn üzәrindә hansı әmәliyyatı yerinә yetirmәk olmur?

- mәtni trayektoriya üzrә yerlәşdirmәk
- mәti dartmaq vә ya әymәk
- mәtnin güzgü әksini almaq
- imvolu bukvitsaya çevirmәk
- $\bigcirc$  mәtnә xüsusi effektlәr (hәcm, keçmә vә s.) tәtbiq etmәk

# 262 Dünya üzrә rastr tәsvirlәrin redaktә edilmәsi üçün nәzәrdә tutulan әn papulyar proqram hansıdır?

- Macromedia FreeHand
- Corel Photo-Paint
- PhotoEditor
- Adobe Photoshop
- Adobe Illustrator

263 Rastr tәsviri әvvәlcә kiçildib, sonra әvvәlki ölçüsünә qәdәr boyüdәndә aşağıdakılardan hansı ola bilmәz?

- rәngli sahәlәrin tәhrif edilmәsi
- tәsvirdә qarışıqlığın vә pillәvariliyin olması
- tәsvirdә pillәvariliyin olması
- $\bullet$  təsvirin keyfiyyətinin yaxşılşması
- tәsvirdә qarışıqlığın olması

# 264 Niyә Photoshop proqramından tәsvirlәri yaratmaq üşün istifadә edilmir?

- Photoshop proqramında tәsvirlәri redaktә etmәk üçün güclü vasitәlәr olmadığına görә
- Photoshop proqramında tәsvir yaratmaq üçün alәtlәr olmadığına görә
- Photoshoplada tәsvir yaratmaq mümkün olmadığına görә
- Photoshopda tәsvir yaradan alәtlәr nisbәtәn mәhdud olduğuna görә
- Photoshop proqramında tәsvirlәri redaktә etmәk üçün güclü vasitәlәr olduğuna görә

# 265 Hansı kateqoriyaya aid olan mütәxәsislәr Photoshop proqramının istifadәcilәri hesab edilir?

- dizaynerlәr
- reklam işi ilә mәşğul olanlar
- hamısı
- peşәkar fotoqraflar
- illyustratorlar

# 266 Photoshop proqramı ilә işlәyәrkәn ilkin rastr tәsvirlәri almaq üçün hansı mәnbәlәrdәn istifadә edilә bilәr?

- Wwb-kameralar vә rәqәmsal fotokameralardan
- müxtәlif mövzula üzrә İnternet tәsvirlәrdәn
- maraqlı tәsvirlәr yerlәşdirilmiş kompakt disklәrdәn vә digәr maqnin daşıyıcılarından
- sadalanan bütün mәnbәlәrdәn
- skanerlә alınan foto vә digәr materiallardan

## 267 Photoshop proqramından istifadә etmәklә qeyri adi effektlәr hansı üsulla әldә edilә bilәr?

- Photoshopda belә üsul yoxdur
- tәsvirlәrin ölçülәrini kiçiltmәklә
- tәsvirlәrin ölçülәrini böyütmәklә
- müxtәlif tәsvirlәrdә olan müxtәlif fraqmentlәri qovuşdurmaqla
- ekranda tәsvirin fraqmentlәrinin yerini dәyişmәklә

268 Müxtәlif tәsvirlәrdә olan müxtәlif fraqmentlәrin birlәşdirilmәsi üsulundan hansı mәqsәdlә istifadә edilir?

- tәsvirin formatını dәyişmәk üçün
- tәsvirin ölçülәrini kiçiltmәk üçün
- tәsvirin ölçülәrini böyütmәk üçün
- Kollaj yaratmaq üçün
- tәsvirin rәng çalarlarını dәyişmәk üçün

269 Adobe Photoshop proqramında giriş-çıxış əmrləri hansı menyuda olur?

- View menyusunda
- İmage menyusunda
- Fillet menyusunda
- File menyusumda
- Edit menyusunda

270 Adobe Photoshop proqramında susma prinsipi ilә Toolbox (Alәtlәr) lövhәsi pәncәrәnin hansı hissәsindә yerlәşir?

- aşağı hisәsindә
- yuxarı hissәsindә
- mәrkәzindә
- sol hissәsindә
- sağ hisәsindә

271 Adobe Photoshop proqramında alәtlәr niyә qruplaşdırılır?

- alәtlәrdәn tәcrübәsiz istifadәçilәrin istifadә edә bilmәsini tәmin etmәk üçün
- alәtlәrlә yerinә yetirilәn әmәliyyatların keyfiyyәtini yaxşılaşdırmaq üçün
- istifadә edilәn alәtlәrin sayını artırmaq üçün
- onların tapılmasını asanlaşdırmaq üçün
- proqramın әyaniliyini yüksәltmәk üçün

### 272 Adobe Photoshop proqramında lövhәlәr hansı mәqsәdlә qruplaşdırılır?

- operativ yaddaşda az yer tutması üçün
- lövhәlәrdә daha çox alәt yerlәşdirmәk üçün
- xarici daşıyıcıda az yer tutması üçün
- ekranda az yer tutması üçün
- lövhәlәrin belә tәşkilinin sadә vә münasib olduğuna görә

### 273 Adobe Photoshop proqramı ilә hansı tәsvirlәr daha tez emal edilir?

- istifadәçilәrin yaratdığı tәsvirlәr
- skanerlә alınan tәsvirlәr
- rәqәmsal fotokameralardan alınan tәsvirlәr

 $\bullet$  kiçik ölçülü təsvirlər

 $\bigcirc$  digər əlavələrdən import edilən təsvirlər

274 Adobe Photoshop proqramında maska nә ilә müqayisә edilә bilәr?

- şablonla düzbucaqlı ilә böyüdücü şüşә ilә • trafatetlә
- xәtkeşlә

275 Adobe Photoshop proqramı ilә işlәyәrkәn tәsvirin plyonkanın altında qalan hisәsini yaxşı görә bilmәk üçün hansı plyonkadan istifadә edilir?

- mavi qırmızı ⊜ göy<br>● yarımşəffaf<br>○ yaşıl
- 

276 Adobe Photoshop proqramının proqram pәncәrәsinin başlıq sәtrindә nә әks etdirilir?

- isçi sahә
- $\bigcap$  alət lövhələri
- $\bigcirc$  menyu sətri
- Proqramın nişanı vә adı
- vәziyyәt sәtri

277 Adobe Photoshop proqramının Fillet(Filtrlәr) menyusuna hansı әmrlәr daxildir?

- $\bigcirc$  tәsvirlәrә baxmaq üçün istifadә edilәn әmrlәr
- $\bigcirc$  düzəliş əmrləri
- giriş çıxış әmrlәri
- qrafik effekt әmrlәri
- tәsvirlәri digәr әlavәlәrdәn import edәn әmrlәr

278 Adobe Photoshop proqramının Vәziyyәt sәtri lövhәsindә hansı informasiya әks etdirilir?

- monitorun vә tәsvirin buraxılışı
- cari sәnәd üçün zәruri olan yaddaşın hәcmi vә rәnglәrin sayı
- sәnәdin adı vә istifadә edilәn rәnglәrin sayı
- $\bullet$  miqyas, yaddaşın həcmi və i.a.
- sәnәdin adı vә tәsvirin buraxılışı

279 Adobe Photoshop proqramı ilә işlәyәrkәn düzәliş alәtlәri hansı oblasta tәsir göstәrir?

- $\bigcirc$  təsvirdəki tutqun oblastlara
- ayrılmış oblastdan kәnarda qalan oblasta
- maskalanmış oblasta
- $\bullet$  təkcə ayrılmış oblasta
- tәsvirin parlaq oblastlara

280 Adobe Photoshop proqramı ilә işlәyәn kompüter rәssamının işinin sürәti vә keyfiyyәti nәdәn asılıdır?

alәtlәrin tәyinatından

- alәtlәrin yerlәşmә ardıcıllığından
- alәtlәrin imkanlarından
- alәtlәrin imkanlarını bilmә sәviyyәsindәn
- alәtlәrin funksiyalarından
- 281 Adobe Photoshop proqramında hәr bir alәtin parametrlәri harada әks etdirilir?
	- alәtlәr lövhәsindә
	- kontekst menyuda
	- görünüş menyusunda
	- xassәlәr(Options) lövhәsindә
	- servis menyusunda

## 282 Adobe Photoshop proqramında lövhәlәrin tәrkibi nәdәn asılı olur?

- tәsvirin alınma üsulundan
- rәng çalarlarının sayından
- tәsvirin seçilәn hissәsindәn
- $\bullet$  seçilən alətdən
- rәng modelindәn

283 Adobe Photoshop proqramı ilә işlәyәrkәn sәnәdә baxma alәtlәrindәn vә әmrlәrindәn, hәmçinin Navigator lövhәsindәn istifadә edәndә tәsvirdә hansı dәyişiklik baş verir?

- heç nә dәyişmir
- xarici daşıyıcıda tәsvirin ölçüsü dәyişir
- tәsvirin tәkcә ekran variantı dәyişmir
- $\bullet$  təsvirin təkcə ekran variantı dəyişir
- $\bigcap$  xarici daşıyıcıda təsvirin həcmi dəyişir

284 Adobe Photoshop proqramının hansı lövhәsindә yaddaşın hәcmi, miqyas vә s. haqqında informasiya әks etdirilir?

- başlıq sәtrindә
- Swatches lövhәsindә
- Naviqator lövhәsindә
- Vәziyyәt sәtrindә
- xassәlәr lövhәsindә

285 Adobe Photoshop proqramında tәsvirlәri yaratmaq üçün hansı alәtlәrdәn istifadә edilir?

- rәnglәmә alәtindәn
- karandaşdan
- müxtәlif formalı fırçalardan
- sadalanan alәtlәrin hamısından
- lastik alәtindәn

286 Adobe Photoshop proqramında proqram pәncәrәsinin mәrkәzindә yerlәşәn işçi oblast nә üçün nәzәrdә tutulmuşdur?

- tәkcә tәsvirlәrә baxmaq vә yaratmaq üçün
- tәkcә tәsvirlәri yaratmaq üçün
- tәkcә tәsvirlәri dәyişdirmәk vә redaktә etmәk üçün
- tәsvirlәri yaratmaq vә redaktә etmәk üçün
- tәsvirlәri yaratmaq vә onlara baxmaq üçün

287 Bitkin Photoshop-kollaj kompozisiyası yaratmaq üçün ayrı-ayrı fraqmentlər üzərində hansı әmәliyyatlar yerinә yetirilә bilәr?

- güzgü әks etdirmә
- köçürmә
- böyütmә vә kiçiltmә әmәliyyatları
- sadalanan әmәliyyatların hamısı
- fırlatma

288 Adobe Photoshop proqramında qatlarla iş hansı idarәetmә lövhәsi ilә yerinә yetirilir?

- Xassәlәr
- Navigator
- Channels
- Layers
- Swatches

289 Adobe Photoshop proqramında hansı lövhә qırmızı, yaşıl vә göy tәşkiledicilәrin kömәyi ilә xüsusi rәnglәr formalaşdırmağa imkan verir?

- Toolbox
- Layers
- Swatches
- Color
- Naviqator

290 Adobe Photoshop proqramında xәtlәrin vә fiqurların yaradılması üçün nәdәn istifadә edilir?

- alәtlәr lövhәsindәn
- İmage menyusundan
- View menyusundan
- Edit menyusundan
- Layer menyusundan

291 Adobe Photoshop proqramında ayrılmış oblastlar üzәrindә hansı әmәliyyatları yerinә yetirmәk olar?

- tundlәşdirmә vә güzgü әksinin alınması
- miqyaslaşdırma vә fırlatma (döndәrmә)
- yerdәyişmә vә köçürmә
- sadalanan әmәliyyatların hamısını
- rәnglәmә vә durultma

292 Adobe Photoshop proqramıda tәsvirin hansı hissәsi maskalanmış oblast adlanır?

- tәsvirin müxtәlif rәng çalarlarına malik olan hissәsi
- tәsvirin ayrılmış hissәsi
- tәsvirin ayırma sәrhәddi daxilindә qalan hissәsi
- tәsvirin ayırma sәrhәddindәn kәnarda qalan hissәsi
- tәsvirin eyni rәngli hissәsi

## 293 Adobe Photoshop proqramıda dәqiq sәrhәdlә ayırma üçün hansı alәtdәn istifadә edilir?

- 
- Elliptical Marguee (Elliptic oblast)
- Poligonal Lasso (Çoxbucaqlı Lasso)

Magic Wand (Sehirli çubuq)

• Magnetic Lasso (Maqnitli Lasso)

Lasso

294 Adobe Photoshop proqramı ilә iş zamanı çox vaxt "qarışqa yolu" vә ya "Qaçan qarışqalar" adlandırılan sayrışan punktir xәtt tәsvirin hansı oblastı әtrafında yaranır?

- açıq rәngli oblastlar әtrafında
- parlaq oblastlar әtrafında
- maskalanmış oblastı әtrafında
- ayrılmış oblastı әtrafında
- tutqun oblastlar әtrafında

295 Adobe Photoshop proqramında ayrılmış oblastlarla hansı iş rejimindә ayrılan sahә sayrışan punktir xәtlә mәhdudlaşdırılır?

- belә rejim yoxdur
- adi rejimdә
- sürәtli maska rejimindә standart rejimdә universal rejimdә
- 
- 

296 Adobe Photoshop proqramında sürәtli maska rejimi ilә iş zamanı şәffaf oblasta hansı rәng uyğundur?

- göy
- qırmızı
- qara<br>● ağ<br>○ yaşıl
- 
- 

297 Adobe Photoshop proqramında kanallarla iş üçün hansı lövhәdәn istifadә edilir?

- Xassәlәr
- Layers
- Swatches
- **•** Channels
- Naviqator

298 Adobe Photoshop proqramında Oblast (Marguee), Lasso vә Sehirli çubuq alәtlәrindәn nә mәqsәdlә istifadә edilir?

- göstәrmә rejimini seçmәk üçün
- lazım olan alәtlәri seçmәk üçün  $\bigcirc$  lazım olan alətləri seçmək ü
- 
- lazım olan piksellәr çoxluğunu seçmәk üçün
- tәsvirlәrә baxma rejimlәrindәn birini seçmәk üçün

299 Adobe Photoshop proqramında Elliptik oblast (Elliptical Marguee) alәtindәn nә mәqsәdlә istifadә edilir?

- - mürәkkәb formalı ayırma oblastı yaratmaq üçün
	- yaxın rәng çalarlarından ibarәt olan ayırma oblastı yaratmaq üçün
	- düzbucaqlı formasında ayırma oblastı yaratmaq üçün
- oval formalı ayırma oblastı yaratmaq üçün

çoxbucaqlı formada olan ayırma oblastı yaratmaq üçün

300 Adobe Photoshop proqramında hansı alәt mausun göstәricisi ilә ayırma konturunu idarә etmәyә imkan verir?

- Elliptical Marguee (Elliptik oblast)
- Maqnetic Lasso (Maqnit lasso)
- Magic Wand (Sehirli çubuq)
- **t** Lasso
- Poligonal Lasso (Çoxbucaqlı lasso)

### 301 Adobe Photoshop proqramı ilә işlәyәrkәn hansı oblastı bir tәsvirdәn digәrinә yerlәşdirmәk olar?

- $\bigcirc$  təsvirin təkcə dəyişdirilməmiş hissələri
- tәsvirin ixtiyari hissәsini
- tәkcә maskalanmış oblastı
- 
- tәkcә ayrılmış oblastı tәkcә dәyişdirilmiş hissәlәri

### 302 Adobe Photoshop proqramı ilә iş zamanı hansı oblasta maskalanmış oblast deyilir?

- nisbәtәn parlaq olmayan oblastlara
- әvvәllәr dәyişiklik aparılmış oblasta
- ayırma sәrhәddi hüdudunda yerlәnәn oblasta
- $\bullet$  ayırma sәrhәddi xaricindәki oblasta
- düzәliş aparılmış oblastlara

### 303 Adobe Photoshop proqramı ilә iş zamanı hansı oblast toxunulmaz qalır?

- maskalanmamış oblast
- Magic Wand (Sehirli çubuq) alәti ilә ayrılmış oblast
- Lasso alәti ilә ayrılmış oblast
- ayrılmış oblast
- **•** maskalanmış oblast

### 304 Adobe Photoshop proqramında hansı alәt ixtiyari formaya malik oblast ayırmağa imkan verir?

- Maqnetic Lasso (Maqnit lasso)
- Pen
- Poligonal Lasso (Çoxbucaqlı lasso)
- $\bullet$  Lasso
- $\bigcap$  Magic Wand (Sehirli cubuq)

### 305 Adobe Photoshop proqramında hansı alәt istifadәçiyә verilmiş nöqtәlәrә görә oblast ayırmağa imkan verir?

Pen Maqnetic Lasso (Maqnit lasso)  $\overline{O}$  Lasso **•** Poligonal Lasso  $\bigcap$  Magic Wand (Sehirli çubuq)

306 Adobe Photoshop proqramında hansı alәt istifadәçiyә dәqiq kontura vә düzgün olmayan formaya malik oblast ayırmağa imkan verir?

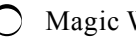

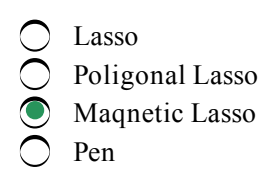

307 Adobe Photoshop proqramında hansı alәtin xassәlәr lövhәsinin Toleranc sahәsindә istifadәçi rәng çalarlarının yaxınlıq dәrәcәsini verә bilәr?

Poligonal Lasso Pen ● Magic Wand<br>● Magic Wand  $\overline{\bigcap}$  Lasso

308 Adobe Photoshop proqramında ayırmadan tәkrar istifadә edә bilmәk üçün nә etmәk zәruridir?

- Photoshop-da belə funksiya yoxdur
- tәsvir kimi saxlamaq
- fayl kimi saxlamaq
- **•** maska kimi saxlamaq
- ayırmanı tәkrar istifadә etmәk mümkün deyil

309 Adobe Photoshop proqramında hansı alәt rәnglәri oxşar (yaxın) olan piksellәrdәn ibarәt oblast ayırır?

- Pen
- Lasso
- Poligonal Lasso
- Magic Wand
- Magnetic Wand

310 Adobe Photoshop proqramında Lasso alәtindәn nә mәqsәdlә istifadә edilir?

- tәsvirә baxma rejimini seçmәk üçün
- tәsvirә baxma oblastı yaratmaq üçün
- rәsm oblast yaratmaq üçün
- tәsvirdәn oblast ayırmaq üçün
- rәsm alәtlәrini seçmәk üçün

### 311 Adobe Photoshop proqramında Magnetic Lasso alәtindәn nә mәqsәdlә istifadә edilir?

- duzbucaqlı formaya malik ayrılmış oblastlar yaratmaq üçün
- çoxbucaqlı formaya malik ayrılmış oblastlar yaratmaq üçün
- qeyri-dəqiq və aydın kontura malik ayrılmış oblastlar yaratmaq üçün
- dәqiq vә aydın konturlu ayrılmış oblastlar yaratmaq üçün
- elliptik formaya malik ayrılmış oblastlar yaratmaq üçün

#### 312 Adobe Photoshop proqramında rәng çalarları oxşar (yaxın) olan oblastları ayırmaq üçün hansı alәtdәn istifadә edilir?

- Elliptical Marguee (Elliptik oblast
- Lasso
- Poligonal Lasso (Çoxbucaqlı lasso)
- Magic Wand (Sehirli çubuq)
- Magnetic Wand (Maqnit lasso)

313 Photoshop proqramında sadә ayırma alәtlәrindәn istifadә ilә düzgün fiqurlar formasında ayırma oblastı yaratmaq üçün ...

- Shift+Alt düymәlәrini sıxılmış vәziyyәtdә saxlamaq lazımdır
- Shift düymәsini sıxılmış vәziyyәtdә saxlamaq lazımdır.
- Ctrl düymәsini sıxılmış vәziyyәtdә saxlamaq lazımdır.
- Alt düymәsini sıxılmış vәziyyәtdә saxlamaq lazımdır.
- Ctrl+Alt düymәlәrini sıxılmış vәziyyәtdә saxlamaq lazımdır

### 314 Photoshop proqramında ayırma ... yaradıla bilәr.

- eyni rәnglә rәnglәnmiş oblastlardan
- ikidәn çox olmayan oblastdan
- tәkcә bir oblastdan
- $\bullet$  bir neçə oblastdan
- üçdәn çox olmayan oblastdan

#### 315 Photoshop proqramında mürәkkәb formalı fraqmentlәri ayırmaq üçün ... istifadә edilir.

- $\bigcirc$  belə alət yoxdur
- oval formalı ayırma alәtindәn
- düzbucaqlı ayırma alәtindәn
- **b** lasso alәtindәn
- düzbucaqlı vә ya oval formalı ayırma alәtindәn

#### 316 Photoshop proqramında ... mövcuddur.

- $\bigcirc$  lasso alətinin bir variantı
- lasso alәtinin dörd variantı
- lasso alәtinin iki variantı
- lasso alәtinin üç variantı
- lasso alәtinin bir neçә variantı

### 317 Photoshop proqramında tәsvirin ixtiyati hissәsini mausun göstәricisinin hәrәkәti ilә ayıra bilmәk üçün ... alәtindәn istifadә edilir.

- düzbucaqlı ayırma
- maqnitli lasso
- düzxәtli lasso
- sadә lasso
- sürәtli(cәld) ayırma

318 Photoshop proqramında bir-biri ilə bağlı sınıq xətlər formasında ayırma konturu yaratmaq üçün ... alәtindәn istifadә edilir.

- maqnitli lasso
- oval formalı ayırma
- düzbucaqlı ayırma
- $\sum_{\text{sda lasso}}$  düzxətli (və ya çoxbucaqlı) lasso
- sdә lasso

319 Photoshop proqramında düzxәtli ayırma alәti ilә işlәyәrkәn yaranan konturu әn qısa trayektoriya üzrә avtomatik qapatmaq üçün ...

Alt düymәsini sıxmaq lazımdır.

- Ctrl düymәsini sıxmaq lazımdır.
- Shift düymәsini sıxmaq lazımdır.
- Enter düymәsini sıxmaq lazımdır.
- Esc düymәsini sıxmaq lazımdır.

320 Photoshop proqramında tәsvirdәn dәqiq sәrhәdlәri olan oblast ayırmaq üçün ... alәtini seçmәk lazımdır.

- düzxәtli lasso
- oval formalı ayırma
- düzbucaqlı ayırma
- $\bigcirc$  maqnitli lasso<br>
So sdə lasso
- 

321 Photoshop proqramında hansı ayırma alәtinin iş prinsipinin әsasında hәmin alәtlә yaradılan ayırma konturunu ayrılan obyektin konturuna cәzb edilmәsi dayanır?

- Sürәtli ayırma.
- Sadә lasso.
- Düzbucaqlı ayırma.
- $\bullet$  Maqnitli lasso.
- Sehirli çubuq.

322 Photoshop proqramında Lasso alәtindәn istifadә edilәndә tәnzimlәmә zolağındakı en daxiletmә sahәsindә ...

- $\bigcirc$  obyektin sәrhәdlәrinin tәyin edilmәsi zamanı rәnglәrin sayı verilir.
- ayırma zamanı qovşaq nöqtәlәrinin yaradılması tezliyi verilir
- $\bigcirc$  təsvirin eni verilir
- obyektin sәrhәdlәrinin tәyin edilmәsi zamanı nöqtәlәrin sayı verilir.
- $\bigcap$  ayırma alətini həssaslığı verilir.

323 Photoshop proqramında maqnitli lasso alәtindәn istifadә edәndә tәnzimlәmә zolağındakı sәrhәdlәrin kontrastlığı sahәsindә ... tәyin edilir.

- ayırmanın enini
- ayırma zamanı qovşaq nöqtәlәrinin yaradılması tezliyi
- obyektin sәrhәdlәrini tәyin edәn nöqtәlәrin sayı
- alәtin hәssaslığı
- ayırma sәrhәddinin yuyulma kәmiyyәti

324 Photoshop proqramında tәnzimlәmә zolzğındakı tezlik sahәsindә ... tәyin edilir.

- ayırmanın uzunluğu
- ayırma sәrhәddinin yuyulma kәmiyyәti
- ayırma zamanı alәtin hәssaslığı
- ayırma zamanı proqramın qovşaq nöqtәlәrini hansı tezliklә yaradacağı
- obyektin sәrhәddinin tәyin edilmәsi nöqtәlәrinin sayı

325 Photoshop proqramında Выступ или растушевка (Çıxıntı vә ya tuşlama) daxiletmә sahәsindәki qiymәt ... müәyyәt etmәyә imkan verir.

- - ayırma zamanı qovşaq nöqtәlәrinin taradılması tezliyini
	- tәsvirin enini
	- obyektin sәrhәdlәrini tәyin edәn nöqtәlәrin sayını
- ayırma sәrhәddinin yuyulmasını
- ayırma alәtinin hәssaslığını

# 326 Photoshop proqramında hamarlama ... imkan verir.

- sәrhәnlәri әlavә hamarlamağa
- ayırma alәtinin hәssaslığını müәyyәn etmәyә
- obyektin enini müәyyәn etmәyә
- obyektin sәrhәdlәrini tәyin edәrkәn nöqtәlәrin sayını müәyyәn etmәyә
- ayırma zamanı qovşaq nöqtәlәrinin yaradılması tezliyini müәyyәn etmәyә

## 327 Adobe Photoshop proqramında sehirli çubuqlq ayırma alәti tәsvirdәn ... oblastları ayırmağa imkan verir.

- ) tәkсә ağ-qara rәng çalarlarına malik olan
- tәkcә müxtәlif rәng çalarlarına malik olan
- tәkcә eyni rәng çalarına malik olan
- $\sum_{\text{reduced}}$  rəngləri yaxın olan
- tәkcә boz rәng çalarlarına malik olan

328 Photoshop proqramında sehirli çubuq alәti ilә işlәyәndә ayırma sәrhәddini bu alәtlә ...

- ayırmanın enini göstәrmәk lazım olur.
- $\lambda$ tәkcә ağ-qara tәsvirlәr üçün çәkmәk lazım olur
- mütlәq çәkmәk lazım gәlir.
- çәkmәk lazım olmur.
- tәkcә rәngli tәsvirlәr üçün çәkmәk lazım olur.

329 Photoshop proqramında sehirli çubuq alәti ilә işlәyәndә Tolerance (отклонения-хәta vә ya допускicazә) daxiletmә sahәsindә ... tәyin edilir.

- $\bigcirc$  rəngin parlaqlığının dəyişməsi
- tәsvirin bütün oblastlarının ayrılması
- ilkin nöqtә әtrfında tәsvirdәn ayrılan oblatın diapazonu
- ilkin rәnglә müqayisәdә rәnglәrin dәyişmә diapazonu
- tәsvirin rәngli oblastlarının ayrılması

330 Photoshop proqramında Tolerance (отклонения-хәta vә ya допуск-icazә) daxiletmә sahәsindәki qiymәt böyük olanda ...

- ayırma sәrhәdlәri daha hamar olur.
- әhatә edilәn rәnglәrin diapazonu az olur.
- ayırmanın kәnarları sәlist olur.
- $\bullet$  әhatә edilәn rәnglәrin diapazonu bir o qәdәr geniş olur.
- bu qiymәtin rәnglәrin әhatә diapazonuna dәxli yoxdur.
- 331 Photoshop proqramında ayırma sәrhәddinin sәlist olması üçün ...
	- $\bigcirc$  kontrastlıq artırılmalıdır.
	- Anti aliased bayraqcığı aktiv olmalıdır.
	- Contiguous bayraqcığı aktiv olmalıdır.
	- Tolerance sahәsindәki qiymәt böyük olmalıdır.
	- Tolerance sahәsindәki qiymәt kiçik olmalıdır.

332 Photoshop proqramında Contiguous (Смежное – Bitişik vә ya qonşu) bayraqcığı aktiv olanda

#### tәsvirdәn ...

- rәngi ilkin nöqtәdәki verilmiş rәngә uyğun gәlmәyәn tәkcә bir oblast ayrılır.
- rәngi ilkin nöqtәdәki verilmiş rәngә uyğun gәlәn bәzi oblastlar ayrılır.
- rәngi ilkin nöqtәdәki verilmiş rәngә uyğun gәlmәyәn bütün oblastlar ayrılır
- rәngi ilkin nöqtәdәki verilmiş rәngә uyğun gәlәn bütün oblastlar ayrılır.
- rәngi ilkin nöqtәdәki verilmiş rәngә uyğun gәlәn tәkcә bir oblast ayrılır.

333 Photoshop proqramında Выделение(Ayırma) – Отменить выделение (Ayırmadan imtina) әmri

- ayrılmış oblastın yerini dәyişdirir.
- ayırmanın formasını dәyişdirir.
- ayrılmış oblastı köçürür.
- ayırmaya oblastlar әlavә edir.
- ayırma oblastının sәrhәddini gizlәdir.

334 Photoshop proqramında Выделение (Ayırma) – Выделить снова(Tәzәdәn ayırmaq) әmri ...

- ayırmaya oblastlar әlavә edir.
- ayırma sәrhәddini göstәtir.
- ayrılmış oblastı köçürür.
- ayırmanın formasını dәyişdirir.
- ayrılmış oblastın yerini dәyişdirir.

335 Photoshop proqramında Select (Выделение-Ayırma) – Inverse (Обратить-Çevirmәk) әmrindәn ... istifadә edilir.

- ayrılmış vә ayrılmamış oblastların yerini dәyişmәk ücün
- ayrılmış oblastların sәrhәdlәrini tәhrif etmәk vә ya dәyişdirmәk üçün
- ayrılmış oblastları köçürmәk üşün
- ayırmaya oblastlar әlavә etmәk üçün
- ayrılmış oblastların sәrhәdlәrini gizlәtmәk vә ya dәyişdirmәk üçün

336 Photoshop proqramında Shift düymәsini sıxılmış vәziyyәtdә saxlamaqla tәsvirdәn oblast ayıranda

...

- ayrılan oblast invertlәşdirilir.
- ayrılan oblast tәhrif edulir.
- ayrılan oblast tәsvirdәn lәğv edilir.
- ayrılan oblast ümumi ayırmadan çıxılır.
- ayrılan oblast mövcud ayırmaya әlavә edilir

### 337 Photoshop proqramında maska ... saxlanır.

- Windows-un mübadilә buferindә.
- xarici informasiya daşıyıcısının xüsusi oblastında.
- 
- $\bigcirc$  sərt diskdə.<br>● alfa kanalda
- sәrt diskin xüsusi oblastında.

338 Photoshop proqramında maskanın redaktә edilmәsi başa çatandan sonra sürәtli maska rejimindә redaktә düymәsi sıxılanda proqram ...

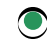

 $\odot$  adi baxış rejiminə qayıdır və maska ayırmaya çevrilir.

- adi redaktә rejiminә qayıdır.
- düzәliş rejiminә qayıdır.
- rәsm rejiminә qayıdır.
- sürətli maska rejiminə qayıdır.
- 339 Photoshop proqramında alfa-kanal adlanan xüsusi kanallar ... istfadə edilir.
	- tәsvirin adi oblastlarını saxlamaq üçün
	- ayırmanın parametrlәrini saxlamaq üçün
	- tәsvirin ayrılmış oblastını saxlamaq üçün
	- maskaları saxlamaq üçün
	- tәsvirin rәngli oblastlarını saxlamaq üçün

340 Photoshop proqramında ... tәsvirә vә ya tәsvirin hissәlәrinә orijinal görünüş vermәyә imkan verir.

- rәsm alәtlәri
- xüsusi effektlәr çoxluğu
- ayırma alәtlәri
- mürәkkәb ayırma alәtlәri
- konturla iş vasitәlәri

341 Photoshop proqramında tәsvirin әtrafına boş sahәlәr әlavә edә bilmәk üçün Tәsvir menyüsündәn ... әmrini seçmәk lazımdır.

- Kətanın ölçüsü<br>Korreksiya
- Korreksiya
- Hesablama
- Tәsvirin ölçüsü
- Rejim

342 Photoshop proqramında Anchor (Bağlama vә ya Yerlәşmә) düymәlәrindәn ... göstәrmәk üçün istifadә edilir.

- obyektlәrin bir-birinә nәzәrәn vәziyyәtini
- yeni kәtanda ilkin tәsvirin yerlәşmәsini
- köhnә kәtanda ilkin tәsvirin yerlәşmәsini
- kәtan üzәrindә seçilmiş oblastı
- tәsvirdәn seçilmiş oblastı

# 343 Photoshop proqramında İmage Canvas Size әmri yerinә yetirilәndә ...

- kәtan üzәrindә tәsvirin nisbi vәziyyәti dәyişir.
- kәtanın ölçülәri artır.
- kәtanın ölçüsü dәyişir.
- Kәtanın ölçüsünün tәnzimlәnmәsi dialoqu açılır.
- kәtanın ölçülәri azalır.

## 344 Adobe Photoshop proqramında kәtanın kәnarlarına әlavә edilәn ...

- sahәlәr rәngli fona vә orta şәfaflığa malik olur.
- sahәlәr ağ fona vә maksimal şәfaflığa malik olur.
- sahәlәr ağ fona vә minimal şәfaflığa malik olur.
- sahәlәrin rәngi vә şәffaflığı ilkin sәnәddәki kimi olur.
- sahәlәr ağ fona vә orta şәfaflığa malik olur.

345 Adobe Photoshop proqramında tәsvirdәn lazım olmayan hissәlәri ... alәtinin kömәyi ilә kәsmәk olar.

- Maqnitli lasso
- Ovalşәkilli oblast
- Düzbucaqlı oblast
- Çәrçivә (Рамка)
- Düzxәtli lasso

346 Adobe Photoshop proqramında tәsvir üzәrindә Çәrçivә alәti ilә ayırma aparılandan sonra kәsilәcәk oblastın әtrafında ...

- üzәrindә qovşaq nöqtәlәri olan ovalşәkilli ayırma konturu yaranır.
- üzәrindә qovşaq nöqtәlәri olmayan ixtiyari kontur yaranır.
- oval şәkilli ayırma konturu yaranır.
- üzәrindә qovşaq nöqtәlәri olan kontur kontur yaranır.
- üzәrindә qovşaq nöqtәlәri olmayan әyixәtli ayırma konturu yaranır.

347 Adobe Photoshop proqramında kәsmә prosesi yerinә yetirilәndә tәsvirdәki ayrılmış oblastın kәnarlarında yaranan qovşaq nöqtәlәrindәr ...

- ayrılmış oblastın lәğv edilmәsi vә yerinin dәyişdirilmәsi üçün istifadә edilә bilәr.
- nәkcә ayrılmış oblastın döndәrilmәsi üçün istifadә edilә bilәr.
- tәkcә olçülәrin dәyişdirilmәsi üçün istifadә edilә bilәr.
- ölçülәrin proporsional dәyişdirilmәsi vә dondәrmә üçün istifadә edilә bilәr.
- ayrılmış oblastın lәğv edilmәsi üçün istifadә edilә bilәr.

348 Adobe Photoshop proqramında kәsmә prosesi zamanı ... В программе Adobe Photoshop в процессе обрезки …

- tәsvirin ölçülәrini proporsional dәyişdirmәk olar, nhansformasiya etmәk olmaz.
- tәsviri transformasiya etmәk olar, ölçülәrini bir tәrәfi boyunca dәyişdirmәk olmaz.
- tәsviri transformasiya etmәk olar, ölçülәrini proporsional dәyişdirmәk olmaz.
- tәsviri transformasiya etmәk vә onun ölçülәrini proporsional dәyişdirmәk olar.
- tәsvirin ölçülәrini bir tәrәfi boyunca dәyişdirmәk olar, nhanformasiya etmәk olmaz.

349 Adobe Photoshop proqramında tәsviri ...

- ixtiyari kadra yerlәşdirmәk olar, lakin ixtiyari kadrı ayırmaq vә böyütmәk olmaz.
- ayırmaq vә ixtiyari kadra yerlәşdirmәk olar, lakin ixtiyari kadrı böyütmәk olmaz.
- ixtiyari kadra yerlәşdirmәk olar, kadrı ayırmaq vә böyütmәk olmaz.
- ixtiyari kadra yerlәşdirmәk, kadrı ayırmaq vә böyütmәk olar.
- ixtiyari kadra yerlәşdirmәk omaz, ixtiyari kadrı ayırmaq vә böyütmәk olar.

350 Adobe Photoshop proqramının Image Size dialoquna ...

- idarәetmә elementlәrinin altı әsas qrupu daxildir.
- idarәetmә elementlәrinin dörd әsas qrupu daxildir.
- idarәetmә elementlәrinin üç әsas qrupu daxildir. Т
- idarәetmә elementlәrinin iki әsas qrupu daxildir.
- idarәetmә elementlәrinin beş әsas qrupu daxildir.

351 Adobe Photoshop proqramında tәsvirlәri çap üçün vә va digәrlәrinә (nәşriyyata) vermәk üçün hazırlayanda onun ölçülәrini ... müәyyәn etmәk daha münasib olur.

- punkt vә ya piki ilә
- santimetrlә
- faizlә
- piksellә
- millimetrlә

352 Adobe Photoshop proqramında tәsvirdәki nöqtәlәrin sayının dәyişdirilmәsi ...

- tәsvirin yuyulma sәviyyәsinә tәsir göstәrir.
- tәsvirin keyfiyyәtinә tәsir göstәrir, ölçüsünә isә tәsir göstәrmir.
- әsvirin ölçüsünә tәsir göstәrir, keyfiyyәtinә isә tәsir göstәrmir
- tәsvirin ölçüsünә vә keyfiyyәtinә tәsir göstәrir.
- tәsvirin ölçüsünә vә keyfiyyәtinә tәsir göstәrmir.

353 Photoshop proqramında sәnәdin necә çap edilәcәyini bilmәk üçün ölçülәrin: 1) santimetrlә; 2) punktla; 3) millimetrlә; 4) piki ilә; 5) dyümlә verilmәsi daha münasibdir.

- 2, 3, 5 1, 2, 3, 4
- $\bigcirc$  2, 3, 4, 5<br> $\bigcirc$  1, 3, 5<br> $\bigcirc$  1, 2, 3, 4, 5
- 

354 Adobe Photoshop proqramında tәsvirin buraxılışı dәyişdirilәndә ...

- tәsvirdәki rәnglәrin sayı azalır.
- tәsvirin dürüstlüyü arttır.
- tәsvirin keyfiyyәti yaxşılaşır.
- $\bullet$  təsvirin ölçüsü dəyişir.
- tәsvirdәki rәnglәrin sayı artır.

355 Adobe Photoshop proqramında tәsvirin buraxılışının qiymәti azaldılanda ...

- $\bullet$  təsvirdəki informasiyanın bir hissəsi itir.
- tәsvirin dürüstlüyü yüksәlir.
- tәsvirdәki rәnglәrin sayı artır.
- tәsvirә informasiya әlavә edilir.
- buraxılışın azaldılması nәsvirin keyfiyyәtinә tәsir göstәrmir.

# 356 Adobe Photoshop proqramında tәsvirin buraxılışının qiymәti artırılanda ...

- $\bigcirc$  tәsvirdәki rәnglәrin sayı artır.
- tәsvirin dürüstlüyü yüksәlir.
- tәsvirdәki informasiyanın bir hissәsi itir.
- tәsvirә yeni informasiya әlavә edilir.
- tәsvirdәki rәnglәrin sayı azalır.

# 357 Adobe Photoshop proqramında tәsvirin nöqtәlәrininsayı dәyişdirilәndә nәklif edilәn ...

- yuma etodlarından birini seçmәk lazımdır.
- hamarlama etodlarından birini seçmәk lazımdır.
- iterasiya etodlarından birini seçmәk lazımdır.
- interpolyasiya metodlarından birini seçmәk lazımdır.
- tәnlәşdirmә etodlarından birini seçmәk lazımdır.

## 358 Adobe Photoshop proqramında әn sadә interpolyasiya metodu ...

- eqyri-dürüst sәrhәdlәr adlanır.
- tәdrici rәng keçidi adlanır.
- sәrt sәrhәdlәr adlanır.
- yaxın qonşu adlanır.
- dürüst sәrhәdlәr adlanır.

359 Adobe Photoshop proqramında yaxın qonşu vә ya qonşu piksellәr üzrә interpolyasiya metodunun

- ...
- eyni rәng çalarına malik sahәlәri çox olan tәsvirlәrә tәtbiq edilmәsi tövsiyә edilir
- rәng çalarlarının sayı az olan tәsvirlәrә tәtbiq edilmәsi tövsiyә edilir
- dürüst sәrhәdlәri olmayan tәsvirlәrә tәtbiq edilmәsi tövsiyә edilir
- $\bullet$  tәdrici rәng keçidlәri olmayan tәsvirlәrә tәtbiq edilmәsi tövsiyә edilir.
- rәng çalarlarının sayı çox olan tәsvirlәrә tәtbiq edilmәsi tövsiyә edilir

360 Adobe Photoshop proqramında yaxın qonşu vә ya qonşu piksellәr üzrә interpolyasiya metodunun tәtbiq edilmәsi ...

- tәsvirin tutqunluğunun artmasına sәbәb ola bilәr.
- tәsvirirn keyfiyyәtinin yüksәlmәsinә sәbәb ola bilәr.
- tәsvirin yuyulması effektinә sәbәb ola bilәr.
- tәsvirdә pillәvari effektin әmәlә gәlmәsinә sәbәb ola bilәr.
- tәsvirin parlaqlığının artmasına sәbәb ola bilәr.

361 Adobe Photoshop proqramında yaxın qonşu vә ya qonşu piksellәr üzrә interpolyasiya metodunun әn yaxşı cәhәti ...

- tәsvirin dürüstlüyünә tәsit etmәmәkdәn ibarәtdir.
- tәsvirin parlaqlığını yüksәltmәkdәn ibatәtdir.
- tәsvirin dürüstlüyünü yüksәltmәkdәn ibatәtdir.
- tәsvirin dürüstlüyünü pislәşdirmәkdәn ibatәtdir.<br>C tәsvirin narlaqlığını azaltmaqlan ibatәtdir.
- tәsvirin parlaqlığını azaltmaqlan ibatәtdir.

362 Adobe Photoshop proqramında Bixәtti interpolyasiya metodu ...

- daha tünd tәsvir verir.
- aşağı keyfiyyәtli tәsvir verir.
- yaxın qonşu metoduna nisbәtәn daha sadәdir.
- yaxın qonşu metoduna nisbәtәn daha mürәkkәbdir.
- daha işıqlı tәsvir verir.

## 363 Adobe Photoshop proqramında Bixәtti interpolyasiya variantı tәtbiq edilәndә …

- kәnarları yuyulmuş tәsvir alınır.
- daha açıq tәsvir alınır.
- yaxın qonşu variantında olandan aşağı keyfiyyәtli tәsvir alınır.
- yaxın qonşu variantındakından daha keyfiyyәtli tәsvir alınır.
- daha tünd tәsvir alınır.

## 364 Adobe Photoshop proqramında әn keyfiyyәtli interpolyasiya metodu ...

- Xәtti metodudur.
- Yaxın qonşu metodudur.

Bixәtti metodudur.

• Bikubik metodudur.

Kub metodudur.

365 Photoshop proqramında hansı interpolyasiya metodu tәtbiq edilәndә tәsvirә aralıq çalarların әlavә edilmәsi ilә yanaşı hәm dә rәngin dәqiq seçilmәsi baş verir?

Kub. Yaxın qonşu. Xәtti. • Bikubik. Bixәtti

366 Photoshop proqramında hansı interpolyasiya metodu tәtbiq edilәndә tәsvirin yuyulmasını azaltmaq üçün kontrastlıq artır?

Bikubik.

Xәtti.

Bixәtti **•** Bikubik.

Yaxın qonşu.

367 Photoshop proqramında hansı interpolyasiya metodu hәmişә susma prinsipi ilә tәklif edilir?

Xәtti. Yaxın qonşu.

- Kub.<br>● Bikubik.
- Bixәtti

368 Photoshop proqramında: 1) ölçünün dәyişdirilmәsi; 2) maillәndirmә; 3) döndәrmә; 4) rәngin dәyişdirilmәsi; 5) parlaqlığın dәyişdirilmәsi kimi әmәliyyatların hansı transformasiya әmәliyyatına aid edilir?

1, 2, 3, 4, 5 1, 2, 4, 5 3, 4, 5

 $\bigcirc$  2, 3, 4<br> $\bigcirc$  1, 2, 3

369 Adobe Photoshop proqramında obyekt deyәndә ...

- $\bigcirc$  tәsvirirn zәif yuyulmuş hissәlәri nәzәrdә tutulur.
- tәsvirin müxtәlif rәnglәrlә rәnglәnmiş hissәlәri nәzәrdә tutulur.

tәsvirin rәnglәnmiş hissәsi әzәrdә tutulur.

- bütövlükdә tәsvir vә ya tәsvirin ayrilmış hissәsi nәzәrdә tutulur.
- $\bigcirc$  eyni rәnglә rәnglәnmis hissәlәr nәzәrdә tutulur.

### 370 Adobe Photoshop proqramında obyektlәrin transfornasiya edilmәsi ..

- parlaqlığı tәnzimlәmәklә yerinә yetirilir.
- parlaqlığı artırmaqla yerinә yetirilir.
- düyün nöqtәlәrini lәğv etmәklә yerinә yetirilir.
- düyün nöqtәlәrinin yerinin dәyişdirilmәsi ilә yerinә yetirilir.
- parlaqlığı zәiflәtmәklә yerinә yetirilir.

371 Adobe Photoshop proqramında ayırma düzbucaqlısının tәrәflәrinin ortasında yerlәşәn düyün nöqtәlәri…

- tәkcә aşağı tәrәf üzrә ölçülәri dәyişdirmәyә imkan verir.
- tәkcә sol tәrәf üzrә ölçülәri dәyişdirmәyә imkan verir.
- tәkcә sağ tәrәf üzrә ölçülәri dәyişdirmәyә imkan verir.
- $\bullet$  tәkсә bir tәrәf üzrә ölçülәri dәyişdirmәyә imkan verir.
- $\bigcirc$  tәkcә yuxarı tәrәf üzrә ölçülәri dәyişdirmәyә imkan verir.

372 Photoshop proqramında rәsmlә: 1) qusurları düzәltmәk; 2) yeni tәsvir yaratmaq; 3) ayrılmış oblastı rәnglәmәk; 4) tәsviri köçürmәk; 5) tәsviri klonlaşdırmaq; 6) tәsviri burmaq olar.

- $\bigcirc$  2, 4, 5, 6<br> $\bigcirc$  1, 2, 3<br> $\bigcirc$  2, 3, 4, 5
- 
- 3, 4, 5, 6
- 1, 3, 5

373 Adobe Photoshop proqramında ayrılmış oblast daxilindә müәyyәn qanunauyğunluqla pәngin dәyişdirilmәsini ...

- klonlaşdırma adlandırmaq olar.
- tәhrif adlandırmaq olar.  $\begin{array}{ll}\n\bigcirc & \text{tshrif adlandı:} \\
\bigcirc & \text{tekstur}\n\end{array}$
- 
- rəmgləmə adlandırmaq olar.<br>O köcürmə adlandırmaq olar.
- köçürmә adlandırmaq olar.

374 Adobe Photoshop proqramında rәnglәmәdәn (rәnglә doldurmadan) istifadә ...

- mürәkkәb tәsvirlәrin klonlaşdırrılmasını mürәkkәblәşdirir.
- mürәkkәb tәsvirlәrin klonlaşdırrılmasını sadәlәşdirir.  $\frac{1}{2}$  mürəkkəb təsvirlərin klonlaşdırrılmasını sad<br>  $\frac{1}{2}$  təsvirin rəsm edilməsini xeyli çətinləşdirir.
- 
- $\bullet$  təsvirin rəsm edilməsini xeyli asanlaşdırır.<br> $\bullet$  mürəkkəh təsvirlərin könürülməsini salah
- mürәkkәb tәsvirlәrin köçürülmәsini sadәlәşdirir.

375 Adobe Photoshop proqramında: 1) karandaş; 2) fırça; 3) çilәyici; 4) düzbucaqlı oblast; 5) pero; 6) rәnglә doldurma vә ya rәnglәmә alәtlәrindәn hansı firça adlandırılır?

1, 3, 5, 6 4, 5, 6  $\bigcirc$  2, 3, 4<br> $\bigcirc$  1, 2, 3<br> $\bigcirc$  3, 4, 5

376 Adobe Photoshop proqramının tәnzimlәmә lövhәsindә Brush (Fırça) sahәsindәn sağda yerlәşәn düymә sıxılanda nә baş verir?

- rәngin verilmә variantları açılır.
- Tәsvirә baxış rejimlәri açılır.
- Ayrılmış elementlәrin siyahısı açılır.
- Fırça nümunәlәrinin siyahısı açılır.
- $\bigcap$  Transformasiya rejimlәri açılır.

377 Adobe Photoshop proqramında susma prinsipi ilә verilәn fırçalar yığımını bәrpa edә bilmәk üçün

- Әsas fırçalar әmrini seçmәk lazımdır.
- Fırcaların saxlanması әmrini seçmәk lazımdır.
- Fırcaların yüklәnmәsi әmrini seçmәk lazımdır.
- Fırcaların bәrpa edilmәsi әmrini seçmәk lazımdır.
- Fırcaların әvәz edilmәsi әmrini seçmәk lazımdır.
- 378 Adobe Photoshop proqramında rәnglәrin qarışdırılması rejimi harada verilir?
	- Filtr menyüsünün Renderinq bәndindә.
	- Tәsvir menyüsündә.
	- Düzәliş menyüsündә.
	- Rejim siyahısında.
	- Filtr menyüsünün İmitasiya bәndindә.

### 379 Adobe Photoshop proqramında rәnglәrin qarışdırılmasının hansı rejimindә fırçanın rәngi dәyişmәz qalır?

- Vurma vә ya hasil rejimindә.
- Zәiflәmә rejimindә.
- Dissolve (Tәdricәn üzә çıxma) rejimindә.
- Normal (Adi) rejimdә.
- $\bigcap$  Arxa plan rejimindә.

380 Adobe Photoshop proqramında rәnglәrin qarışdırılmasının hansı rejimindә fırçanın rәnginin tәdricәn üzәrindә rәsm çәkilәn rәngә keçmәsi müәyyәn edilir?

- Ortmә rejimi.
- Arxa plan rejimindә.
- Normal (Adi) rejimdә.
- Dissolve (Tәdricәn üzә çıxma) rejimindә.
- $\bigcap$  Vurma və ya hasil rejimi.

381 Adobe Photoshop proqramında rәnglәrin qarışdırılmasının hansı rejimi rәsm üçün qәbul edilmiş әsas rәngdәn asılı olaraq rәnglәri vurur.

- Arxa plan rejimi.
- Ortmә rejimi.
- $\bigcirc$  Zәiflәmә rejimi.
- $\bigcirc$  Normal (Adi) rejim..
- Vurma vә ya hasil rejimi.

382 Adobe Photoshop proqramında rәnglәrin qarışdırılmasının hansı rejimi rәsm vә fon üçün seçilәn rәnglәrdәn daha tünd olanı seçir?

- Multiply rejimi
- Hard Light rejimi
- $\sum$  Soft Light rejimi.
- **Darken rejimi.**
- O Overlay rejimi

383 Adobe Photoshop proqramında rәnglәrin qarışdırılmasının hansı rejimindәn tәsvirin hissәlәrini fırça ilә işıqlı etmәk üçün istifadә edilir?

Режим Overlay Режим Hard Light Режим Darken

• Режим Darken<br>• Режим Soft Light<br>• Режим Multiply

384 Adobe Photoshop proqramında rәnglәrin qarışdırılmasının hansı rejimindәn tәsvirin hissәlәrini fırça ilә tündlәşdirmәk üçün istifadә edilir?

- Режим Darken
- Режим Overlay
- Режим Soft Light
- Режим Hard Light
- Режим Multiply

385 Adobe Photoshop proqramında fırçanın parametrlәri dialoqunu açmaq üçün ...

- Filtr Menyüsüündәn Qaydaya salma bәndini seçmәk lazımdır.
- düzәliş menyüsündәn Naxışın müәyyәn edilmәsi bәndini seçmәk lazımdır.
- düzәliş menyüsündәn Fırçanın tәyin edilmәsi bәndini seçmәk lazımdır.
- tәnzimlәmә lövhәsindә yerlәşәn vә üzәrindә fırça tәsviri әks etdirilәn düymәni aktivlәşdirmәk lazımdır.
- ayırma menyüsündәn Rәng diappazonu bәndini seçmәk lazımdır.

386 Adobe Photoshop proqramında Fırçanın parametrlәri dialoqunun xarici görünüşü ...

- $\bigcirc$  əsas rəsm rəngindən asılı olur.
- ayrılmış sahәnin formasından asılı olur.
- tәstirdәki rәnglәrin sayından asılı olur.
- fırçanım formasından asılı olur.
- fırçanın ölçüsündәn asılı olur.
- 387 Adobe Photoshop proqramında fırçanın ölçüsü hansı parametrlә müәyyәnedilir?
	- Roundness.
	- Spacing.
	- Hardness.
	- Diameter.
	- Angle.

388 Adobe Photoshop proqramında fırçanın sәrt mәrkәzinin ölçüsünu ... parametri müәyyәn edir.

- Spacing
- Angle
- Diameter
- Hardness
- Roundness

389 Adobe Photoshop proqramında rәsm zamanı qonşu ştrixlәr arasındakı mәsafә hansı parametrlә verilir?

- Roundness
- Hardness
- Angle
- $\bullet$  Spacing
- Diameter

390 Adobe Photoshop proqramında fırçanın forması ... mәzmunu ilә müәyyәn edilir.

- Diameter daxiletmә xahәsinin
- Spasing daxiletmә xahәsinin
- Angledaxiletmә xahәsinin
- Roundness daxiletmә xahәsinin
- Hardness daxiletmә xahәsinin

391 Adobe Photoshop proqramında fırçanın yumru forması Roundness daxiletmә sahәsindәki ... olan qiymәtlә müәyyәn edilir.

- 70 faizdәn 90 faizә qәdәr
- 20 faizdәn 50 faizә qәdәr
- $\sum$  0-dan 20 faizə qədər
- **100 faiz**ә bәrabәr
- $\bigcirc$  50 faizdən 80 faizə qədər

392 Adobe Photoshop proqramında fırçanın xәtti forması Roundness daxiletmә sahәsindәki ... olan qiymәtlә müәyyәn edilir.

- $50\%$ -dən çox olan
- sıfır faizlә yüz faiz arasında
- © sıfir faizlə yüz fai:<br>○ yüz faizə bərabər
- sıfır faizә bәrabәr
- $\bigcap$  10%-dәn 50%-ә qәdәr

393 Adobe Photoshop proqramında fırçanın elliptik forması Roundness daxiletmә sahәsindәki ...

- $\bigcirc$  50%-dәn çox olan iymәtlә müәyyәn edilir.
- $100\%$ -ә bәrabәr olan qiymәtlә müәyyәnedilir.
- $\bigcirc$  0%- bәrabәr olan qiymәtlә müәyyәn edilir.
- $\bigcirc$  0%-lə 100% arasında olan aralıq qiymətlərlə müəyyən edilir.
- $\circ$  50%-də az olan iymətlə müəyyən edilir.

## 394 Adobe Photoshop proqramında Karandaş rәsm alәtindәn ...

- fırça ilә olduğundan daha yumşaq yaxma almaq üçün istifadә etmәk daha münasibdir.
- fotoların retuş edilmәs üçün istifadә etmәk daha münasibdir.
- sәrt sәrhәdd yaratmaq üçün istifadә etmәk daha münasibdir.
- tәsviri yumşaq rәng keçidlәri ilә rәnglәmәk üçün istifadә etmәk daha münasibdir.
- yumşaq rәngli yaxma üçün istifadә etmәk daha münasibdir.

## 395 Adobe Photoshop proqramında Fırça alәtindәn ... üçün istifadә etmәk daha münasibdir.

- mürәkkәb ayırma yaratmaq
- tәsvirlәri köçürmәk
- sәrt sәrhәdlәr yaratmaq
- yumşaq rәngli yaxmalar yaratmaq
- sadә ayırma yaratmaq

## 396 Adobe Photoshop proqramında Çilәyici alәti ... imkan verir.

- mürәkkәb ayırma yaratmağa
- sәrt sәrhәdlәr yaratmağa
- tәsviri sәrt rәng keçidlәri ilә rәnglәmәyә
- tәsviri sәrt rәng keçidlәri olmadan rәnglәmәyә
- fotoları retuş etmәyә

## 397 Adobe Photoshop proqramında cilәyici ilә iş zamanı ...

- yolu redaktә etmәk olar.
- tәsviri klonlaşdırmaq olar.
- tәkcә ayrılmış fraqmentlәn kәnarda qalan hissәdә rәsm çәkmәk olar.
- tәkcә ayrılmış fraqment daxilindә rәsm çәkmәk olar.
- yol yaratmaq olar.

398 Adobe Photoshop proqramında Çilәyici alәti ilә işlәyәrkәn göstәricini sürәtlә hәrәkәt etdirәndә ...

- tәsvir daha dürüst olur.
- tәsvir daha parlaq olur.
- vәrәqә daha şox rәng yaxılır.
- iz solğun alınır.
- tәsvir daha dolğun olur.

### 399 Adobe Photoshop proqramında fırçalarla rәsm zamanı klaviaturadakı Shift düymәsi sıxılmış vәziyyәtdә saxlananda ...

- obyekti әymәk olur.
- ellips çәkmәk olur.
- әyri tәtt çәkmәk olur.
- düz xәtt çәkmәk olur.
- qırıq xәtt çәkmәk olur.

### 400 Adobe Photoshop proqramında …

- tәkcә elipslәr vә çoxbucaqlılar standart obyektlәrә aid edilir..
- $\bigcirc$  düz xətlər və çevrələr standart obyektlərə aid edilir, düzbucaqlılar, ellipslər, çoxbucaqlılar və ixtiyari formalar standart obyektlәrә aid edilmir.
- $\bigcirc$  düz xәtlәr, ellipslәr, düzçucaqlılar, çevrәlәr, çoxbucaqlılıar vә ixiyari formalar standart obyektlәrә aid edilmir.
- düz xәtlәr, ellipslәr, düzçucaqlılar, çevrәlәr, çoxbucaqlılıar vә ixiyari formalar standart obyektlәrә aid edilir.  $\bullet$
- $\bigcirc$  tәkcә düz xәtlәr vә ellipslәr standart obyektlәrә aid edilir..

### 401 Adobe Photoshop proqramında standart fiqurlar ...

- $\bigcirc$  fraktal obyekt kimi yaradılır.
- nöqtәlәrdәn ibarәt olan obyekt kimi yaradılır.
- $\bigcirc$  rastr obyekt kimi yaradılır.
- vektor obyekt kimi yaradılır.
- ixtiyari obyekt kimi yaradılır.

### 402 Adobe Photoshop proqramı ilә iş zamanı tәnzimlәmә zolağının sol hissәsindә yeylәşәn Qatfiqur  $(C_{\text{JOH}}-\phi_{\text{Mrypa}})$  düyməsi aktiv vəziyyətdə olanda ...

- fiqur istifadәçinin seçdiyi qatda yaradılır.
- fiqur adi obyekt kimi yaradılır.
- $\bigcirc$  yaradılan fiqur köhnə qata yerləşdirilir.
- fiqur yeni qatda yaranır.
- rәnglә doldurulmuş fiqur yaradılır.

403 Adobe Photoshop proqramı ilә iş zamanı tәnzimlәmә zolağının sol hissәsindә yeylәşәn Konturlar düymәsi aktiv vәziyyәtdә olanda ...

- fiqur rәnglә doldurulmaqla yaradılır.
- yaradılan fiqur köhnә qata yerlәşdirilir.
- yaradılan fiqur yeni qata yerlәşdirilir.
- fiqur adi obyekt kimi yaradılır.
- fiqur istifadәçinin seçdiyi qatda yaradılır.

404 Adobe Photoshop proqramı ilә iş zamanı tәnzimlәmә zolağının sol hissәsindә yeylәşәn Piksellәrinrәnglәnmәsini yerinә yetirmәk düymәsi aktiv olanda ...

- fiqur adi obyekt kimi yaradılır.
- yaradılan fiqur köhnә qata yerlәşdirilir.
- fiqur istifadәçinin seçdiyi qatda yaradılır.
- $\bigcirc$  rənglə dolurulmuş fiqur yaranır.
- yaradılan fiqur yeni qata yerlәşdirilir.

405 Adobe Photoshop proqramı ilә iş zamanı standart fiqur çәkmәk üçün istifadә edilәn konkret rәsm alәtinin parametrlәrini müәyyәn edә bilmәk üçün alәti seçәndәn sonra tәnzimlәmәlәr lövhәsindә yerlәşәn ...

- Fiqur oblastından çıxmaq düymәsini aktivlәşdirmәk lazımdır.
- $\bigcirc$  İxtiyari fiqur alәtini aktivlәşdirmәk lazımdır.
- $\bigcirc$  Alətin parametrlərinin seçilməsi düyməsini aktivləşdirmək lazımdır.
- Hәndәsi parametrlәr düymәsini aktivlәşdirmәk lazımdır.
- $\bigcap$  Yeni qat-fiqur yaratmaq düyməsini aktivləşdirmək lazımdır.

406 Adobe Photoshop proqramı ilә sonunda ox işarәsi olan olan xәtt yaratmaq üçün Oxlar dialoqunda hansı bayraqcığı aktivlәşdirmәk lazımdır?

- Әyrilik. En.
- Әәvvәlindә. Sonunda. Uzuunluq.
- 

407 Adobe Photoshop proqramı ilә әvәlindә ox işarәsi olan olan xәtt yaratmaq üçün Oxlar dialoqunda hansı bayraqcığı aktivlәşdirmәk lazımdır?

- Ssonunda.
- Uzunluq.
- 
- Әyrilik. Әvvәlindә En.
- 

408 Adobe Photoshop proqramı ilә yeni qat vә ya sәnәd yaradanda o: 1) fon rәngi ilә; 2) rәnglәmә rәngi ilә; 3) әsas rәnglә; 4) ön planın pәngi ilә; 5) ixtiyari rәnglә doldurulur.

3, 4, 5 2, 3, 4  $\bigcirc$  2, 3<br> $\bigcirc$  2, 3, 5

409 Adobe Photoshop proqramında rәsm alәtlәri: 1) qara rәngdәn; 2) fon rәngindәn; 3) ixtiyari rәngdәn; 4) rәnglәmә üçün müәyyәn edilәn rәngdәn; 5) qara rәngdәn başqa ixtiyari rәngdәn istifadә edir.

2, 3, 5 2, 3  $\bigcirc$  2, 3, 4<br> $\bigcirc$  3, 4, 5

410 Adobe Photoshop proqramında rәnglәmә üçün müәyyәn edilәn rәngdәn: 1) rәsm üçün; 2) ayrılmış fraqmentin rәnglәnmәsi üçün; 3) ayrılmış fraqmentin sәrhәdini cızmaq üçün; 4) tәhrif üçün; 5) yuma üçün istifadә edilir.

5 2, 3, 4  $\bigcirc$  3, 4, 5<br> $\bigcirc$  1, 2, 3<br> $\bigcirc$  4

411 Adobe Photoshop proqramında susma prinsipi ilә ...

- $\bigcirc$  ağ rәngdәn doldurma, qara rәngdәn fon üçün istifadә edilir.
- ağ rәngdәn doldurma üçün istifadә edilir.
- qara rәngdәn fon üçün istifadә edilir.
- qara rәngdәn doldurma üçün istifadә edilir.
- ağ rәngdәn doldurma, qara rәngdәn fon üçün istifadә edilir.

### 412 Adobe Photoshop proqramında fon vә rәnglә doldurma rәnglәrinin tәnzimlәnmәsi üçün ... …

- $\bigcirc$  doldurma üçün qırmızı rəng çalarlarından istifadə edilir.
- eyni palitradan istifadә edilir.
- fәrqli palitralardan istifadә edilir.
- doldurma rәnglәri üçün tәkcә qara çalarlardan istifadә edilir.
- fon rәngi üçün göy çalarlardan istifadә edilir.

### 413 Adobe Photoshop proqramında rәnglәmә üçün rәngi seçmәk üçün ...

- Filtr menyüsündәn istifadә etmәk olar.
- Düzәliş menyüsündәn istifadә etmәk olar.
- Fayl menyüsündәn istifadә etmәk olar.
- alәtlәr lövhәsindә vә ya rәng qoşmasında yerlәşәn rәnglәmә rәnginin seçilmәsi düymәsini aktivlәşdirmәk alətlər löv<br>
zəruridir. .
- Tәsvir menyüsündәn istifadә etmәk olar.

### 414 Adobe Photoshop proqramının rәng seçmәk üçün nәzәrdә tutulan dialoqunda yerlәşәn şkala ...

- rәng tonunun parlaqlığını dә dolğunluğunu seçmәyә xidmәt edir.
- rәng tonunun parlaqlığını seçmәyә xidmәt edir.
- rәng tonunun dolğunluğunu seçmәyә xidmәt edir.
- rәng tonunu seçmәyә xidmәt edir.
- rәng tonunun tutqunluğunu seçmәyә xidmәt edir.

### 415 Adobe Photoshop proqramının rәng seçimi dialoqundakı rәng sahәsi ...

- rәng tonunun seçilmәsinә xidmәt edir.
- nәkccә rәng tonunun parlaqlığının seçilmәsinә xidmәt edir.
- tәkcә rәng tonunun dolğunluğunun seçilmәsinә xidmәt edir.
- rәng tonunun dolğunluğunun vә parlaqlığının seçilmәsinә xidmәt edir.
- nәkccә rәng tonunun tutqunluğunun seçilmәsinә xidmәt edir.

416 Adobe Photoshop proqramında Rәng palitraları dialoqundan istifadә edәndә ...

- $\bigcirc$  rənglər şkalasından və ya spektral rəng şkalasəndan istifadə etməklə rəngi dəqiq seçmək olur.
- spektral rәng şkalasından istifadә etmklә rәngi dәqiq seçmәk olur.
- vizual usulla rәngi dәqiq seçmәk olur..
- rәngin hәr bir komponenti üçün әdәdi qiymәtlәri göstәrmәklә rәngi dәqiq seçmәk olur.
- rәnglәr şkalasından istifadә etmklә rәngi dәqiq seçmәk olur.

417 Adobe Photoshop proqramında RGB sxemi: 1) Red; 2) Green; 3) Blue; 4) Brightness; 5) Hue komponentlәrinә malikdir.

- 1, 4, 5
- 3, 4, 5
- 
- $\bigcirc$  2, 3, 4<br> $\bigcirc$  1, 2, 3<br> $\bigcirc$  1, 3, 4
- 

418 Adobe Photoshop proqramında HSB sxemi: 1) Red; 2) Green; 3) Blue; 4) Hue; 5) Saturation; 6) Brightness komponentlәrinә malikdir.

2; 4; 5  $2; 4; 6$  $\bigcirc$  1; 2; 6<br>  $\bigcirc$  4; 5; 6<br>  $\bigcirc$  1; 3; 5

419 Adobe Photoshop proqramında CMYK sxemi: 1) Green; 2) Cyan; 3) Blue; 4) Magenta; 5) Yellow; 6) Red; 7) blacK komponentlәrinә malikdir.

1; 4; 6; 7 2; 4; 3; 5  $\bigcirc$  1; 3; 5; 7<br> $\bigcirc$  2, 4, 5, 7<br> $\bigcirc$  3; 4; 6; 7

420 Adobe Photoshop proqramında rәsm vә ya fon rәngi kimi tәsvirdәki rәnglәrdәn birindәn istifadә edә bilmәk üçün ...

- $\bigcap$  rəngləmə alətindən istifadə etmək lazımdır.
- ovalşәkilli oblast alәtindәn istifadә etmәk lazımdır.
- düzbucaqlı oblast alәtindәn istifadә etmәk lazımdır.
- pipet alәtindәn istifadә etmәk lazımdır.
- qradiyent alәtindәn istifadә etmәk lazımdır.
- 421 Tәsvirdәki rәnglәrin sayı dәyişdirilәndә Adobe Photoshop proqramı ...
	- $\bigcirc$  buraxılısın artırılmasını tələb edir.
	- tәsvirin ölçüsünün artırılmasәnı tәlәb edir.
	- $\bigcirc$  təsvirin ölçüsünün azaldılmasını tələb edir.
	- bütün qatların birlәşdirilmәsini tәlәb edir.
	- tәsvirin keyfiyyәtinin artırılmasını tәlәb edir.

422 Adobe Photoshop proqramınında Local palitra ...

Web rәng palitrasından istifadә edir.

- ilkin tәsvirdә olan rәnglәr kombinasiyasından istifadә edir.
- digәr proqramlarla yaradılan rәnglәrdәn istifadә edir.
- tәsvirdәki rәnglәrdәn istifadә edir.
- Windows sistemindә qәbul edilmiş palitradan istifadә edir.

## 423 Adobe Photoshop proqramının Әsas palitrası (Master) ...

- tәsvirdәki rәnglәrdәn istifadә edir.
- Windows sistemindә qәbul edilmiş palitradan istifadә edir.
- ilkin tәsvirdә olan rәnglәr kombinasiyasından istifadә edir.
- digәr proqramlarla yaradılan rәnglәrdәn istifadә edir.
- Web rәng palitrasından istifadә edir.

# 424 Adobe Photoshop proqramının Exact (Dәqiq) palitrası ...

- digәr proqramlarla yaradılan rәnglәrdәn istifadә edir.
- Web rәng palitrasından istifadә edir.
- Windows sistemindә qәbul edilmiş palitradan istifadә edir.
- ilkin tәsvirdә olan rәnglәr kombinasiyasından istifadә edir.
- tәsvirdәki rәnglәrdәn istifadә edir.

# 425 Adobe Photoshop proqramının System (Sistem) palitrası ...

- Windows sistemindә qәbul edilmiş palitradan istifadә edir.
- digәr proqramlarla yaradılan rәnglәrdәn istifadә edir.
- tәsvirdәki rәnglәrdәn istifadә edir.
- Web rәng palitrasından istifadә edir.
- ilkin tәsvirdә olan rәnglәr kombinasiyasından istifadә edir.

# 426 Adobe Photoshop proqramının Uniform (Unifikasiya edilmiş) palitrası ...

- $\bigcirc$  Web rəng palitrasından istifadə edir.
- digәr proqramlarla yaradılan rәnglәrdәn istifadә edir.
- ilkin tәsvirdә olan rәnglәr kombinasiyasından istifadә edir.
- tәkcә standart rәnglәrdәn istifadә edir.
- tәsvirdәki rәnglәrdәn istifadә edir.

# 427 Adobe Photoshop proqramının Perceptual (Hәssas) palitrası ...

- $\sum$  tәkcә standart rәnglәrdәn istifadә edir.
- tәsvirdәki rәnglәrdәn istifadә edir.
- Web rәng palitrasından istifadә edir.
- insan gözünün daha hәssas olduğu rәnglәrdәn istifadә edir.
- digәr proqramlarla yaradılan rәnglәrdәn istifadә edir.

# 428 Adobe Photoshop proqramının Selective (Seçmә) palitrası …

- Web rәng palitrasından istifadә edir.
- digәr proqramlarla yaradılan rәnglәrdәn istifadә edir.
- tәkcә standart rәnglәrdәn istifadә edir.
- Hәssas palitraya oxşar olan, lakin İnternetdә iş üçün optimallaşdırılmış rәnglәrdәn istifadә edilir.
- tәsvirdәki rәnglәrdәn istifadә edir.

# 429 Adobe Photoshop proqramının Adaptive (Adaptiv) palitrası …

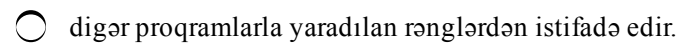

- Web rәng palitrasından istifadә edir.
- tәkcә standart rәnglәrdәn istifadә edir.
- $\overline{a}$  təsvirdə daha tez-tez istifadə edilən rənglərdən ibarət olur.
- tәsvirdәki rәnglәrdәn istifadә edir.

430 Adobe Photoshop proqramınında Sәrbәst (İxtiyari) palitra .... …

- tәkcә standart rәnglәrdәn istifadә edir.
- tәsvirdәki rәnglәrdәn istifadә edir.
- digәr proqramlarla yaradılan rәnglәrdәn istifadә edir.
- istifadәçiyә rәnglәr yığımını sәrbәst tәrtib etmәyә imkan verir.
- Web rәng palitrasından istifadә edir.

431 Adobe Photoshop proqramınında palitranın rәnglәrinin qarışdırılması metodu siyahısındakı None elementi ...

- rәnglәri qoruyur.
- rәnglәrin qarışdırılmasının seçilmәsi üçün kvadratik interpolyasiyadan istifadә edir.  $\sum$  rənglərin qarışdırılmasının seçilməsi üçün kvadratik i<br> $\sum$  rənglərin polutonlarla qarışdırılmasını müəyyən edir.
- 
- $\odot$  rənglərin qarışdırılmasını qadağan edir.
- qarışdırmanı tәsadüfi rәng seçimi kimi müәyyәn edir.

432 Adobe Photoshop proqramınında palitranın rәnglәrinin qarışdırılması metodu siyahısındakı Diffusion (Tәsadüfi vә ya Yayılma) elementi ...

- rәnglәrin qarışdırılmasını qadağan edir.
- rәnglәri qoruyur.
- rәnglәrin qarışdırılmasının seçilmәsi üçün kvadratik interpolyasiyadan istifadә edir.
- $\odot$  rənglərin polutonlarla qarışdırılmasını müəyyən edir.
- qarışdırmanı tәsadüfi rәng seçimi kimi müәyyәn edir.

### 433 Adobe Photoshop proqramınında palitranın rәnglәrinin qarışdırılması metodu siyahısındakı Pattern (Naxış) elementi ...

- rәnglәrin polutonlarla qarışdırılmasını müәyyәn edir.
- rәnglәri qoruyur.
- rәnglәrin qarışdırılmasını qadağan edir.
- rәnglәrin qarışdırılmasının seçilmәsi üçün kvadratik interpolyasiyadan istifadә edir.
- qarışdırmanı tәsadüfi rәng seçimi kimi müәyyәn edir.

434 Adobe Photoshop proqramınında palitranın rәnglәrinin qarışdırılması metodu siyahısındakı Nois (Küy) elementi ...

- rәnglәrin qarışdırılmasını qadağan edir.
- используются для выбора смешивания квадратичную интерполяцию.
- rәnglәrin polutonlarla qarışdırılmasını müәyyәn edir.
- $\bullet$  qarısdırmanı təsadüfi rəng seçimi kimi müəyyən edir.
- rәnglәri qoruyur.

435 3ds Max – da istifadәçi ... işlәyir.

- real mövcud olan n-ölçülü fəzada
- real mövcud olan ikiölçülü fәazda
- üçölçülü real fәzada
- üçölşülü virtual fәzada

 $\bigcirc$ real mövcud olan çoxölçülü fәzada

### 436 3ds Max – da ... obyekt adlandırılır.

- sәhnәnin real fәzasında yerlәşәn görünәn vә yardımçı obyektlәr
- tәkcә sәhnәnin real fәzasında yerlәşәn görünәn obyektlәr
- sәhnәnin real fәzasında yerlәşәn nә varsa
- səhnənin virtual fəzasında yerləşən nə varsa<br>○ təkcə səhnənin real fəzasında yerləşən yardı
- tәkcә sәhnәnin real fәzasında yerlәşәn yardımçı obyektlәr

437 3ds Max – da obyektin dayaq nöqtәsi ... müәyyәn edir.

- obyektin fәzada formasını
- obyektin fәzadakı miqyasını
- fәzadakı koordinat sistemini
- obyektin fәzadakı yerini
- fәzadakı obyektin tipini

#### 438 3ds Max da sәhnәnin xarici görünüşünü … formalaşdırır.

- $\bigcirc$  yardımçı obyektlər
- obyektlәrin seqmentlәşdirilmәsi
- obyektlәrin parametrlәri
- obyektlәrin dayaq nöqtәlәri
- $\bullet$  görünən obyektlər

439 3ds Max – da model ... müәyyәn edir.

- $\bigcap$  səhnədə baxış rakursunu
- obyektin sәhnәdәki mövqeyini
- obyektin sәhnәdә yerlәşmәsini
- $\bullet$  konkret obyektlərin formasını
- $\bigcirc$  sәhnәdәki obyektin parametrlәrini

440 3ds Max – da … әsas model tiplәrindәn biridir.

- Edge Polygon
- Edge
- Vertex
- Mesh
- Edge Face

441 3ds Max – da … Meshmodelin tәşkiledicisidir.

- Tube
- Cone
- Box
- Vertex
- Torus

442 3ds Max – da layihә üzәrindә işin birinci mәrhәlәsi ...

redaktәdir.

- animasiyadır.
- teksturlaşdırmadır.
- modellәşdirmәdir.

• vizuallaşdırmadır.

443 3ds Max – da layihә üzәrindә işin ikinci mәrhәlәsi ...

- $\bigcirc$  redktədir.
- animasiyadır.
- modellәşdirmәdir.
- teksturlaşdırmadır.
- vizuallaşdırmadır.

444 3ds Max – da layihә üzәrindә işin üçüncü mәrhәlәsi …

- $\bigcirc$  redaktədir.
- modellәşdirmәdir.
- teksturlaşdırmadır
- animasiyadır.
- vizuallaşdırmadır.

445 3ds Max – da layihә üzәrindә işin dördüncü mәrhәlәsi …

- $\bigcirc$  redaktədir.
- modellәşdirmәdir.
- teksturlaşdırmadır.
- vizuallaşdırmadır.
- animasiyadır.

446 3ds Max – da layihә üzәrindә işin hansı mәrhәlәsi mәcburi deyil?

- $\bigcirc$  redaktə
- teksturlaşdırma
- vizuallaşdırma
- animasiya
- $\bigcap$  modelləşdirmə

447 3ds Max – da adi kub vә ya paralelepiped yadatmaq üçün hansı alәtdәn istifadә edilir?

- Teapot
- Sylinder
- Sphere
- Box
- Torus

448 3ds Max – da ixtiyari radiusa malik kürә yadatmaq üçün hansı alәtdәn istifadә edilir?

- Tube
- Cone
- Plane
- Sphere
- Torus

449 3ds Max – da silindr yadatmaq üçün hansı alәtdәn istifadә edilir?

- Tube
- Cone
- Sphere
- **Sylinder**

• Plane

450 3ds Max – da tor (adi danışıqda bublik) formalı obyekt yadatmaq üçün hansı alәtdәn istifadә edilir?

Teapot Tube Box • Torus Plane

451 3ds Max – da bir әmәliyyatla sadә dәm çayniki forması yaratmaq üçün hansı alәtdәn istifadә edilir?

 $\bigcirc$  Box

 $\sum_{n=1}^{\infty}$  Teapot

Tube

Plane

452 3ds Max – da konus yaratmaq üçün hansı alәtdәn istifadә edilir?

- $\bigcirc$  Plane **•** Cone
- Torus
- Tube
- Box

453 3ds Max – da geosfera yaratmaq üçün hansı alәtdәn istifadә edilir?

Torus Box Plane • GeoSphere Tube

454 3ds Max – da boru yaratmaq üçün hansı alәtdәn istifadә edilir?

Cone Plane Box • Tube GeoSphere

455 3ds Max – da әmr lövhәsinin ikinci (Modify) bölmәsindәki Height parametrindәn ... muәyyәn etmәk üçün istifadә edilir.

- $\bigcirc$  ayrılmış obyektin uzunluğunu
- ayrılmış obyektin enini
- $\bigcirc$  sәhnәdәki bütün obyektlәrin hündürlüyünü
- ayrılmış obyektin hündürlüyünü
- sәhnәdәki bütün obyektlәrin enini

456 3ds Max – da obyektin üzunluğu üzrә seqmentlәşdirmә torunun sıxlığını dәyişdirmәk üçün hansı parametrdәn istifadә edilir?

- Width
- Height Segs
- Width Segs
- **•** Length Segs
- $\bigcirc$  Length

457 3ds Max – da obyektin eni üzrә seqmentlәşdirmә torunun sıxlığını dәyişdirmәk üçün hansı parametrdәn istifadә edilir?

- Length  $\bigcirc$  Height Segs
- $\bigcirc$  Length Segs
- $\bullet$  Width Segs
- $\bigcap$  Width

458 3ds Max – da obyektin hündürlüyü üzrә seqmentlәşdirmә torunun sıxlığını dәyişdirmәk üçün hansı parametrdәn istifadә edilir?

- Height
- Width Segs
- $\bigcirc$  Length Segs
- **•** Height Segs
- Width

459 3ds Max – da aşağıdakılardan hansı kürәnin forması parametridir?

- Segments
- Length
- $\bigcirc$  Width
- **•** Radius
- Height

460 3ds Max – da çoxüzlü yaratmaq üçün hansı alәtdәn istifadә edilir?

- Prism
- Gengon
- $\sum$  Spindle
- Hedra
- RingWave

461 3ds Max – da tillәri yumrulanmış (faskalı) kub yaratmaq üçün hansı alәtdәn istifadә edilir?

- RingWave
- OilTank
- Gengon
- ChamferBox
- Spindle

462 3ds Max – da sistern yaratmaq üçün hansı alәtdәn istifadә edilir?

- Prism
- Spindle
- RingWave
- OilTank
- Gengon

463 . 3ds Max – da sisternә oxşar olan, ondan tilli forma ilә fәrqlәnәn obyekt yaratmaq üçün hansı alәtdәn istifadә edilir?

- Gengon
- RingWave
- OilTank
- Spindle
- $\bigcap$  Prism

464 3ds Max – da çoxüzlü prizma yaratmaq üçün hansı alәtdәn istifadә edilir?

- RingWave
- Spindle
- Gengon
- Prism
- $\bigcirc$  OilTank

465 3ds Max – da dalğavari kәsiyi olan obyekt yaratmaq üçün hansı alәtdәn istifadә edilir?

- Spindle
- Gengon
- Prism
- **•** RingWave
- $\bigcirc$  OilTank

466 3ds Max – da prizma formalı obyekt yaratmaq üçün hansı alәtdәn istifadә edilir?

- C Hose
- OilTank Hedra
- **•** Prism
- C RingWave

467 3ds Max – da düyün formasında olan obyekt yaratmaq üçün hansı alәtdәn istifadә edilir?

- Prism
- Spindle
- Hose
- TorusKnot
- Hedra

468 3ds Max – da tilli (faskalı) silindr formasında olan obyekt yaratmaq üçün hansı alәtdәn istifadә edilir?

- Hose
- Cylinder
- Capsule
- ChamferCyl
- Prism

469 3ds Max – da kapsul formalı obyekt yaratmaq üçün hansı alәtdәn istifadә edilir?

- $C Ext$
- Cylinder
- $\bigcap$  ChamferCyl

• Capsule  $L - Ext$ 

470 3ds Max – da Lә oxşar sıxılmış cisim yaratmaq üçün hansı alәtdәn istifadә edilir?

- Capsule ChamferCyl Cylinder
- $\bullet$  L Ext
- O TorusKnot

471 3ds Max – da Cyә oxşar sıxılmış cisim yaratmaq üçün hansı alәtdәn istifadә edilir?

- Capsule
- Cylinder
- ChamferCyl
- $\sum_{\text{C} \text{Ext}}^{\text{C} \text{Ext}}$
- 

472 3ds Max – da nahamar şlanq yaratmaq üçün hansı alәtdәn istifadә edilir?

- Capsule
- TorusKnot
- $\bigcirc$  Gengon
- **•** Hose
- Prism

473 3ds Max – da hansı alәt obyekti ayırmağa vә hәrәkәt etdirmәyә imkan verir?

- Select and Manipulate
- Select and Scale
- $\bigcirc$  Select and Rotate
- Select and Move
- Select object

474 3ds Max – da hansı alәt obyekti ayırmağa vә döndәrmәyә imkan verir?

- Select By Name
- Select object
- $\bigcap$  Select and Rotate
- Select and Rotate
- $\bigcap$  Select and Scale

475 3ds Max – da hansı alәt obyekti ayırmağa vә miqyaslaşdırmağa imkan verir?

- $\bigcap$  Select By Name
- Select and Rotate
- $\bigcirc$  Select and Move
- Select and Scale
- $\bigcirc$  Select object

476 3ds Max – da Shift düymәsinin sıxılmış vәziyyәtindә obyekt sürüşdürülәndә obyekt ...

- hamarlanır.
- kiçildilir.
- böyüdülür.  $\overline{\phantom{0}}$

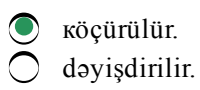

477 3ds Max – da köçürmәnin hansı tipi obyektin fәrdi surәtini yaratmağa imkan verir?

Attach Reference Instance • Copy Group

478 3ds Max – da köçürmәnin hansı tipi obyektin surәti ilә original obyekt arasında parametrlәr sәviyyәsindә әlaqә yaratmağa imkan verir?

- Group Reference ● Copy<br>● Instance<br>● Attach
- 

479 3ds Max – da köçürmәnin hansı tipi xarici görünüşcә obyektә oxşar olan, lakin hәqiqi obyekt olmayan obyekt yaratmağa imkan verir?

- Attach
- Instance
- Copy
- **Reference**
- Group

480 3ds Max – da tam kvadrat menyünün Hide Selection bәndi ... imkan verir.

- $\bigcirc$ gizlədilmiş obyektlərin siyahısını göstərməyə
- adlar üzrә obyektlәri gizlәtmәyә
- ayrılmamış obyektlәri gizlәtmәyә
- ayrılmış obyektlәri gizlәtmәyә
- maudun düymәsindәn istifadә ilә obyektlәri gizlәtmәyә

481 3ds Max – da tam kvadrat menyünün Unhide All bәndi ... imkan verir.

- $\bigcirc$  gizlədilməmiş obyektlərin siyahısını göstərməyə
- ayrılmışmamış obyektlәrin siyahısını göstәrmәyә
- ayrılmış obyektlәrin siyahısını göstәrmәyә
- obyektlәrin hamısını göstәrmәyә
- gizlәdilmiş obyektlәrin siyahısını göstәrmәyә

482 3ds Max – da tam kvadrat menyunun Hide Unselected bәndi ... imkan verir.

- obyektlәri maus-dan istifadә ilә gizlәtmәyә
- bütün obyektlәri gizlәtmәyә
- ayrılmış obyektlәri gizlәtmәyә
- ayrılmışmamış obyektlәri gizlәtmәyә
- adlarına görә obyektlәri gizlәtmәyә
- 483 3ds Max da tam kvadrat menyunun Unhide By Name bәndi ... imkan verir.
- ayrılmamış obyektlәrin siyahısını göstәrmәyә
- gizlәdilmәmiş obyektlәrin siyahısını göstәrmәyә
- gizlәdilmiş obyektlәrin siyahısını göstәrmәyә
- obyektlәrin siyahısını göstәrmәyә

484 3ds Max – da Hide bağlamasının Hide By Name opsiyası ... imkan verir.

- ayrılmamış obyektlәrin siyahısını göstәrmәyә
- gizlәdilmiş obyektlәrin siyahısını göstәrmәyә
- bütün obyektlәrin siyahısını göstәrmәyә
- gizlәdilmәli olan obyektin adını qeyd edib Hide düymәsini sıxmağa
- ayrılmış obyektlәrin siyahısını göstәrmәyә

### 485 3ds Max – da Hide bağlamasının Hide By Hit opsiyası ... imkan verir.

- $\bigcirc$  obyektlәri adına görә gizlәtmәyә
- ayrılmış obyektlәri gizlәtmәyә
- ayrılmamış obyektlәri gizlәtmәyә
- obyektlәri mausdan istifadә ilә gizlәtmәyә
- obyektlәrin hamısını gizlәtmәyә

### 486 3ds Max – da dayaq nöqtәsi ... imkan verir.

- $\bigcirc$  obyektin hündürlüyünü müəyyən etməyə
- obyektin enini müәyyәn etmәyә
- obyektin ölçülәrini vermәyә
- obyektin vәziyyәtini göstәrmәyә
- obyektin uzunluğunu müәyyәn etmәyә
- 487 3ds Max da ... dayaq nöqtәsi ola bilәr.
	- $\bigcirc$  ayrılmış obyektlər qrupunun dayaq nöqtəsi ola bilməz
	- tәkcә ayrılmış obyektlәr qrupunun
	- tәkcә bir ayrılmış obyektin
	- hәm bir obyektin, hәm dә ayrılmış obyektlәr qrupunun
	- $\bigcap$  bir obvektin dayaq nöqtәsi ola bilmәz

488 3ds Max – da prosedur obyektlәrә: 1) standart primitivlәr; 2) tәkmillәşdirilmiş primitivlәr; 3) qapılar; 4) pәncәrәlәr; 5) pillәkәnlәr aid edilir..

tәkcә 3, 4, 5 tәkcә 1, 2, 3 tәkcә 2, 3 • 1, 2, 3, 4, <sup>5</sup> tәkcә 3, 4

489 3ds Max – da Pivot alәtindәn .... …

- hәncamadan asılan qapı yaratmaq üçün istifadә edilir.
- adi qapı yaratmaq üçün istifadә edilir.
- qatlama qapi yaratmaq üçün istifadә edilir.
- sıyırma qaoı yaratmaq üçün istifadә edilir.
- mürәkkәb qapı yaratmaq üçün istifadә edilir.

490 3ds Max – da sıyırma qapı yaratmaq üçün Create bölmәsinin Geometry alt bölmәsindәn Doors

bәndini seçәndәn sonra obyektlәrin tipi siyahısından hansı alәti seçmәk lazımdır?

- Pivoted BiFold
- Pivot
- Sliding
- Awining

491 3ds Max – da adi (hәncamadan asılan) qapı yaratmaq üçün Create bölmәsinin Geometry alt bölmәsindәn Doors bәndini seçәndәn sonra obyektlәrin tipi siyahısından hansı alәti seçmәk lazımdır?

- Awining
- Pivoted
- Sliding
- **•** Pivot
- $\bigcirc$  BiFold

492 3ds Max – da iki qatlama qapı yaratmaq üçün Create bölmәsinin Geometry alt bölmәsindәn Doors bәndini seçәndәn sonra obyektlәrin tipi siyahısından hansı alәti seçmәk lazımdır?

- Pivoted
- Sliding
- Pivot
- BiFold
- Awining

493 3ds Max – da qapı yaradarkәn xonçalar arasındakı mәsafә hansı parametrlә müәyyәn edilir.

- Open
- Flip Swing
- Double Doors
- Muntin
- $\bigcap$  Flip Hinge

494 3ds Max – da ikitaylı qapı yaratmaq üçün hansı parametrdәn istifadә edilir?

- Open
- Flip Swing
- Muntin
- Double Doors
- Flip Hinge

495 3ds Max – da hansı parametr qapının açılması istigamәtini dәyişdirmәyә imkan berir?

- Muntin
- $\bigcirc$  Flip Hinge
- Double Doors
- Flip Swing
- Open

496 3ds Max – da hansı parametr qapının açıldığı tәrәfi dәyişdirmәyә imkan berir?

- Open
- Double Doors
- Muntin

**• Flip Hinge** 

 $\bigcap$  Flip Swing

497 3ds Max – da hansı parametr qapını tam vә ya bir qәdәr açmağa imkan verir?

- Muntin Flip Swing Flip Hinge • Open
- Double Doors

498 3ds Max – da prosedur qapıların hansı tipi açılma mexanizminә görә kupe vaqonun qapısını xatırladır?

- Double Doors
- BiFold
- Pivot
- 
- Fivot<br>• Sliding<br>• Flip Swing

499 3ds Max proqramında hәncamadan asılan pәncәrә hansı alәtlә yaradılır?

- $\bigcirc$  Projected
- $\bigcap$  Fixed
- Casenent
- Awning
- Pivoted

500 3ds Max proqramında taylı pәncәrә yaratmaq üçün hansı alәtdәn istifadә edilir?

- $\bigcirc$  Awning
- Pivoted
- Projected
- Casement
- Fixed

501 3ds Max proqramında açılmayan (hәrәkәtsiz) pәncәrә yaratmaq üçün hansı alәtdәn istifadә edilir?

- Awning
- $\bigcap$  Projected
- Casenent
- **•** Fixed
- Pivoted

502 3ds Max proqramında şarnirli pәncәrә yaratmaq üçün hansı alәtdәn istifadә edilir?

Awning Projected Fixed Casenent **•** Pivoted

503 3ds Max proqramında istiqamәtlәnmiş pәncәrә yaratmaq üçün hansı alәtdәn istifadә edilir?

Casenent Fixed

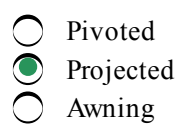

504 3ds Max proqramında aşağı arakәsmәsi sürüşdürülmәklә açılıb bağlanan pәncәrә yaratmaq üçün hansı alәtdәn istifadә edilir?

- $\bigcap$  Awning
- Pivoted
- Projected
- Sliding
- Fixed

505 3ds Max proqramında Lә oxşar pillәkәnlәr hansı alәtlә yaradılır?

- Casenent
- Spiral stair
- UTypeStair
- LTypeStair
- Straight Stair

506 3ds Max proqramında U-ya oxşar pillәkәnlәr hansı alәtlә yaradılır?

- $\bigcirc$  Projected
- Straight Stair
- LTypeStair
- UTypeStair
- Spiral stair

507 3ds Max proqramında spiralvari pillәkәnlәr hansı alәtlә yaradılır?

- Straight Stair
- UTypeStair
- Awning
- Spiral stair
- LTypeStair

508 3ds Max proqramında düz pillәkәnlәr hansı alәtlә yaradılır?

- Pivoted
- UTypeStair
- C LTypeStair
- Straight Stair
- Spiral stair

509 3ds Max proqramında sәhnәyә aşağıdan baxmaq üçün hansı proyeksiya pәncәrәsini seçmәk lazımdır?

- Top ) Left  $\sum$  Righ **•** Bottom
- 
- Back

510 3ds Max proqramında sәhnәyә sağ tәrәfdәn baxmaq üçün hansı proyeksiya pәncәrәsini seçmәk

lazımdır?

- Bottom Back Left • Right
- Top

511 3ds Max proqramında sәhnәyә arxa tәrәfdәn baxa bilmәk üçün hansı proyeksiya pәncәrәsini seçmәk lazımdır?

- Right Top Bottom
- **•** Back
- $\bigcirc$  Left

512 3ds Max proqramında standart koordinat sistemi hansıdır?

- C Local • View Screen World
- Parent

513 3ds Max proqramında hansı koordinat sistemi Qlobal koordinat sisemi adlanır?

- $\bigcirc$  Grid Local
- Parent
- $\bullet$  World
- Gimbal

514 3ds Max proqramında hansı koordinat sistemi Valideyin koordinat sisemi adlanır?

- $\bigcirc$  Gimbal
- Screen
- World
- Parent
- Local

515 3ds Max proqramında hansı koordinat sistemi Şarnir koordinat sisemi adlanır?

- C Local
- World
- View  $\bigcirc$  View<br> $\bigcirc$  Gimbal
- 
- Grid

516 3ds Max proqramında hansı koordinat sistemi İşçi koordinat sisemi adlanır?

- View Local
- $\bigcirc$  Parent
- Working

O World

517 3ds Max proqramında hansı koordinat sistemi Göstәrmәk koordinat sisemi adlanır?

- Working World
- View
- Pick Parent

518 3ds Max proqramında istfadә edilәn hansı koordinat sistemi seçilәndә obyektlәrin dәyişdirilmәsi obyektin redaktә edildiyi proyeksiya pәncәrәsinә nәzәrәn baş verir?

Parent Pick World • View Working

519 3ds Max proqramında hansı koordinat sistemi seçilәndә obyektlәr üzәrindә dәyişiklik proyeksiya pәncәrәsindә ekran müstәvisinә nәzәrәn baş verir?

- Working  $\bigcirc$  Pick
- Parent
- Screen
- World

520 3ds Max proqramında hansı koordinat sistemi seçilәndә bütün pәncәrәlәrdә ixtiyari görünüş rakursunda koopdinat oxlarının istiqamәti eyni olacaqdır?

Pick Screen Working • World Parent

521 3ds Max proqramında obyektlәrin iyerarxiya әlaqısi üzәrindә iş zamanı hansı koordinat sistemindәn istifadә edilir.

Working Screen Pick <sup>O</sup> Parent World

522 3ds Max proqramında hansı koordinat sistemi koordinat oxlarının istiqamәtini obyektlәrlә birgә dәyişdirmәyә imkan verir.

- Parent
- Pick
- World
- $\bullet$  Local
- $\bigcirc$  View

523 3ds Max proqramında hansı koordinat sistemi bәzi fәrqlәriolmasına baxmayaraq lokal koordinat sisteminә çox oxşardır?

- Local World Parent **•** Gimbal
- View

524 3ds Max proqramında hansı koordinat sistemi seçilәndә әsas koordinat oxlarının mövqeyi vә istiqamәti aktiv bağlama torondan asılı olur.

Local Parent World ● View<br>● Grid

525 3ds Max proqramında Working Pivot (İşçi dayaq nöqtәsindәn istifadә edilәndә hansı koordinat sistemi avtomatik qoşulur?

Grid View Parent arent<br> **C** Working<br>
C Local

526 3ds Max proqramında hansı koordinat sistemi müstәqil koordinat sistemi hesab edilmir vә sәhnәdәki obyektlәri göstәrmәyә imkan verir?

- Parent
- Local
- 
- Grid<br>● Pick<br>● View
- 

527 3ds Max proqramında obyektlәrin Smooth+Highlights әks etdirilmәsi rejimi necә adlanır?

- $\bigcirc$  Hamarlanmış + Ayrılmış tillər
- Hamarlanmış + Karkas
- $\overline{O}$  Hamarlanmış + Gizli xətt
- Hamarlanmış <sup>+</sup> İşıqlandırılmış
- Hamarlanmış + Yastı

528 3ds Max proqramında obyektlәrin әks etdirilmәsi usullarının hansı variantı Perspektiv proyeksiya pәncәrәsi üçün standart rejim hesab edilir?

- Edged Faces
- Wireframe
- Hidden Line
- $\bullet$  Smooth+Highlights
- $\bigcap$  Flat

529 3ds Max proqramında obyektlәrin әks etdirilmәsi usullarından hansı obyektin xarici görünüşü haqqında daha çox informasiya verir?

- Hidden Line
- Edged Faces
- Wireframe
- $\bullet$  Smooth + Highlights
- $\bigcap$  Flat

530 3ds Max proqramında obyektlәrin Hidden Line әks etdirilmәsi rejimi necә adlanır?

- Gizli hamarlanmış
- Gizli yastı
- Gizli karkas
- $\bigcirc$  Gizli xətt
- $\bigcap$  Gizli til

531 3ds Max proqramının hansı әks etdirmә rejimindә modellәrin tәkcә görünәn hissәlәri tünd seqmentlәşdirmә toru kimi әks etdirilir?

- Smooth
- Flat
- Wireframe
- **•** Hidden Line
- $\bigcirc$  Edged Faces

532 3ds Max proqramında obyektlәrin Wireframe әks etdirilmәsi rejimi necә adlanır?

- İşıqlandırılmış karkas
- Yastı
- $\bigcirc$  Ayrılmış tillər
- **•** Karkas
- Tillәr

533 3ds Max proqramında obyektlәrin әks etdirilmәsi rejimlәrindәn hansı ortoqrafik proyeksiya pәncәrәlәri üçün standart rejim hesabedilir?

- Edged Faces
- Facets
- $\sum$  Lit Wireframes
- **•** Wireframe
- Bounding Box

534 3ds Max proqramında obyektlәrin Flat әks etdirilmәsi rejimi necә adlanır?

- Hamarlanmış
- Tillәr
- Karkas
- Yastı
- Yonulmuş

535 3ds Max proqramında obyektlәrin әks etdirilmәsinin hansı rejimindә onların yastı proyeksiyaları әks etdirilir?

- Bounding
- Facets
- Wireframe
- $\bigcirc$  Flat

 $\bigcap$  Smooth

536 3ds Max proqramında obyektlәrin Edged Faces әks etdirilmәsi rejimi necә adlanır?

- Hamarlanmış
- Tillәr
- Karkas
- Ayrılmış tillәr
- Yonulmuş

537 3ds Max proqramında obyektlәrin daha plastik olması üçün hansı әmәliyyatın yerinә yetirilmәsi zәruridir?

- $\bigcirc$  Obyektin əks etdirilməsi miqyasının azaldılması.
- seqmentlәşdirmәnin qiymәtinin bütün istiqamәtlәr üzrә artırılması.
- Sәhnәdә Obyektin bütün ölçülәrinin artırılması vә ya azaldılması.
- Obyektin hündürlüyünün artırılması.
- Obyektin әks etdirilmәsi miqyasının artırılması.

538 3ds Max proqramında obyekti әymәk üçün hansı modifikatordan istifadә edilir?

- Squeeze
- Taper
- $\bigcirc$  Twist
- **•** Bend
- Skew

539 3ds Max proqramında Bend modifikatorunun hansı parametri әymә bucağını müәyyәn etmәyә imkan verir?

- Lower Limit
- $\bigcirc$  Bend Axis
- $\sum$  Direction
- 
- Diffection<br>● Angle<br>● Upper Limit

540 3ds Max proqramında Bend modifikatorunun hansı parametri obyektin әyilmәsi istiqamәtini dәyişmәyә imkan verir?

- Bend Axis
- Upper Limit
- Lower Limit
- Lower Life<br>
 Direction<br>
 Angle
- 

541 3ds Max proqramında Bend modifikatorunun hansı parametrlәr qrupu әymәnin oxlardan hansına nәzәrәn yeriә yetirilәcәyini dәyişmәyә imkan verir?

Direction Upper Limit  $\bigcap$  Angle **•** Bend Axis Lower Limit

542 3ds Max proqramında Bend modifikatorunun hansı parametrlәr qrupu modifikatorun tәsirini

mәhdudlaşdırmağa imkan verir?

- Twist Bend Axis Bend • Limits
- Bias

543 3ds Max proqramında hansı modifikator ixtiyari formaya malik olan obyekti burmağa imkan verir?

- ) Lattice
- Taper
- Bend
- **•** Twist
- $\bigcap$  Stretch

544 3ds Max proqramında Twis modifikatorunun hansı parametri burmanın bucaq qiymәtini müәyyәn edir?

- Angle Bias Bias  $\bullet$  Angle
- $\bigcirc$  Upper Limit

545 3ds Max proqramında Twis modifikatorunun hansı parametri modelin burulan hissәsinin sürüşdürülmәsinә imkan verir?

- Twist Axis Lower Limit  $\bigcirc$  Lower l<br> $\bigcirc$  Angle  $\sum_{\text{Bias}}^{\text{Angle}}$  Bias
- 

546 3ds Max proqramında hansı modifikator ixtiyari modelin formasını sivirilәşdirmәyә vә ya kütlәşdirmәyә imkan verir?

Shell Push ● FDD<br>● Taper O Noise

547 3ds Max proqramında Taper modifikatorunun hansı parametri obyektin sivirilәşdirilmәsini müәyyәn etmәyә imkan verir?

- Lower Limit Taper Axis Curve
- Amount
- Taper Axis

548 3ds Max proqramında Taper modifikatorunun hansı parametri sivirilәşdirilәn obyektin tilinin formasını müәyyәn edir?

- Taper Axis
- Lower Limit
- Amount
- Curve
- Upper Limit

549 3ds Max proqramında Taper modifikatorunun hansı parametri obyektin sivirilәşdirilmә istiqamәtini redaktә etmәyә imkan verir?

Upper Limit Lower Limit  $\bigcirc$  Curve **•** Taper Axis Amount

550 3ds Max proqramında Taper modifikatorunun hansı parametrlәr qrupu modifikatorun tәsir sәrhәddini redaktә etmәyә imkan verir?

Curve Upper Limit  $\bullet$  Limits C Lower Limit Amoun

551 3ds Max proqramında hansı modifikator obyektlәri müxtәlif istiqamәtlәrә meyllәndirmәyә (әymәyә) imkan verir?

- Push
- Fusin<br>
 Skew<br>
 Stretch
- Spherify
- FDD

552 3ds Max proqramında Skew modifikatorunun hansı parametri obyektin meyllәndirilmә kәmiyyәtinә cavab verir.

- Direction
- Upper Limit
- $\bigcirc$  Lower Limit
- **•** Amount
- Skew Axis

553 3ds Max proqramında Skew modifikatorunun hansı parametri obyektin meyllәndirilmә istiqamәtinә cavab verir?

- Upper Limit
- Skew Axis
- $\sum_{n=1}^{\infty}$  Amount
- **•** Direction
- C Lower Limit

554 3ds Max proqramında hansı modifikator obyektlәri dartmağa vә ya yumşaltmağa imkan verir?

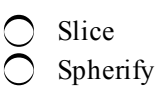

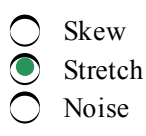

555 В программе 3ds Max какой параметр модификатора Stretch отвечает за силу растяжения сплющивания модели?

- Lower Limit
- Stretch Axis
- 
- $\bigcirc$  Amplify<br>
Stretch<br>
Linear i
- Upper Limit

556 3ds Max proqramında Stretch modifikatorunun hansı parametri obyektin dartılma vә ya yumşaldılma effektinin güclәndirilmәsinә imkan verir?

- Stretch Axis
- Upper Limit
- ◯ Lower Limit<br>● Amplify<br>◯ Stretch
- 
- 

557 3ds Max proqramında hansı modifikator obyekti müxtәlif istiqamәtlәrdәn sıxmağa imkan verir?

- Shell
- Spherify
- 
- Skew<br>
Squeeze<br>
S
- FDD

558 3ds Max proqramında Squeeze modifikatorunun hansı parametri obyektin ox xәtti boyunca sıxılması vә ya dartılmasının gücünü müәyyәn etmәyә imkan verir?

- Limits qrupunun Lower Limit parametri
- Radial Squeeze qrupunun Amount parametri
- Axial Bulge qrupunun Curve parametri
- Axial Bulge qrupunun Amount parametri
- Radial Squeeze qrupunun Curve parametri

559 3ds Max proqramında Squeeze modifikatorunun hansı parametri obyektin dartılan tilinin formasına cavab verir?

- Radial Squeeze qrupunun Curve parametri
- Limits qrupunun Lower Limit parametri
- Axial Bulge qrupunun Amount parametri
- **Axial Bulge qrupunun Curve parametri**
- Radial Squeeze qrupunun Amount parametri

560 Photo-Paint proqramında ixtiyarı rəngkarlıq aləti .... adlandırılır.

- pastel
- karandaş
- aeroqraf<br>
 firça<br>
 filmini
- 
- çilәyici

#### 561 Corel Photo-Paint proqramında müxtəlif rəsm alətləti yerləşən köməkçi lövhəni açmaq üçün ...

- Ucun forfası düymәsindәn istifadә etmәk olar.
- Fiqur düymәsindәn istifadә etmәk olar.
- Fırçanın tipi düymәsindәn istifadә etmәk olar.
- Old Parchment (Fırça kateqoriyası) düymәsindәn istifadә etmәk olar.
- Olçü düymәsindәn istifadә etmәk olar.

562 Corel Photo-Paint proqramında verilmiş fırça variantlarından birini ...

- Fiqura düymәlәrindәn istifadә etmәklә seçmәk olar.
- Olçü sahәsindәn seçmәk olar.
- Old Parchment (Fırça kateqoriyası) düymәsindәn istiadә etmәklә seçmәk olar.
- Fırçanın tipi siyahısından seçmәk olar.
- Ucun forfası siyahısından seçmәk olar.

563 Corel Photo-Paint proqramında yaxmanön əlavə edilməsi rejimini ...

- Ucun forfası siyahısından seçmәk olar.
- Old Parchment (Fırça kateqoriyası) siyahısından seçmәk olar.
- Fırçanın tipi siyahısından seçmәk olar.
- Qovuşdurma siyahısından seçmәk olar.
- Olçü sahәsindәn seçmәk olar.

564 Photo-Paint-də firçanı tənzimləməklə: 1) firçanın ucunun formasını; 2) firçanın ucunun ölçüsünü; 3) yaxmanın kәharlarının şәffaflığını; 4) yaxmanın kәnarlarının yuyulmasını müәyyәn etmәk olar.

2, 4 3, 4  $\bigcirc$  2, 3, 4<br> $\bigcirc$  1, 2, 3, 4<br> $\bigcirc$  1, 4

565 Corel Photo-Paint proqramında Fırçanın tənzimlənməsi bağlamasını açmaq üçün ... düyməsinin üzәrinә gәtirib sol düymәni ikiqat aktivlәşdirmәk lazımdır.

- xassәlәr lövhәsindәki Orbitlәr
- xassәlәr lövhәsindәki Fırça kateqiriyaları
- xassәlәr lövhәsindәki Fırça
- göstәricini Toolbox lövәsindә yerlәşәn Fırça vә ya Rәng
- xassәlәr lövhәsindәki Ucun forfası

566 Corel Photo-Paint proqramında effektlər yaratmaq üçün istifadə edilən müxtəlif alətlər yerləşən yardımçı lövhәni açmaq üçün ...

- rәnglәri dәyişdirәn fırça alәtini seçәndәn sonra xassәlәr lövhәsindәki Çalar vә ya Çaların әvәz edilmәsi düymәsini aktivlәşdirmәk lazımdır.
- Çilәyici alәtini seçәndәn sonra xassәlәr lövhәsindәki Çalar vә ya Çaların әvәz edilmәsi düymәsini aktivlәşdirmәk lazımdır.
- $\bigcirc$  Firca alәtini secәndәn sonra xassәlәr lövhәsindәki Calar vә ya Caların әvәz edilmәsi düymәsini aktivlәşdirmәk lazımdır.
- effektlәr alәtini seçәndәn sonra xassәlәr lövhәsindәki Çalar vә ya Çaların әvәz edilmәsi düymәsini aktivlәşdirmәk lazımdır.  $\bullet$
- Lәğvetmә fırçasını seçәndәn sonra xassәlәr lövhәsindәki Çalar vә ya Çaların әvәz edilmәsi düymәsini aktivlәşdirmәk lazımdır.

567 Corel Photo-Paint proqramında təsvirin hissəsini süngərin əlavə edilməsi rejimində süngər effekti fırçası alәti ilә emal edәndә ...

- tәsvir daha göy olacaq.
- tәsvir daha parlaq olacaq.
- tәsvirin rәngi daha solgun olacaq.
- tәsvirin rәngi daha dolğun olacaq.
- tәsvir daha qırmızı olacaq.

568 Corel Photo-Paint proqramında təsvirin hissəsini süngərin ləğv edilməsi (azaldılması) rejimində süngәr effekti fırçası alәti ilә emal edәndә ...

- tәsvir daha işıqlı olacaq.
- $\bigcirc$  təsvir daha göy olacaq.
- tәsvirin rәngi daha dolğun olacaq.
- $\bullet$  təsvirin rəngi daha solgun olacaq.
- $\bigcirc$  təsvir daha tutqun olacaq.

569 Corel Photo-Paint proqramında təsvi rləri sürətlə yarada bilmək üçün ...

- Rәngin әvәz edilmәsi fırçası alәtini seçmәk lazımdır.
- $\bigcirc$  Effektlər alətini seçmək lazımdır.
- Fırça alәtini seçmәk lazımdır.
- tәsvir şilәyicisi alәtini seçmәk lazımdır.
- Lәğvetmә fırçası alәtini seçmәk lazımdır.

570 Photo-Paint proqramında primitivlər firçasının tətbiqi ilə: 1) bir yaxma ilə təvirlər seriyası əlavə etmәk; 2) tәsvirlәrin ölçüsünü dәyişmәk; ; 3) qonşu tәsvirlәr arasıda mәsafәni dәyişmәk; 4) tәsvirlәrin şәffaflığını dәyişmәk olar.

2, 4 3, 4  $\bigcirc$  1, 2, 3, 4<br> $\bigcirc$  1, 3

571 Photo-Paint proqramında klonlaşdırma ...

- $\bigcirc$  buraxılışı dәyişdirmәklә köçürmәdir.
- tәsvirin köçürülmәsidir.
- bir neçә tәsviri adi üsulla köçürmәkdir.
- tәsvirin hissәlәrini seçmә üsulla köçürmәkdir.
- rәngi dәyişdirmәklә köçürmәdir.

572 Corel Photo-Paint proqramı ilə klonlaşdırma əməliyyatına başlaya bilmək üçün ...

- Rәrgi dәyişdirәn fırça alәtin seçmәk lazımdır.
- Effektlәr alәtini seçmәk lazımdır.
- Fırça alәtin seçmәk lazımdır.
- Klonlaşdırma alәtin seçmәk lazımdır.
- Çilәyici alәtin seçmәk lazımdır.

573 Corel Photo-Paint proqramı ilə adi klonlaşdırmanı tətbiq edə bilmək üçün ...

Klonlaşdırma vә saxlama alәtini seçmәk lazımdır.

- Puantilist klonlaşdırma alәtini seçmәk lazımdır.
- İmpressionist klonlaşdırma alәtini seçmәk lazımdır.
- Adi klon alәtini seçmәk lazımdır.
- Klonlaşdırma vә rәnglәmә alәtini seçmәk lazımdır.

#### 574 Corel Photo-Paint proqramında klonlaşdırma ...

- tәsvirlәrin yuyulması vasitәsi hesab edilir.
- tәslәrin işıqlı edilmәsi vasitәsi hesab edilir.
- tәsvirlәrin köçürülmәsi vasitәsi hesab edilir.
- tәsvirlәrin redaktә edilmәsi üçün güclü vasitә hesab edilir. редактирования рисунков.
- tәsvirlәrin tündlәşdirilmәsi vasitәsi hesab edilir.

#### 575 Corel Photo-Paint proqramında ayrılmış fraqmentin təsvirdən silinməsinin ən asan yolu ...

- Delete düymәsindәn istifadә etmәkdir.
- Düzbucaqlı alәtindәn istifadә etmәkdir.
- Fırça alәtindәn istifadә etmәkdir.
- Lastik alәtindәn istifadә etmәkdir.
- Effektlәr alәtindәn istifadә etmәkdir.

576 Corel Photo-Paint proqramı ilə iş zamanı fon üçün ağ rəngdən başqa digər rəng seçilmiş olanda lastiklә iş ...

- klonlaşdırma ilә işdәn fәrqlәnmir.
- ellips ilә işdәn fәrqlәnmir.
- duzbucaqlı ilә işdәn fәrqlәnmir.
- fırça ilә işdәn fәrqlәnmir.
- cilәyici ilә işdәn fәrqlәnmir.

#### 577 Corel Photo-Paint proqramı ilə iş zamanı Lastik rəngi silmir, səthi ...

- yaşıl rәnglә rәnglәyir.
- qara rәnglә rәnglәyir.
- 
- ağ rәnglә rәnglәyir. fon rәngi ilә rәnglәyir.
- qırmızı rәnglә rәnglәyir.

#### 578 Corel Photo-Paint proqramı ilə iş zamanı köməkçi lövhədən Rəngi əvəz edən fırça alətini seçmәklә rәsm üçün seçilmiş rәngi ...

- ağ rәnglә әvәz etmәk olar.
- qırmızı rәnglә әvәz etmәk olar.
- yaşıl rәnglә әvәz etmәk olar.
- fon rәngi ilә әvәz etmәk olar.
- qara rәnglә әvәz etmәk olar.

579 Corel Photo-Paint proqramında köməkçi rəsm alətləri lövhəsində yerləşən Ləğvetmə firçası ...

- әlavә edilәn biringi rәngi pozmağa imkan verir.
- boz rәnglәri pozmağa imkan verir.
- bütün rәnglәri pozmağa imkan verir.
- tәsvirә әlavә edilmiş üstdәki rәngi pozmağa imkan verir.
- yaşıl rәnglәri pozmağa imkan verir.

#### 580 Photo-Paint proqramında Obyekt – Yarat – Obyekt: ayırmanı köçür əmrindən .... istifadə edilir.

- yeni tәsvir yaratmaq üçün
- rәsmlә obyekt yaratmaq üçün
- fondan obyekt yaratmaq üçün
- ayrılmış tәsviri dәyişdirmәdәn ayırmadan obyekt yaratmaq üçün
- ayırmanı kәsmәklә ayırmadan obyekt yaratmaq üçün

581 Photo-Paint redaktorunda Object - Create – Object: Cut Selection əmrindən .... istifadə edilir.

- sәsvirin tәhrif edilmәsinin tәnzimlәnmәsi dialoqunu açmaq üçün
- dolğunluğun tәnzimlәnmәsi dialoqunu açmaq üçün
- kontrastlığın tәnzimlәnmәsi dialoqunu açmaq üçün
- ayırmadan ayırmanı kәsmәklә obyekt yaratmaq üçün
- intensivliyin tәnzimlәnmәsi dialoqunu açmaq üçün
- 582 Photo-Paint redaktorunda Obyekt-Yarat-Fondan əmrindən .... istifadə edilir.
	- yeni tәsvir yaratmaq üçün
	- rәsmlә obyekt yaratmaq üçün
	- ayırmadan ayrılmış tәsviri dәyişdirmәdәn saxlamaqla obyekt yaratmaq üçün
	- fondan obyekt yaratmaq üçün
	- ayırmadan ayırmanı kәsmәklә obyekt yaratmaq üçün
- 583 Photo-Paint redaktorunda Obyekt-Yarat-Yeni obyekt əmrindən .... istifadə edilir
	- sәsvirin tәhrif edilmәsinin tәnzimlәnmәsi dialoqunu açmaq üçün
	- dolğunluğun tәnzimlәnmәsi dialoqunu açmaq üçün
	- kontrastlığın tәnzimlәnmәsi dialoqunu açmaq üçün
	- rәsmlә yeni obyekt yaratmaq üçün
	- intensivliyin tәnzimlәnmәsi dialoqunu açmaq üçün

#### 584 Photo-Paint redaktorunda obyekt bağlamasını açmaq üçün...

- $\bigcirc$  Ctrl + F8 düymələr kombinasiyasından istifadə edilir.
- Ctrl + F3 düymәlәr kombinasiyasından istifadә edilir.
- $\overline{O}$  Ctrl + F9 düymələr kombinasiyasından istifadə edilir.
- $\bullet$  Ctrl + F7 düymələr kombinasiyasından istifadə edilir.
- $\sum$  Ctrl + F10 düymələr kombinasiyasından istifadə edilir.

585 Photo-Paint redaktorunda duabucaqlı formasında olan ayırma markerləri obyektin:: 1) yerini dәyişmәyә; 2) ölçüsünü dәyişmәyә; 3) miqyasını dәyişmәyә; 4) döndәrmәyә; 5) maillәnmdirmәyә (әymәyә) imkan vermir.

1, 2, 3 2, 3

- 
- $\bigcirc$  1, 2<br>  $\bigcirc$  4, 5<br>  $\bigcirc$  3, 4
- 

586 Photo-Paint redaktorunda qara oxlar vә mәrkәzdә çevrә formasında olan ayırma markerlәri obyekti ...

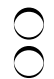

ölçüsünü dәyişmәyә imkan verir.

 $\bigcirc$  әymәyә imkan vermir.

- dındәrmәyә imkan vermir.
- döndәrmәyә vә әymәyә imkan verir.
- yrrini dәyişmәyә imkan verir.

#### 587 Photo-Paint redaktorunda kontur oxlar formasında olan ayırma markerləri ...

- obyektә tәkcә perpektiv effekti tәtbiq etmәyә imkan verir.
- obyekti tәkcә әks etdirmәyә imkan verir.
- obyekti tәkcә ixtiyari qaydada döndәrmәyә imkan verir.
- obyekti ixtiyari qaydada tәhrif etmәyә imkan verir.
- obyekti tәkcә әymәyә imkan verir.

#### 588 Photo-Paint redaktorunda ctandart fiqurlar ... yeni obyekt kimi yaradılır.

- xassәlәr lövhәsindәki Rәnglәmә düymәsi aktiv olanda
- xassәlәr lövhәsindәki Hamarlama düymәsi aktiv olanda
- xassәlәr lövhәsindәki Konturun rәngi düymәsi aktiv olanda
- xassәlәr lövhәsindәki Rәnglәmәnin dәyişdirilmәsi düymәsi aktiv olanda
- xassәlәr lövhәsindәki Yeni obyekt yaratmaq düymәsi aktib olanda

#### 589 Photo-Paint redaktorunda Object–Matting–Defringe əmri ...

- obyektlәrin şәfaflığını redaktә etmәk üçün nәzәrdә tutulub.
- obyektlәrin rәngini redaktә etmәk üçün nәzәrdә tutulub.
- obyektlәrin konturunu redaktә etmәk üçün nәzәrdә tutulub.
- obyektlәrin kәnarlarını redaktә etmәk üçün nәzәrdә tutulub.
- obyektlәrin çalarlarını redaktә etmәk üçün nәzәrdә tutulub

590 Photo-Paint redaktorunda Object–Matting–Defringe əmri ilə çağrılan dialoqda obyektin kənarı boyunca ... rәnglәnәn zolağın eni verilir.

- obyektin tutqun rәnglәri ilә
- obyektin parlaq rәnglәri ilә
- obyektin tәravәtli rәnglәri ilә
- obyektin orta rәnglәri ilә
- obyektin solğun rәnglәri ilә

591 Photo-Paint redaktorunda Object–Matting–Defringe әmri ilә emal edilәn obyektin kәnarı ...

- qәribә çalara malik olur.
- tәravәtli çalara malik olur.
- parlaq çalara malik olur.
- eyni çalara malik olur.
- qarışıq çalara malik olur

#### 592 Photo-Paint redaktorunda Object–Matting–Remove Black Matte əmri ilə obyektin kənarlarındakı ...

- qaradan başqa bütün lәkәlәr lәğv edilir.
- boz lәkәlәr lәğv edilir.
- ağ lәkәlәr lәğv edilir.
- qara lәkәlәr lәğv edilir.
- rәngli lәkәlәr lәğv edilir.

593 Photo-Paint redaktorunda Object–Matting–Remove White Matte əmri ilə obyektin kənarlarındakı

- ...
- ağdan başqa bütün lәkәlәri lәğve tmәk olar.
- boz lәkәlәri lәğv etmәk olar.
- qara lәkәlәri lәğv etmәk olar.
- ağ lәkәlәri lәğv etmәk olar.
- tәkcә ağ vә qara lәkәlәri lәğv etmәk olar.

#### 594 Photo-Paint redaktorunda Object–Feather əmri ...

- rәnglәmәnin redaktә edilmәsinin tәnzimlәnmәsi dialoqunu açır.
- rәngin dәyişdirilmәsinin tәnzimlәnmәsi dialoqunu açır.
- çaların dәyişdirilmәsinin tәnzimlәnmәsi dialoqunu açır.
- obyektin dәyişdirilmәsinin tәnzimlәnmәsi dialoqunu açır.
- konturun redaktә edilmәsinin tәnzimlәnmәsi dialoqunu açır.

595 Photo-Paint redaktorunda Object–Feather əmri ilə çağrılan dialoqdan istifadə etməklə ...

- obyektin sәrhәdlәrini hamar elәmәk olar.
- obyektin sәrhәdlәrini birton elәmәk olar.
- obyektin sәrhәdlәrini boz elәmәk olar.
- obyektin sәrhәdlәrini yarımşәffaf elәmәk olar.
- obyektin sәrhәdlәrini düz elәmәk olar.

596 Photo-Paint redaktorunda obyektin daha kәskin sәrhәddini yaratmaq üçün...

- Object Feather әmrindәn istifadә edilir.
- Object Matting Remove Black Matte әmrindәn istifadә edilir.
- $\bigcirc$  Object Matting Defringe əmrindən istifadə edilir.
- Object Matting –Threshold әmrindәn istifadә edilir.
- Object Matting Remove White Matte әmrindәn istifadә edilir.

597 Photo-Paint redaktorunda obyektin kәnarları boyu zolağı obyektin orta rәngi ilә rәnglәmәk üçün

- ...
- Object Feather әmrindәn istifadә edilir.
- Object Matting Remove Black Matte әmrindәn istifadә edilir.
- 
- Object Matting Threshold әmrindәn istifadә edilir. Object Matting Defringe әmrindәn istifadә edilir.
- Object Matting Remove White Matte әmrindәn istifadә edilir.

598 Photo-Paint redaktorunda onyektin kәnarları üzrә yerlәşәn qara lәkәlәri ...

- Object Feather әmri ilә lәğv etmәk olar.
- Object Matting Defringe әmri ilә lәğv etmәk olar.
- Object Matting Threshold әmri ilә lәğv etmәk olar.
- Object Matting Remove Black Matte әmri ilә lәğv etmәk olar.
- Objec Matting Remove White Matte әmri ilә lәğv etmәk olar.

#### 599 Photo-Paint proqramında ...

- şәffaflığım sıfıra bәrabәr qiymәti qeyrişәffaf obyekti şәrh edir.
- şәffaflığım orta qiymәtlәri qeyrişәffaf obyekti şәrh edir.
- şәffaflığım minimal qiymәti qeyrişәffaf obyekti şәrh edir.
- şәffaflığım maksimal qiymәti qeyrişәffaf obyekti şәrh edir.

 $\bigcap$ şәffaflığım ixtiyari qiymәti qeyrişәffaf obyekti şәrh edir.

#### 600 Photo-Paint proqramında şəffaflıq variantları siyahısının elementləri ... yaratmağa imkan verir.

- tәkcә rәngin dәyişmәmәsi ilә yarımşәffaf obyektlәr
- tәkcә rәngin dәyişmәmәsi ilә şәffaf obyektlәr
- tәkcә rәngin dәyişmәsi ilә şәffaf obyektlәr
- rәngin dәyişmәsi vә ya dәyişmәmәsi ilә şәffaf obyektlәr
- tәkcә rәngin dәyişmәsi ilә yarımşәffaf obyektlәr

#### 601 Photo-Paint proqramında Normal (Adi) şəffaflıq variantı ...

- $\bigcirc$  tәkcә rәngin dәyişmәsi ilә qeyri-şәffaf obyektlәr yaradır.
- $\bigcirc$  tәkcә rәngin dәyişmәsi ilә yarımşәffaf obyektlәr yaradır.
- rәngin dәyişmәsi ilә şәffaf obyektlәr yaradır.
- rәngin dәyişmәmәsi ilә şәffaf obyektlәr yaradır.
- $\int$  təkcə qeyri-şəffaf obyektlər yaradır.

#### 602 Photo-Paint proqramında Normal (Adi) şəffaflıq variantından başqa yerdə qalan şəffaflıq variantlarında ...

- uğun üç bәnddәki cavablar düzdür.
- tәkcә çalarları dәyişdirәn müxtәlif alqoritamlәr tәtbiq edilir.
- tәkcә rәnglәri dәyişdirәn müxtәlif alqoritamlәr tәtbiq edilir.
- $\bullet$  rəngləri və çalarları dəyişdirən müxtəlif alqoritamlər tətbiq edilir.
- uyğun iki bәnddәki cavalar düzdür.

#### 603 Photo-Paint proqramında müxtəlif şəffaflıq variantlarının köməyi ilə ....

- yeni ayırmalar vә obyektlәr yaratmaq olar.
- yeni ayırmalar yaratmaq olar.
- 
- $\bigcirc$  yeni obyektlər yaratmaq olar.<br>● bədii effektlər yaratmaq olar.
- yeni obyektlәr vә yeni arırmalar yaratmaq olar.

### 604 Photo-Paint proqramında interaktiv səffaflıq alətindən ... istifadə edilir.

- hәr yeri eyni, lakin qeyri-adi tәbii şәffaflığa malik olan obyektlәr yaratmaq üçün
- tәkcә hәr yeri eyni şәffaflığa malik olan obyektlәr yaratmaq üçün
- bәrabәr şәffaflığa malik olan obyektlәr yaratmaq üçün
- $\bullet$  qeyri-bərabər şəffaflığa malik olan obyektlər yaratmaq üçün
- $\bigcirc$  hәr yeri eyni tәbii şәffaflığa malik olan obyektlәr yaratmaq üçün

## 605 Photo-Paint proqramında interaktiv səffaflıq aləti...

- Formatlaşdırma lövhәsindә yerlәşir.
- Obyektlәr bağlamasında yerlәşir.
- $\bigcirc$  Obyektlər bağlamasında yerləşir.<br>○ Standard lövhəsində yerləşir.
- $\bullet$  Toolbox lövhәsindә yerlәşir.
- Hazır tәsvirlәr bağlamasında yelәşir.

## 606 Photo-Paint proqramında şəffaflığın başlanğıcını ....

- müvafiq iki dәnddәki cavablar düzdür.
- şәffaflıq vektorunun ortasında yerlәşәn düzbücaqlı üzәrindә sol düymәni aktivlәşdirmәklә vermәk olar.
- şәffaflıq vektorunun sonunda yerlәşәn kvadrat üzәrindә sol düymәni aktivlәşdirmәklә vermәk olar.  $\overline{\phantom{0}}$

• şәffaflıq vektorunun әvvәlindә yerlәşәn kvadrat üzәrindә sol düymәni aktivlәşdirmәklә vermәk olar. müvafiq üç bәnddәki cavablar düzdür.

#### 607 Photo-Paint proqramında şəffaflığın sonunu ...

- sol düymәni tәsvirin sonunda aktivlәşdirmәklә vermәk olar.
- şәffaflıq vektorunun ortasında yerlәşәn düzbücaqlı üzәrindә sol düymәni aktivlәşdirmәklә vermәk olar.
- şәffaflıq vektorunun әvvәlindә yerlәşәn kvadrat üzәrindә sol düymәni aktivlәşdirmәklә vermәk olar.
- şәffaflıq vektorunun sonunda yerlәşәn kvadrat üzәrindә sol düymәni aktivlәşdirmәklә vermәk olar.
- sol düymәni tәsvirin әvvәlindә aktivlәşdirmәklә vermәk olar.

#### 608 Photo-Paint proqramında şəffaflıq vektorunun ortasında yerləşən düzbücaqlının yerini dәyişdirәndә ....

- şәffaflığı azaldır.
- şәffaflığın dәyişmәsinin son nöqtәsi dәyişir.
- şәffaflığın dәyişmәsinin başlanğıc nöqtәsi dәyişir.
- şәffaflığın dәyişmәsinin orta nöqtәsi dәyişir.
- şәffaflığı artırır.

609 Photo-Paint proqramında şəffaflıq vektorunun başlanğıcının yerini mausla dəyişdirəndə...

- obyektin keyfiyyәti yaxşılaşa bilәr.
- obyektin şәffaflığı çox az hallarda dәyişә bilәr.
- obyektin şәffaflığı dәyişә bilmәz.
- obyektin şәffaflığı dәyişә bilәr.
- obyektin götünüşü yaxşılaşa bilәr.

### 610 Photo-Paint proqramında şəffaflıq vektorunun sonunun yerini mausla dəyişdirəndə...

- obyektin şәffaflığı dәyişә bilәr.
- obyektin götünüşü yaxşılaşa bilәr.
- obyektin şәffaflığı çox az hallarda dәyişә bilәr.
- obyektin şәffaflığı dәyişә bilmәz.
- obyektin keyfiyyәti yaxşılaşa bilәr.

### 611 Photo-Paint proqramında ... orijinal yarımşəffaf obyekt yaratmaq olar.

- şәffaflıq variantı seçmәdәn
- tәkcә tekstura şәffaflığı seçmәklә
- tәkcә qradiyent şәffaflığı seçmәklә
- qradiyent, tekstur vә ya rasr naxş şәffaflığı seçmәklә
- tәkcә rastr naxış şәffaflığı seçmәklә

### 612 Photo-Paint proqramında şəffaflığın ən yaxşı tənzimlənməsini ....

- statik yolla yerinә yetirmәk olar.
- әl üsulu ilә yerinә yetirmәk olar.
- avtomatuk yerinә yetirmәk olar.
- $\bigcirc$  avtomatlaşdırılmış üsulla yerinə yetirmək olar.
- mexaniki yerinә yetirmәk olar.

613 Photo-Paint redaktorunda rəngin şəffaflığı aləti aktiv olanda obyektdəki müxtəlif rənglər üzərində sol düymәni sıxmaqla obyektin ... şәffaf etmәk olur.

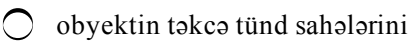

- obyektin sol düymә ilә seçilmәyәn rәnglәr yerlәşәn sahәlәrini
- tәkcә birinci sahәsini
- böyük sahәlәrini
- obyektin tәkcә işıqli sahәlәrini

614 Photo-Paint redaktorunda şəffaflığın verilməsinin müxtəlif üsullarının kombinasiyası... yaratmağa imkan verir.

- tәsvirin tәkcә tutqun oblastlarından şәffaf obyektlәr
- tәsvirin tәkcә işıqlı oblastlarından şәffaf obyektlәr
- cürbәcür tam şәffaf obyektlәr
- cürbәcür yarimşәffaf obyektlәr
- tәsvirin tәkcә solğun oblastlarından şәffaf obyektlәr

615 Photo-Paint redaktorunda rəngin şəffaflığı aləti aktiv olanda obyektin böyük oblastlarnı necə şәffaf etmәk olar?

- Obyektdәki ixriyari rәng üzәrindә sağ düymәni ikiqat sıxmaqla
- Obyektdәki ixriyari rәng üzәrindә sol düymәni ikqat sıxmaqla.
- $\bigcirc$  Obyektdәki ixriyari rәng üzәrindә sol düymәni sıxmaqla.
- Obyektin müxtәlif rәnglәri üzәrindә sol düymәni sıxmaqla.
- $\bigcirc$  Obyektdәki ixriyari rәng üzәrindә sağ düymәni sıxmaqla

### 616 Photo-Paint qrafik redaktorunda ...

- çoxbucaqlı formasında olan fiqurlar yol adlandırılır.
- tәkcә şaquli düz xәtt parçaları yol adlandırılır.
- xüsusi qayda ilә yaradılan әyrilәr yol adlandırılır.
- $\bullet$  ixtiyari vektor əyri yol adlandırılır.
- tәkcә üfqi düz xәtt parçaları yol adlandırılır.

### 617 Photo-Paint proqramında yollardan əksər hallarda ...

- tәsvirә izahat yaratmaq üçün istifadә edilir.
- tәlqini göstәrmәk üçün istifadә edilir.
- onların boyunca mәtnin kölgәsini yerlәşdirmәk üçün istifadә edilir.
- onların boyunca mәtn yerlәşdirmәk üçün istifadә edilir.
- obyekt üçün izahat yaratmaq üçün istifadә edilir.

618 Photo-Paint qrafik redaktorunda yol obyekti yaratmaq üçün Toolbox alətlər lövhəsindən ... alətini seçmәk lazımdır.

- Düzbucaqlı
- Çoxbucaqlı
- 
- 
- Xәtt Yol Ellips

619 Photo-Paint proqramının Property Bar lövhəsindəki Xətt alətindən ... yaratmaq üçün istifadə edilir.

- nöqtәli punktir xәtlәr
- ixtiyari әyrilәr
- yollar
- düz xәtt parçaları

 $\bigcap$  qırıq xətlər

620 Photo-Paint proqramında Toolbox lövhəsindən Yol aləti seçiləndən sonra Property Bar lövhәsindәn yerlәşәn Sәrbәst әyri alәti ilә: 1) әyri xәtt; 2) düz xәtt; 3) cıddi şaquli xәtt; 4) ciddi üfqi xәtt qurmaq olar.

4 2  $\bigcirc$  1, 2<br>0 1, 2, 3, 4<br>0 3

621 Photo-Paint redaktorunda yolun formasını ... alәti ilә redaktә etmәk olar.

- $\bigcirc$  Sərbəst əyti
- Formadan ayırma
- Göstәrici
- Fiqura(vә ya Forma)
- Bezye

622 Photo-Paint redaktorunda əyrilik manipulyatorunun uzunluğu dəyişəndə yolun ...

- xәttinin xarakteri dәyişir.
- $\bigcirc$  qalınlıqı dəyişir.
- uzunluğu dәyişir.
- forması dәyişir.
- rәngi dәyişir.

623 Photo-Paint redaktorunda əyrilik manipulyatorunun istiqaməti dəyişəndə yolun ...

- $\bigcirc$  xarakteri dәyişir.
- eni dәyişir.
- yzynluğu dәyişir.
- forması dәyişir.
- rәngi dәyişir.

624 Photo-Paint redaktorunda tәsvirә mәtn ... kimi әlavә edilir.

tәsvir әyri xüsusi obyekt adi obyekt şәkil

625 Photo-Paint redaktorunda şriftin rəngi...

- ön planın rәnginә uyğun olur.
- $\bigcirc$  uyğun iki bənddəki cavablar düzdür.
- fonun rәnginә uyğun olur.
- rәnglәmә üçün istifadә edilәn rәngә uyğun olur.
- uyğun üç bәnddәki cavablar düzdür.

626 Photo-Paint redaktorunda mәtni obyektә avtomatik çevirmәk üçün...

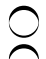

mәtn alәtini tәkrar seçmәk lazımdır.

- Toolbox lovhәsindә yerlәşәn ixtiyari alәti seçmәk lazımdır.
- Toolbox lovhәsindә yerlәşәn ixtiyari digәr alәti seçmәk lazımdır.
- tәkcә lastik alәtini seçmәk olar.

#### 627 Photo-Paint qrafik redaktorunda mәtni redaktә etmәk üçün ...

- kәsmәk alәtini seçmәk lazımdır.
- maqnitli maska alәtini seçmәk lazımdır.
- düzbucaqlı maska alәtini seçmәk lazımdır.
- yenidәn mәtn alәtini seçmәk lazımdır.
- rәsm alәtini seçmәk lazımdır.

628 Photo-Paint qrafik redaktorunda mətnin bir hissəsini ayırandan sonra ... onun formatı üzərində әlavә tәnzimlәmә aparmaq olar.

- Obyekt menyusundan Tәrtib etmәk әmrini seçmәklә
- Obyekt menyusundan Kәsmә maskası әmrini seçmәklә
- Obyekt menyusundan Kodlaşdırmaq әmrini seçmәklә
- Obyekt menyusundan Formatlaşdırmaq әmrini seçmәklә
- $\bigcirc$  Obyekt menysundan Yola düzәliş etmәk әmrini seçmәklә

629 Photo-Paint qrafik redaktorunda mətn...

- müvafiq üç bәnddәki cavablar düzdüd.
- Object Text Strainghen Text әmri ilә adi obyektә çevrilir.
- Text Fit Text to Path әmri ilә adi obyektә çevrilir.
- Object Text Render As Object әmri ilә adi obyektә çevrilir.
- $\bigcap$  müvafiq iki bənddəki cavablar düzdüd.

630 Photo-Paint qrafik redaktorunda ... bәdii effektlәrin tәtbiqindәn lazım olan nәticәni almağa imkan vermir.

- tam rәngli rasrt tәsvirlәr
- sadә rasrt tәsvirlәr
- yüksәk keyfiyyәtli rastr tәsvirlәr
- aşağı keyfiyyәtli rastr tәsvirlәr
- mürәkkәb rasrt tәsvirlәr

631 Photo-Paint qrafik redaktorunda birton relyefli təsvir almaq üçün hansı effektdənistifadə edilir?

- Sphere
- Emboss
- Cylinde
- Page Curl
- Perspective

632 Photo-Paint qrafik redaktorunda burulmuş və ya bükülmüş kağız effekti almaq üçün hansı effektdәn istifadә edilir?

- Sphere
- Cylinder
- Emboss
- Page Curl
- Perspective

633 PhotoPaint qrafik redaktorunda hansı effekt tәsvirin silindrik sәth üzәrindә yerlәşdirilmәsini imitasiya edir?

- Perspective
- Emboss
- Page Curl
- **O** Cylinder
- $\bigcirc$  Sphere

634 Photo-Paint qrafik redaktorunda perspektiv effekti hansı əmrin köməyi ilə yaradılır?

- Cylinder
- Sphere
- Emboss
- **•** Perspective
- ◯ Page Curl

635 Photo-Paint qrafik redaktorunda qabarıq təsvirlər hansı effektlə imitasiya edilir?

- $\bigcirc$  Page Curl
- Cylinder  $\bigcirc$  Cylinder<br> $\bigcirc$  Emboss
- 
- Pinch/Punch
- $\bigcirc$  Sphere

636 Photo-Paint qrafik redaktorunda Pinch/Punch effektinə oxşar effekt hansıdır?

- C Glass
- Zig Zaq
- Emboss
- Sphere
- Page Curl

637 Photo-Paint redaktorunda Cylinder menyu әmri ilә ... imitasiya edilir.

- $\bigcirc$  perspektiv effekti tәtbiq edilәn tәsvir yaradılması
- әyilmiş kağız vәrәq
- qabarıq birton tәsvir
- tәsviri silindrik sәt üzәrindә yerlәşdirilmәsi
- qeyri şәffaf bükük yaradılması

# 638 Photo-Paint redaktorunda Emboss effektinin köməyi ilə ...

- tәsvir silindrik sәt üzәrindә yerlәşdirilir.
- perspektiv effekti tәtbiq edilәn tәsvir yaradılır.
- qeyri şәffaf bükük yaradılır.
- әyilmiş kağız vәrәq forması alınır.
- qabarıq birtonlu tәsvir alınır.
- 639 Photo-Paint redaktorunda Page Curl әmri seçilәndә...
	- $\bigcirc$  perspektiv effekti tәtbiq edilәn tәsvir yaradılır.
	- әyilmiş kağız vәrәq forması alınır.
	- $\circled{}$  tәsvir silindrik sәt üzәrindә yerlәşdirilir.
	- qatlanmış kağız vәrәqin imitasiyası alınır.

 $\bigcirc$  qeyri şəffaf bükük yaradılır.

640 Photo-Paint redaktorunda Perspective əmrinin köməyi ilə ...

- perspektiv effekti tәtbiq edilәn tәravәtli tәsvir yadadılır.
- perspektiv effekti tәtbiq edilәn kәnarları yuyulmuş tәsvir yadadılır.
- perspektiv effekti tәtbiq edilәn yuyulmuş tәsvir yadadılır.
- perspektiv effekti tәtbiq edilәn tәsvir yadadılır.
- perspektiv effekti tәtbiq edilәn solğun tәsvir yadadılır.

#### 641 Photo-Paint redaktorunda Pinch/Punch әmrinin kömәyi ilә...

- tәkcә yaxşılaşdırılmış tәsvir alınır.
- $\bigcirc$  təkcə çökük təsvir alınır.
- tәkcә qabarıq tәsvir alınır.
- qabarıq vә çökük tәsvir alınır.
- $\bigcirc$  tәkсә tәhrif olunmuş tәsvir alınır.

#### 642 Photo-Paint redaktorunda Sıxma/Dartma effektinə oxşar effekt ... əmrinin köməyi ilə alınır.

- $\bigcirc$  Cylinder
- $\bigcirc$  Page Curl
- Perspective
- **•** Sphere
- Emboss

### 643 Photo-Paint redaktorunda ZigZag əmti əmri ilə ... alınır.

- perspektiv effekti
- qabarıqlıq vә çöküklük
- Sıxma/Dartma effekti
- ziqzaqabәnzәr әyrilik .
- $\bigcirc$  redaktorda belə effekt yoxdur.

#### 644 Photo-Paint redaktorunda ... effektini tətbiq edə bilmək üçün əvvəlcə təsvirin hissəsini ayırmaq lazımdır.

- Perspective (Перспектива)
- Sphere (Сфера)
- $\bigcirc$  ZigZag (Зигзаг)
- $\bigcirc$  Glass (Süşə)
- Pinch/Punch (Зажим/Отжим)

#### 645 Photo-Paint redaktorunda ... effektini tətbiq edə bilmək üçün əvvəlcə təsvirin hissəsini ayırmaq lazımdır.

- Pinch/Punch (Зажим/Отжим)
- Perspective (Перспектива)
- $\bigcirc$  Sphere (Сфера)
- **The Boss (выпуклость)**
- ZigZag (Зигзаг)

646 Photo-Paint redaktorunda Effects-Art Strokes menyu әmri ilә...

- 
- perspektiv effektini imitasiya edәn kömәkçi menyu açılır.
- әymә effektlәrini imitasiya edәn kömәkçi menyu açılır.
- 3D effektlәri imitasiya edәn kömәkçi menyu açılır.
- rәngkarlığı imitasiya edәn kömәkçi menyu açılır.
- tәsvirin tәhrif edlmәsi imitasiya edәn kömәkçi menyu açılır.

## 647 Photo-Paint redaktorynda Charcoal əmrindən ... istifadə edilir.

- $\bigcirc$  Pointilizm (tәsvirin müxtәlif rәngli dairәvi yaxma üsulu ilә yaradılması) stilindә (üslubunda) tәsvirlәr yaratmaq üçün
- kubizm stilindә tәsvir almaq üçün
- tәsvirin mellә(tәbaşirlә) çәkilәn eskizini almaq üçün
- tәsvirin kömürlә çәkilәn ağ-qara eskizini almaq üçün
- postellә çәkilәn tәsvir almaq

## 648 Photo-Paint redaktorunda Мелок әmrindәn ... istifadә edilir.

- Tәbaşirlә realizm stilindә yaradılzn tәsvirlәr almaq üçün
- İmressionizm stilindә tәsvirlәr almaq üçün
- kubizm stilindә tәsvirlәr almaq üçün
- mellә (tәbaşirlә) yerinә yetirilәn tәsvirlәr almaq üçün
- Pointilizm stilindә tәsvirlәr almaq üçün

## 649 Photo-Paint redaktorunda Pointillist əmrindən ... istifadə edilir.

- adi fırça ilә tәsvir yaratmaq üçün
- müxtәlif rәngli düzbucaqlı yaxma yolu ilә tәsvir yaratmaq üçün
- müxtәlif rәngli kvadrat yaxma yolu ilә tәsvir yaratmaq üçün
- müxtәlif rәngli dairәvi yaxma yolu ilә tәsvir yaratmaq üçün
- diyircәkli qәlәm alәti ilә tәsvir yaratmaq üçün

# 650 Photo-Paint redaktorunda Cubist əmrindən ... istifadə edilir

- kömürlə ağ-qara təsvir yaratmaq üçün
- flomaster alәti ilә tәsvir yaratmaq üçün
- tәbaşirlә yaradılan tәsvir almaq üçün
- kubizm stilindә tәsvir almaq üçün
- İmpressionizm stilindә tәsvir yaratmaq üçün

## 651 Photo-Paint redaktorunda Effects-Blur әmri seçilәndәn sonar ...

- bәdii effektlәri çağırmaq üçün istifadә edilәn әmrlәrin hamısı görünür.
- ekranda müxtәlif yuma effeklәrini çağırmaq üçün istifadә edilәn әmrlәrin hamısı görünür.
- tәhrif effektlәri әmrlәrinin hamısı görünür.
- 3D effektlәri çağırmaq üçün istifadә edilәn әmrlәrin hamısı görünür.
- ekranda müxtәlif yuma effeklәrini çağırmaq üçün istifadә edilәn әmrlәrin bәzilәri görünür.

652 Photo-Paint redaktorunda yarımtonların itmәmәsi ilә tәsvirlәri yumşaltmaq üçün ... filtri tәtbiq edilir.

- ağıllı yuma
- radial yuma
- istiqamәtlәndirilmiş hamarlama
- Qauss yuma effekti
- hәrәkәtli yuma